# MIVOICE OFFICE 400 MITEL 6863 SIP / MITEL 6865 SIP

BEDIENUNGSANLEITUNG

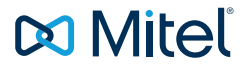

#### **HINWEIS**

Die in diesem Dokument enthaltenen Informationen wurden von Mitel Networks Corporation nach bestem Wissen und Gewissen zusammengestellt. MITEL übernimmt jedoch keine Garantie für die Richtigkeit dieser Informationen.

Die Informationen können ohne Vorankündigung geändert werden und können nicht als Verpflichtung seitens Mitel, ihrer Tochtergesellschaften oder Niederlassungen ausgelegt werden. Mitel, ihre Tochtergesellschaften und Niederlassungen übernehmen keine Verantwortung für Fehler oder Auslassungen in diesem Dokument. Möglicherweise werden notwendige Änderungen in Überarbeitungen oder Neuauflagen dieses Dokuments veröffentlicht.

Dieses Dokument darf weder elektronisch noch mechanisch ohne schriftliche Genehmigung von Mitel Networks Corporation vervielfältigt oder weitergegeben werden.

#### MARKEN

Die auf den Internetseiten von Mitel oder in Veröffentlichungen von Mitel aufgeführten Markenzeichen, Dienstleistungszeichen, Logos und Grafiken (zusammengefasst unter dem Begriff "Marken") sind registrierte und nicht registrierte Warenzeichen der Mitel Networks Corporation (MNC) oder ihrer Tochterunternehmen (zusammengefasst unter dem Begriff "Mitel") und anderen. Die Verwendung der Warenzeichen ist ohne ausdrückliche Genehmigung von Mitel verboten. Wenden Sie sich für weitere Informationen bitte an unsere Rechtsabteilung: legal@mitel.com.

Eine Liste der weltweit registrierten Warenzeichen der Mitel Networks Corporation finden Sie auf der folgenden Webseite: http://www.mitel.com/trademarks.

#### Mitel 6863 SIP / Mitel 6865 SIP

eud-1661/2.1 – 06.2019 ®, ™ Marke der Mitel Networks Corporation © Copyright 2019 Mitel Networks Corporation Alle Rechte vorbehalten

# <span id="page-2-0"></span>Willkommen...

Willkommen bei der Bedienungsanleitung zu den Tischtelefonen Mitel 6863 SIP und Mitel 6865 SIP für MiVoice Office 400 Kommunikationssysteme.

Die vorliegende Bedienungsanleitung wird Sie bei der Anwendung Ihres Telefons begleiten und Sie Schritt für Schritt in die Funktionen und die Konfiguration einführen. Sollten Sie darüber hinaus weitere technische Unterstützung benötigen oder Informationen über andere Produkte von Mitel wünschen, stehen Ihnen unsere Internetseiten [www.mitel.com](http://www.mitel.com) zur Verfügung. Nutzen Sie unser [Mitel DocFinder](http://www.mitel.com/docfinder) [oder suchen Sie das Doku](http://edocs.mitel.com/UG/Index.html)[ment auf M](http://edocs.mitel.com/UG/Index.html)itel eDocs.

Diese Bedienungsanleitung ist nur relevant für Mitel SIP Telefone, die an einem MiVoice Office 400 Kommunikationssystem angeschlossen sind. Für den Betrieb an anderen Kommunikationssystemen oder für den Direktbetrieb über einen SIP-Provider stehen andere Bedienungsanleitungen zur Verfügung. Fragen Sie ihren Systembetreuer, wenn Sie nicht sicher sind, ob Sie die für Ihren Gebrauch richtige Bedienungsanleitung vor sich haben.

- **Hinweise:** Nicht alle aufgeführten Funktionen stehen standardmässig zur Verfügung. Wenden Sie sich an Ihren Systembetreuer, um mehr über die im MiVoice Office 400 Kommunikationssystem verfügbaren Leistungsmerkmale und Dienste zu erfahren.
	- Ihr Systembetreuer hat die Möglichkeit, einige Leistungsmerkmale des Telefons individuell einzustellen. In diesem Fall weichen Ihre Standardwerte von den in dieser Bedienungsanleitung beschriebenen Standardwerten ab.
	- Einige Funktionen werden sowohl vom MiVoice Office 400 Kommunikationssystem als auch lokal in Ihrem Mitel SIP Telefon angeboten. Da das MiVoice Office 400 Kommunikationssystem lokale Funktionen nicht vollständig unterstützt, empfehlen wir Ihnen, die Konfiguration immer von Ihrem Systemadministrator durchführen zu lassen oder Self Service Portal selbst zu verwenden (siehe Kapitel [«MiVoice Office 400 Self](#page-8-0)  [Service Portal», Seite 9](#page-8-0)).

## <span id="page-3-0"></span>Sicherheitshinweise

Die Nichtbeachtung dieser Hinweise kann Gefahren verursachen und gegen bestehende Gesetze verstossen.

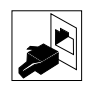

#### **Verbindungen**

Stecken Sie die Verbindungsstecker des Telefonkabels nur in die dafür vorgesehenen Dosen. Nehmen Sie keine Änderungen an den Steckern vor.

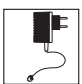

#### **Speisung**

Ihr Telefon kann auf unterschiedliche Weise mit Strom versorgt werden. Halten Sie sich an die Angaben Ihres Systembetreuers.

**Hinweis:** Das Gerät ist außer Betrieb, wenn die Netzspannung für das Kommunikations-

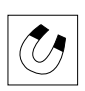

#### system ausfällt. **Metallobjekte**

Telefonhörer erzeugen magnetische Felder, die kleine Metallobjekte wie Stifte oder Büroklammern anziehen können. Vermeiden Sie einen Standort in unmittelbarer Nähe solcher Objekte, um die Gesundheit nicht zu gefährden.

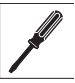

#### **Wartung**

- Installationen und Reparaturen sind immer von einem dafür qualifizierten Fachmann auszuführen.
- Verwenden Sie zur Reinigung Ihres Geräts immer ein weiches, angefeuchtetes oder antistatisches Tuch. Verwenden Sie keine Reinigungsmittel oder andere chemische Substanzen.

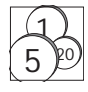

#### **Kostenkontrolle und Datenschutz**

Damit niemand auf Ihre Kosten telefonieren kann, sollten Sie das Telefon durch eine PIN schützen. Damit sind auch Ihre persönlichen Einstellungen geschützt.

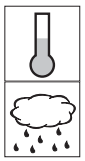

#### **Umgebungsbedingungen**

- Betreiben Sie Ihr Gerät nur bei Temperaturen von +5 °C bis circa +40 °C.
- Vermeiden Sie Sonnenbestrahlung und andere Wärmequellen.
- Schützen Sie Ihr Gerät vor Feuchtigkeit, übermäßigem Staub, korrosiven Flüssigkeiten und Dampf.
- Setzen Sie Ihr Gerät keinen elektromagnetischen Feldern aus (z.B. Elektromotoren, Haushaltsgeräte). Die Sprachqualität könnte beeinträchtigt werden.

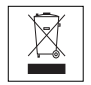

#### **Entsorgung**

Entsorgen Sie das Gerät und seine Verpackung umweltgerecht. Elektrogeräte gehören nicht in den Hausmüll. Deponieren Sie es bei einer Rückgabestelle.

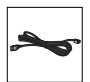

#### **Zubehör**

Verwenden Sie ausschliesslich Originalzubehör oder speziell zugelassenes Zubehör. Die Verwendung von anderem Zubehör kann die Systemleistung und die Betriebssicherheit beeinträchtigen sowie die Gesundheit und Sicherheit gefährden.

## <span id="page-4-0"></span>Dokumentinformationen

- Dokumentnummer: eud-1661
- Dokumentversion: 2.1
- Basiert auf: MiVoice Office 400 R6.1
- Gültig ab: MiVoice Office 400 R6.1
- Datum des Dokuments: 06.2019
- Klicken Sie im PDF-Viewer auf diesen Hyperlink, um die aktuellste Version dieses Dokumentes herunterzuladen:

https://pbxweb.aastra.com/doc\_finder/DocFinder/eud-1661\_de.pdf?get&DNR=eud-1661

oder suchen Sie das Dokument auf: [Mitel eDocs.](http://edocs.mitel.com/UG/Index.html)

# Inhalt

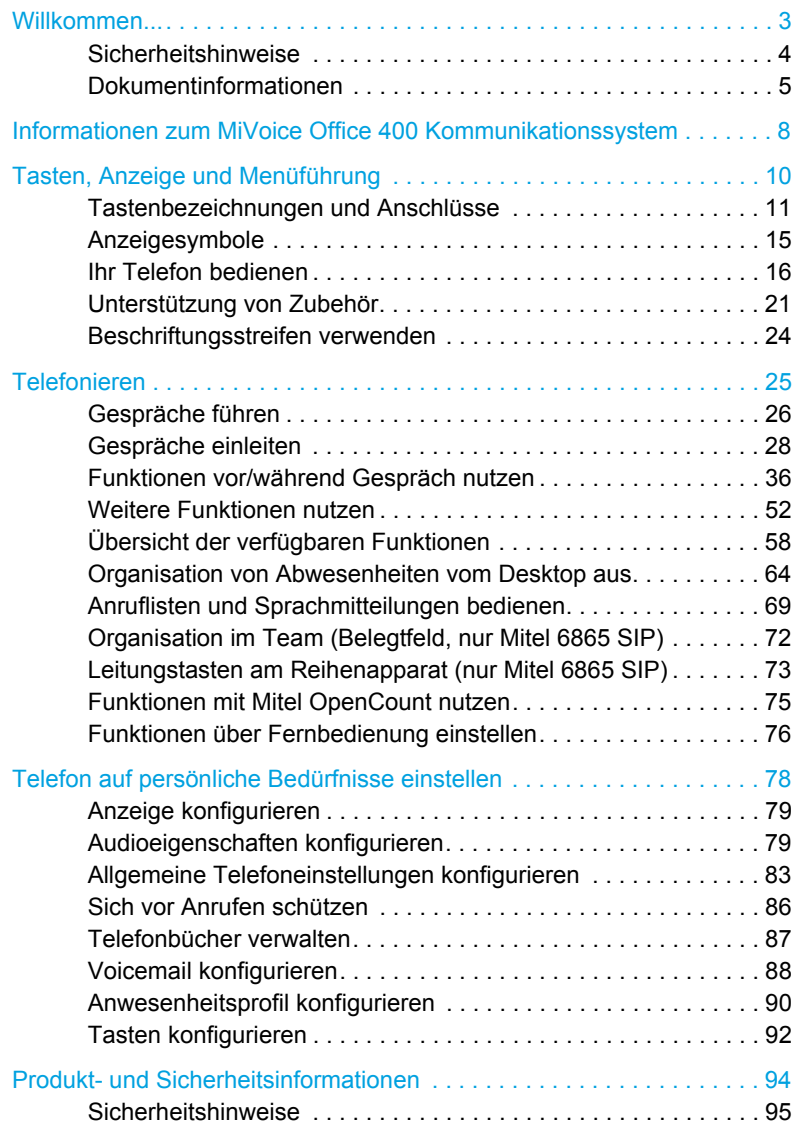

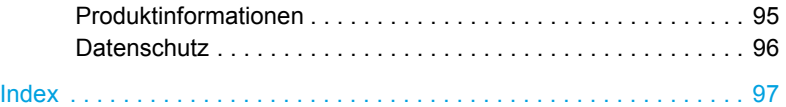

# <span id="page-7-0"></span>Informationen zum MiVoice Office 400 Kommunikationssystem

## <span id="page-7-1"></span>One Number Benutzerkonzept

Ihr Systembetreuer kann Ihnen mehrere Telefone einrichten, welche alle die gleiche Rufnummer besitzen (One Number Benutzerkonzept). Sie haben nur einen Namen und eine Rufnummer, mit der Sie sich gegenüber Ihrem Gesprächspartner identifizieren, egal mit welchem der Telefone Sie telefonieren. Der Vorteil ist, dass Anrufer Sie unter der gleichen Telefonnummer erreichen können, egal wo Sie sich gerade befinden.

Mit der persönlichen Anruflenkung können Sie bestimmen, auf welches Telefon/auf welche Telefone ankommende Anrufe gelenkt werden sollen (siehe Kapitel [«Persönliche Anruflenkung aktivieren», Seite 52\)](#page-51-1).

Einige der Vorteile des One Number Benutzer-Konzeptes sind:

- Mit Ring Alone können Sie wählen, bei welchen Telefonaten eine akustische Signalisierung erfolgt (siehe Kapitel [«Ring Alone aktivieren»,](#page-52-0)  [Seite 53](#page-52-0)).
- Ihr Systemadministrator kann einstellen, ob Sie für weitere eingehende Anrufe besetzt sind (zeigen Sie dem Anrufer an, dass Sie besetzt sind, wenn Sie sich in einem anderen Gespräch befinden).
- Sie können mit den anderen Endgeräten ausgehende Anrufe tätigen, während Sie bereits ein Gespräch führen.
- Alle Anruflisten und Kontakte, welche im MiVoice Office 400 Kommunikationssystem gespeichert sind, sind auf all Ihren Telefonen verfügbar und werden automatisch abgeglichen.
- Eine Ansage wird auf allen Telefonen gemacht, die Ansagen unterstützen.
- Fast Take (\*88) ermöglicht es Ihnen, einen eingehenden Anruf auf einem der Telefone zu empfangen, während Sie bereits auf einem anderen Telefon telefonieren.

## <span id="page-8-0"></span>MiVoice Office 400 Self Service Portal

Das Self Service Portal ist eine webbasierte Anwendung für Telefone an einem MiVoice Office 400 Kommunikationssystem. Die Self Service Portal hilft Ihnen, Ihre persönlichen Telefoneinstellungen (z.B. Tastenkonfigurationen, Beschriftungen für konfigurierbare Tasten, Displaysprache usw.) direkt und autonom über Ihren PC zu konfigurieren und zu ändern.

Nachdem Sie von Ihrem Systemadministrator Ihre Benutzerdaten für Self Service Portal erhalten und sich am Portal angemeldet haben, zeigt die Startseite eine Übersicht über alle Ihre Telefone an. Weitere Informationen zu bestimmten Themen finden Sie in der Self Service Portal Online-Hilfe.

Wenden Sie sich an Ihren Systemadministrator, um die Zugangsdaten für den Zugriff auf die Self Service Portal.

<span id="page-9-0"></span>**Folgende Abschnitte bieten einen Überblick über die verfügbaren Tasten und Anschlüsse Ihres Telefons sowie über deren Verwendung.**

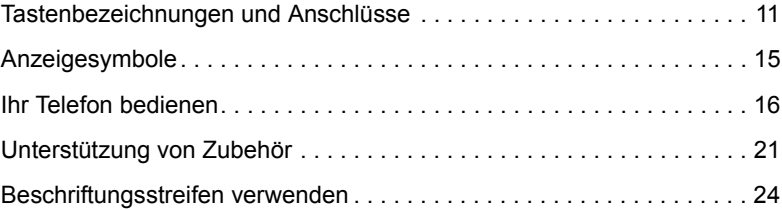

## <span id="page-10-1"></span><span id="page-10-0"></span>Tastenbezeichnungen und Anschlüsse

Folgende Abbildung zeigt die Tasten auf dem Telefon.

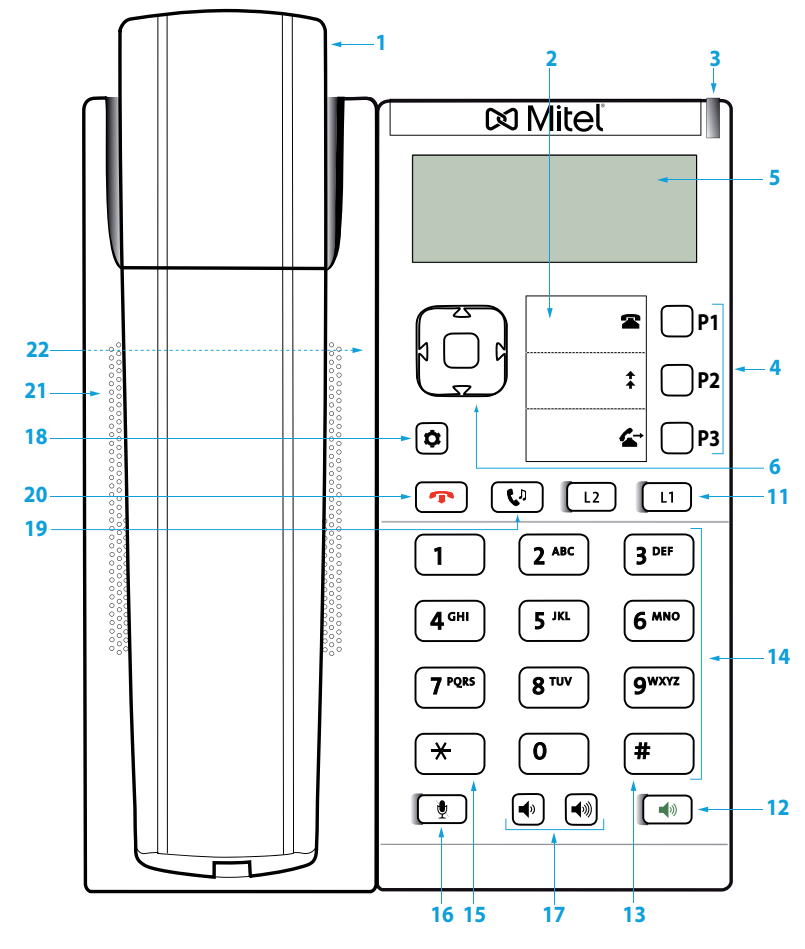

Mitel 6863 SIP

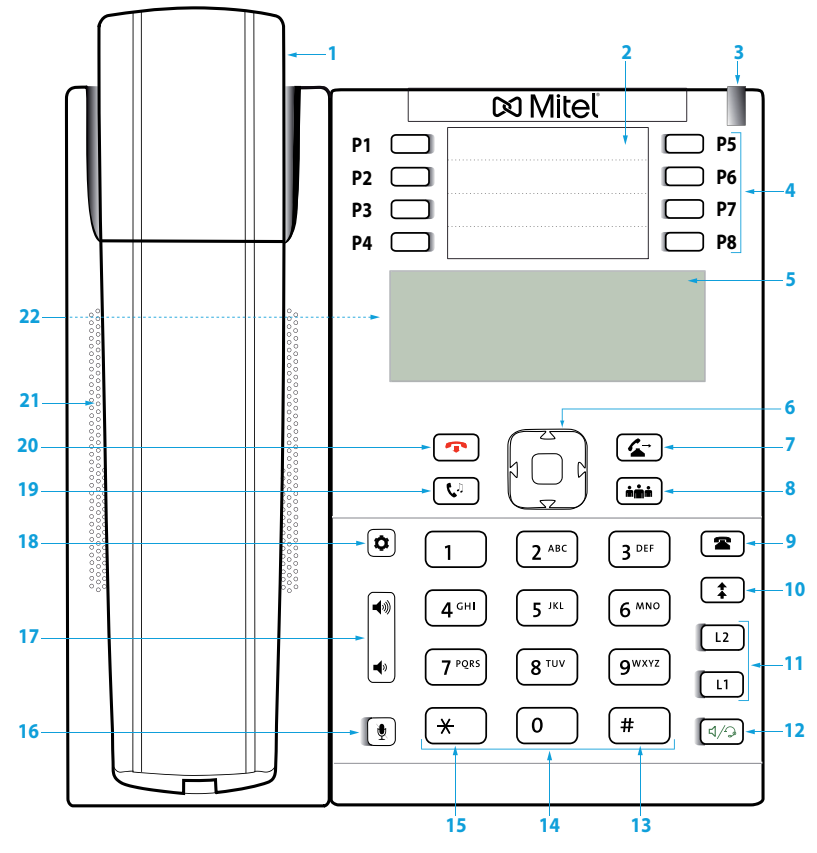

Mitel 6865 SIP

Folgende Tabelle beschreibt die Tasten auf dem Telefon bezüglich Abbildung:

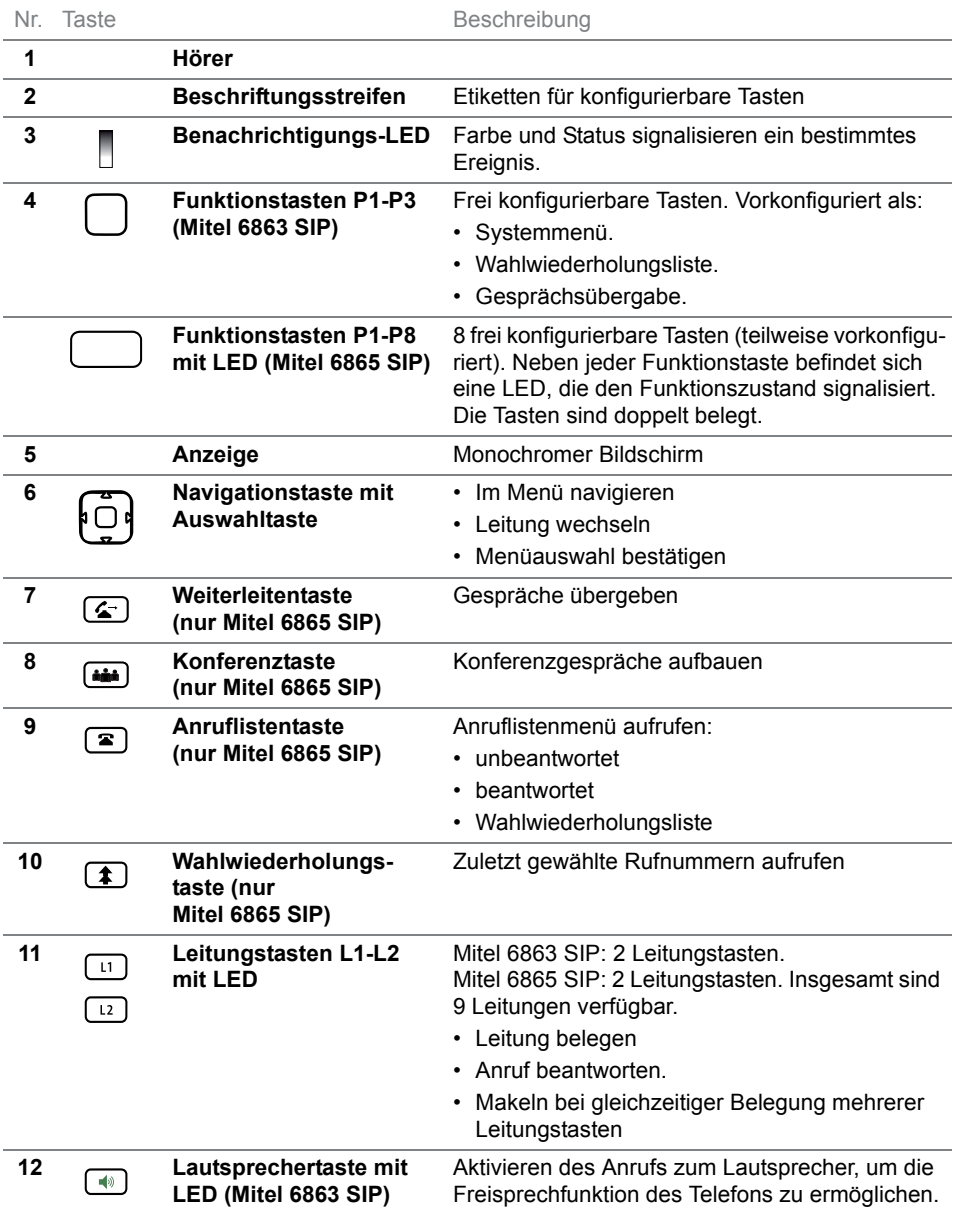

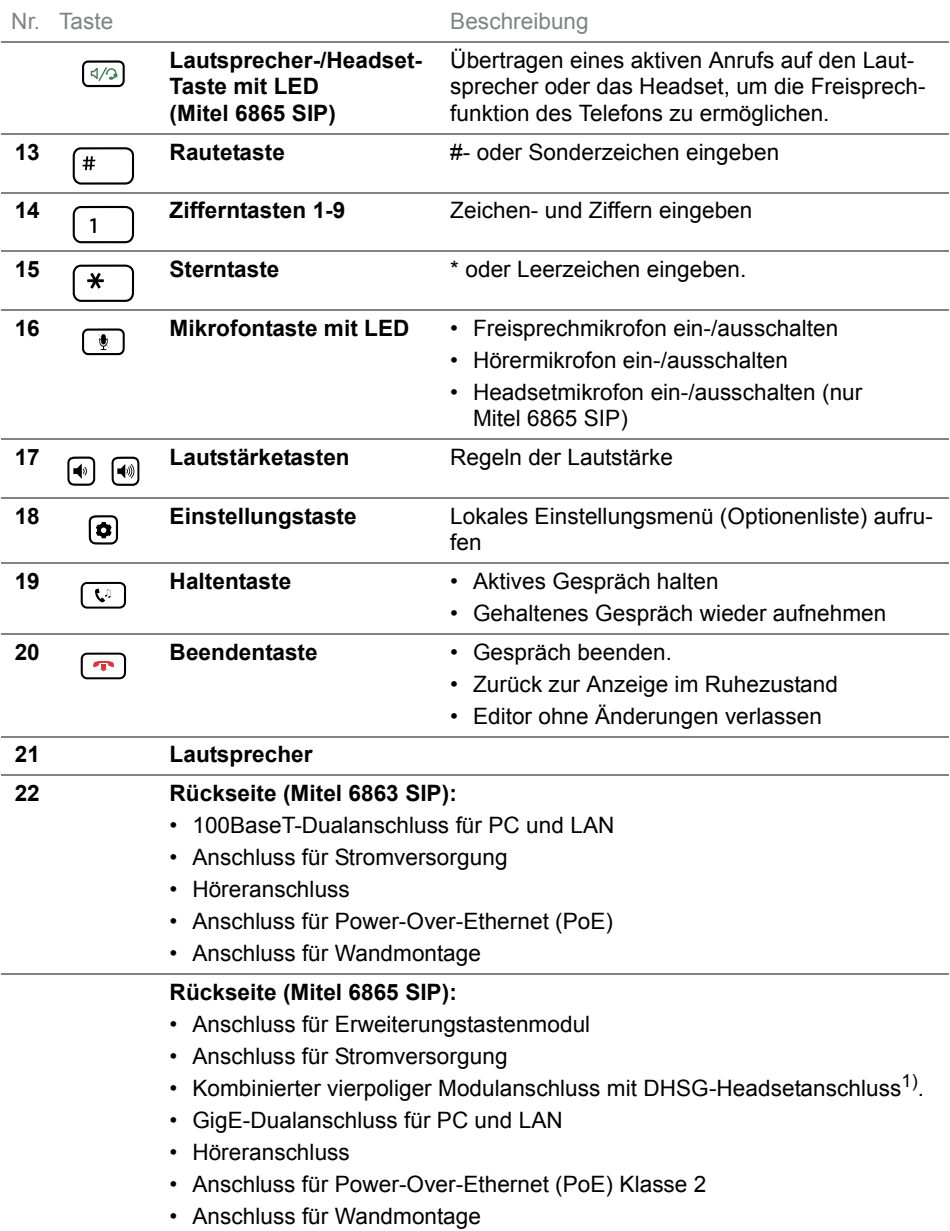

1) Verwenden Sie den Headsetanschluss ausschliesslich für Headsets. Der Anschluss eines anderen Geräts kann Schäden an Ihrem Telefon verursachen und Ihre Garantie aufheben.

## <span id="page-14-1"></span><span id="page-14-0"></span>Anzeigesymbole

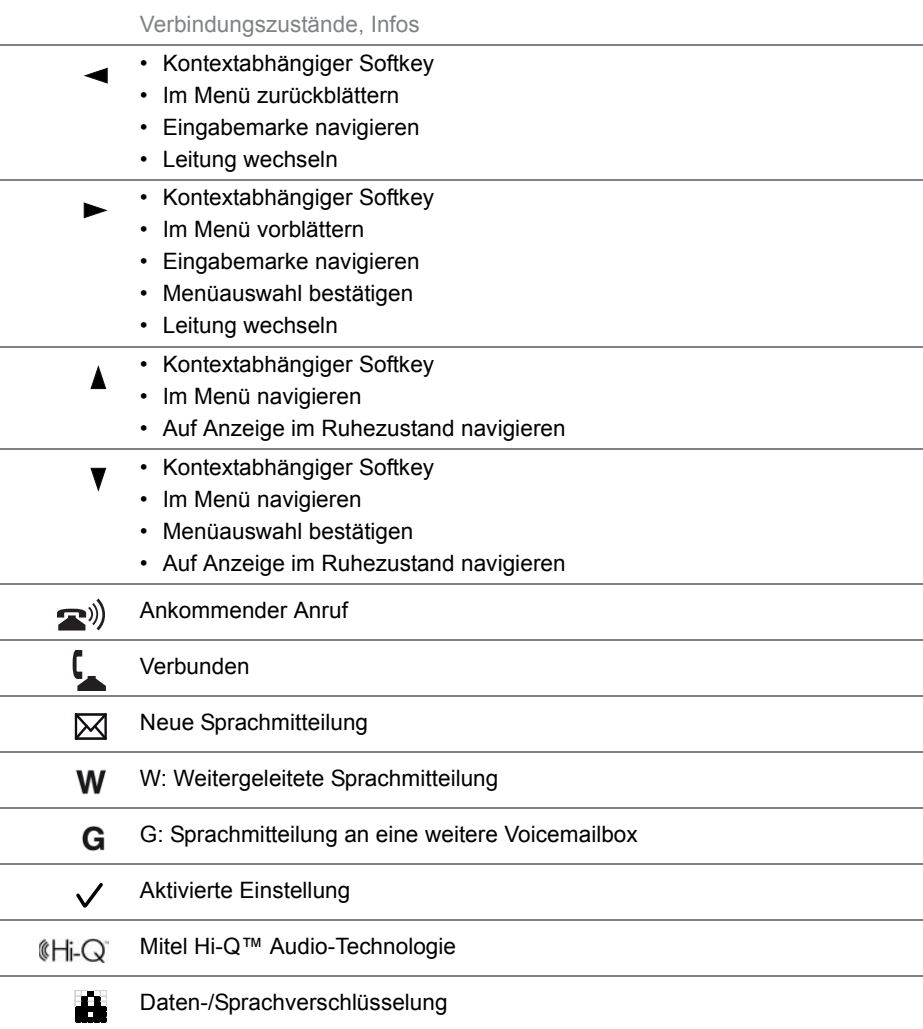

## <span id="page-15-1"></span><span id="page-15-0"></span>Ihr Telefon bedienen

**Die meisten Tasten und Funktionen sind in der Tastenlegende erklärt. Hier erfahren Sie weitere Übersichten und Bedienhilfen.**

## Übersicht Systemmenü

Der Zugang zum Systemmenü erfolgt über den Softkey *Menü*. Darin enthalten sind die nachfolgenden Menüeinträge. Mehr Informationen zu diesen Menüeinträgen finden Sie in den entsprechenden Kapiteln in dieser Bedienungsanleitung.

MiVoice Office 400 Systemmenü

- **1.** *Anruflisten*
- **2.** *Verzeichnissuche*
- **3.** *Voicemail*
- **4.** *Anrufumleitung*
- **5.** *Anwesenheit*
- **6.** *Persönliche Anruflenkung*
- **7.** *Telefon sperren / entsperren*
- **8.** *Alarmmelodien*
- **9.** *Softwareversion*

## Verwendung eines Softkeys/Navigationskeys

Die Softkeys sind diejenigen Tasten, die automatisch vom MiVoice Office 400 Kommunikationssystem mit kontextabhängigen Funktionen belegt werden. Die Funktionen werden im Bildschirm angezeigt und mit der Navigationstaste bedient.

Ein Menü kann über mehrere Untermenüs verfügen. Drücken Sie jeweils die Softkey *Ausführen* (Navigationstaste nach rechts oder nach unten), um in das Untermenü oder die Auswahl der möglichen Bearbeitungsoptionen zu gelangen bzw. um die Aktion auszuführen.

## Frei konfigurierbare Tasten verwenden

**Mitel 6863 SIP:** Ihr Mitel 6863 SIP Ihr verfügt über drei frei konfigurierbare Tasten, die standardmässig von Ihrem Systembetreuer mit folgenden Funktionen vorkonfiguriert werden:

- Systemmenü
- Wahlwiederholungsliste
- Gesprächsübergabe.

Sie können diese konfigurierbaren Tasten mit einer anderen Funktion oder einer Rufnummer belegen.

**Mitel 6865 SIP:** Ihr Mitel 6865 SIP hat frei konfigurierbare Tasten. Beliebte Funktionen werden standardmässig von Ihrem Systembetreuer jeweils auf einer bestimmten konfigurierbaren Taste eingerichtet (siehe Kapitel [«Funktionstastenbelegung \(Standardtasteneinstellung\) - Übersicht»,](#page-16-0)  [Seite 17](#page-16-0)). Die restlichen frei konfigurierbaren Tasten können Sie mit einem bestimmten Aktionstyp belegen: Rufnummer, Funktion, Besetztanzeigefeld.

Die Tastenbelegung nehmen Sie nicht direkt am Telefon vor. Folgende Varianten stehen Ihnen zur Tastenkonfiguration zur Verfügung:

- **MiVoice Office 400 Kommunikationssystem:** Die Konfiguration ist von Ihrem Systemadministrator im Kommunikationssystem vorgenommen worden.
- **Self Service Portal:** Sie können den Self Service Portal verwenden (siehe Kapitel [«MiVoice Office 400 Self Service Portal», Seite 9\)](#page-8-0) wo Sie die Tasten konfigurieren, ändern oder löschen können.

Für Informationen über frei konfigurierbare Tasten siehe Kapitel [«Tasten](#page-91-0)  [konfigurieren», Seite 92](#page-91-0).

**Hinweis:** Eine Taste, die Sie lokal auf Ihrem Telefon konfiguriert haben, kann nicht angezeigt oder überschrieben werden Self Service Portal. Konfigurieren Sie deshalb Ihre Tasten immer durch das Self Service Portal des MiVoice Office 400 Kommunikationsservers.

## <span id="page-16-0"></span>Funktionstastenbelegung (Standardtasteneinstellung) - Übersicht

Mitel 6863 SIP/Mitel 6865 SIP Telefone am MiVoice Office 400 Kommunikationssystem werden mit nachfolgender Funktionstastenbelegung ausgeliefert. Beachten Sie, dass Ihr Systembetreuer dies ändern kann und Ihr Telefon daher von dieser Standardbelegung abweichen kann.

Funktionstaste Mitel 6863 SIP Mitel 6863 SIP wenn als Free Seating Telefon definiert

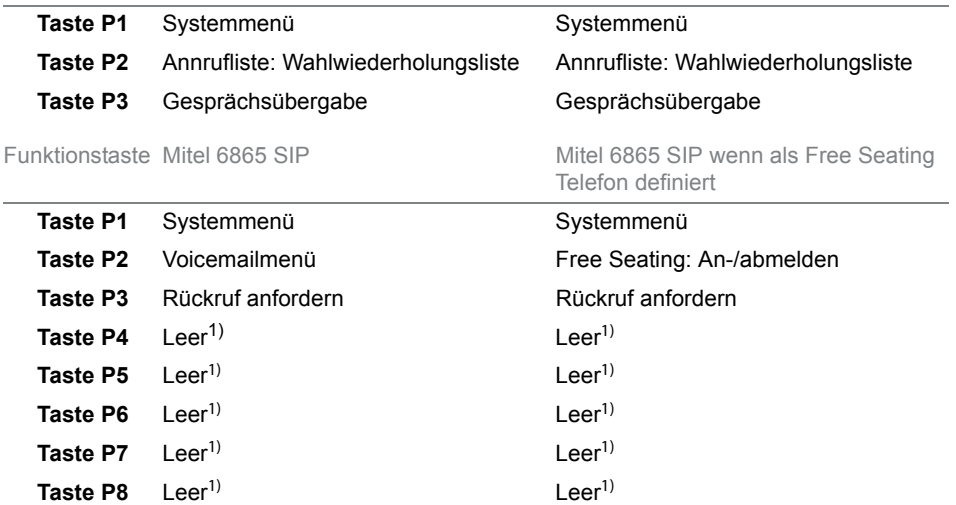

<span id="page-17-0"></span> $1)$  Die Tastenbelegung ist mit einer leeren Funktion konfiguriert, das heisst die Taste wird nicht durch nachfolgende Tastenbelegungen überschrieben.

## Übersicht alphanumerische Tastatur

Die alphanumerische Tastatur hat ein Dialpad mit Ziffern von 0 bis 9, eine \*-Taste und eine #-Taste. Hiervon enthalten die Tasten 2 bis 9 die Buchstaben des Alphabets. Diese Dialpad-Tasten können Sie zur Eingabe von Ziffern, des Passworts, von Text und Sonderzeichen sowie für Quickdial nutzen. Sie können die alphanumerische Tastatur zum Wählen einer Telefonnummer nutzen, um einen Anruf zu tätigen und um Tasten zu drücken, wie es von einem Interactive Voice Response (IVR) System erfordert wird. Drücken Sie dabei die entsprechende Taste so oft hintereinander, bis das gewünschte Zeichen erscheint.1)

Die alphanumerische Tastatur ist mit den Zeichen der nachfolgenden Tabelle belegt.<sup>2)</sup>

<sup>1)</sup> Beachten Sie, dass die tatsächliche Tastaturbelegung von der verwendeten Tastatur abhängig ist.

<sup>2)</sup> Beachten Sie, dass die tatsächliche Zeichenauswahl von der ausgewählten Sprache abhängig ist.

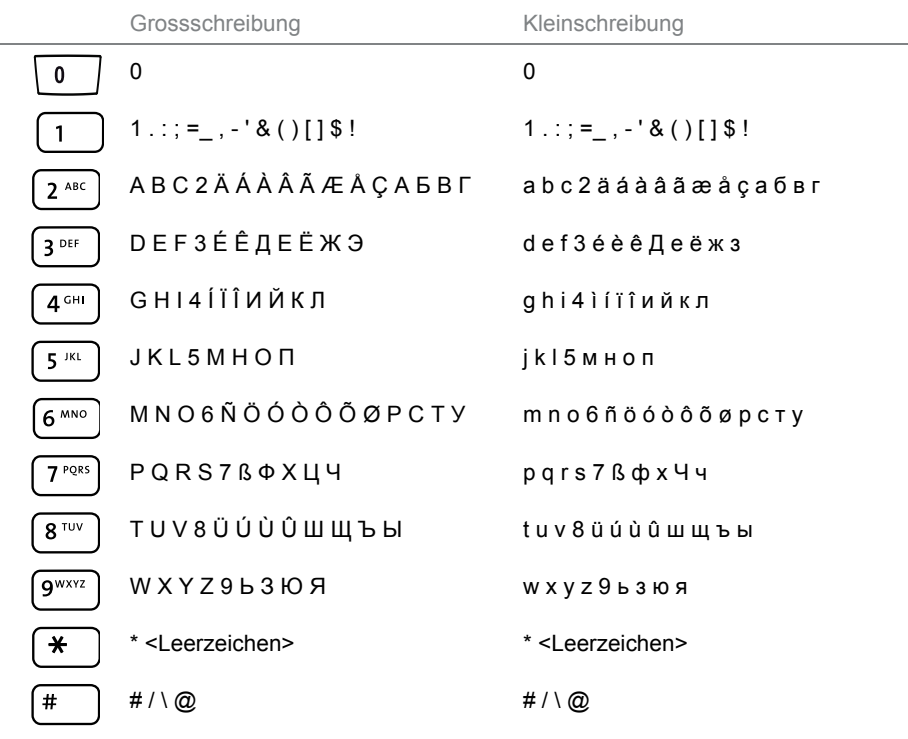

### Text eingeben

**Ziffern- und Buchstabeneingabe:** Drücken Sie im Textmodus die Taste sooft, bis Ihr gesuchtes Zeichen in der Anzeige erscheint.

**Eingabe korrigieren:** Ein falsch eingegebenes Zeichen können Sie mit der Navigationstaste nach links korrigieren.

**Eingabe bestätigen:** Mit der Softkey *Ausführen* können Sie eine Eingabe oder eine Auswahl bestätigen.

**Editor ohne Speichern beenden:** Mit der Softkey *Abbrechen* oder der Beendentaste können Sie eine Eingabe ohne Speichern abbrechen oder im Menü zurück in den Ruhezustand gelangen.

## Übersicht der LED

Mittels unterschiedlicher Farben und Leuchtzustände signalisiert die Benachrichtigungs-LED bzw. die LED der Funktions- oder Leitungstaste verschiedene Ereignisse oder Betriebszustände.

#### Benachrichtigungs-LED:

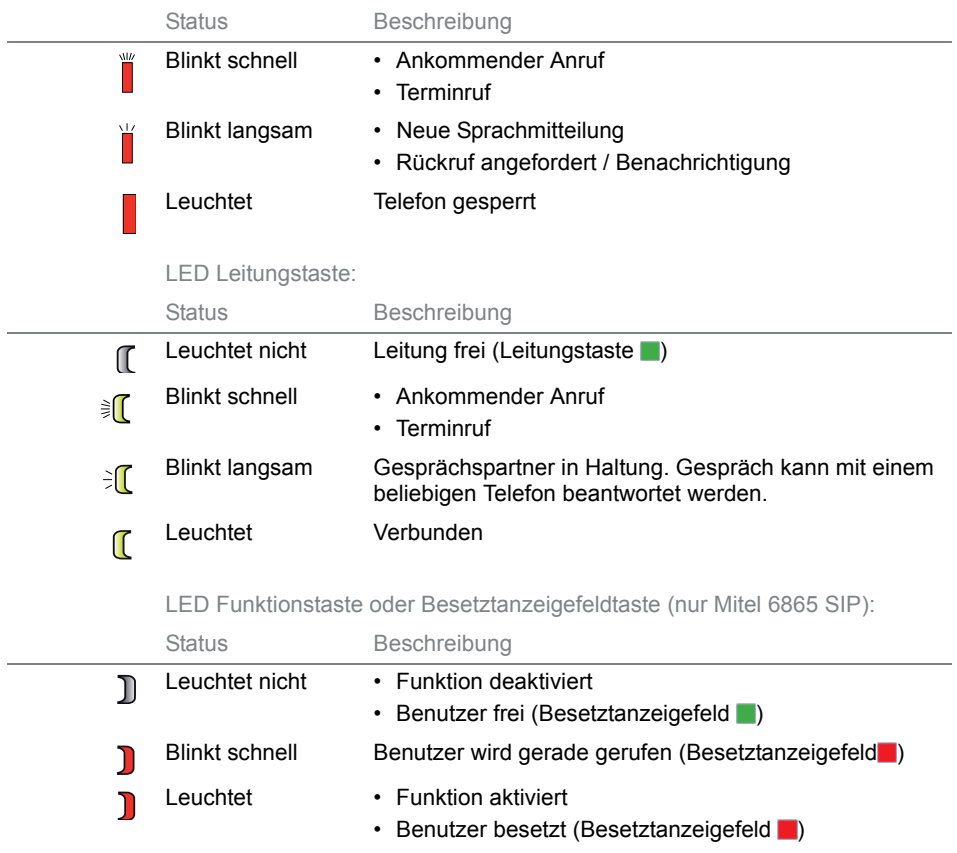

## <span id="page-20-1"></span><span id="page-20-0"></span>Unterstützung von Zubehör

**Durch den Anschluss von Erweiterungstastenmodulen an Ihr Telefon (nur Mitel 6865 SIP) erhalten Sie zusätzliche, frei konfigurierbare Tasten.**

## Erweiterungstastenmodul Mitel M680

Sie können bis zu drei Mitel M680 Erweiterungstastenmodule nebeneinander auf der rechten Seite des Telefons anschließen. Das Mitel M680 Erweiterungstastenmodul hat die folgenden Eigenschaften:

- 16 konfigurierbare Tasten. Mit drei Erweiterungstastenmodulen verfügen Sie also über zusätzliche 48 konfigurierbare Tasten.
- Jede Taste verfügt über eine LED zur optischen Signalisierung.
- Die Tasten des Erweiterungstastenmoduls unterstützen alle Schlüsseltypen, die von den Tasten Ihres Telefons unterstützt werden, mit Ausnahme von Raumtasten, Bedientasten und Übersichtsschlüssel der Bedienerwarteschlange.
- Die konfigurierbaren Tasten des Erweiterungstastenmoduls werden wie die konfigurierbaren Tasten Ihres Telefons bedient.
- Die Konfiguration einer Taste muss entweder von Ihrem Systembetreuer oder von Ihnen selbst im Self Service Portal (siehe Kapitel [«MiVoice Office 400 Self Service Portal», Seite 9\)](#page-8-0) vorgenommen werden.
- Beschriftungsstreifen zur Tastenbeschriftung (siehe Kapitel [«Beschriftungsstreifen verwenden», Seite 24\)](#page-23-1).

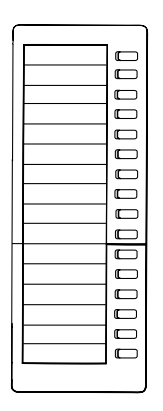

## Erweiterungstastenmodul Mitel M685

Sie können bis zu drei Mitel M685 Erweiterungstastenmodule nebeneinander auf der rechten Seite des Telefons anschließen. Das Mitel M685 Erweiterungstastenmodul hat die folgenden Eigenschaften:

- 3 Anzeigeebenen mit je 28 konfigurierbaren Tasten (insgesamt 84 konfigurierbare Tasten). Mit drei Mitel M685 verfügen Sie also über zusätzliche 252 konfigurierbare Tasten.
- Jede Taste verfügt über eine LED zur optischen Signalisierung.
- Die Tasten des Erweiterungstastenmoduls unterstützen alle Schlüsseltypen, die von den Tasten Ihres Telefons unterstützt werden, mit Ausnahme von Bedientasten und Übersichtsschlüssel für die Warteschlange.
- Die konfigurierbaren Tasten des Erweiterungstastenmoduls werden wie die konfigurierbaren Tasten Ihres Telefons bedient.
- Die Bildsymbole für die Tasten des Belegtfeldes erscheinen nicht auf dem Tastenmodul der Erweiterung. Das Erweiterungstastenmodul zeigt nur Symbole mit den Anfangsbuchstaben.
- Die Konfiguration einer Taste muss entweder von Ihrem Systembetreuer oder von Ihnen selbst im Self Service Portal (siehe Kapitel [«MiVoice Office 400 Self Service Portal», Seite 9](#page-8-0)) vorgenommen werden.
- Wenn Sie ein Erweiterungstastenmodul entfernen oder die Reihenfolge der angeschlossenen Erweiterungstastenmodule ändern, bleibt die Konfiguration der Tasten bestehen.
- Die Einstellung für Anzeigekontrast und Anzeigebeleuchtung wird von Ihrem Telefon übernommen.

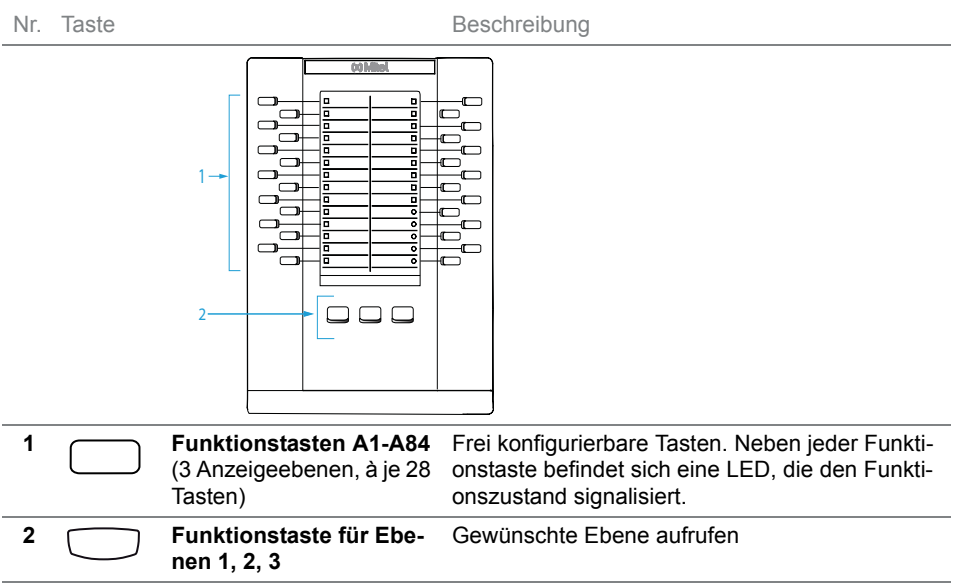

## <span id="page-23-1"></span><span id="page-23-0"></span>Beschriftungsstreifen verwenden

## Beschriftungsstreifen drucken und anbringen

Beschriftungsstreifen können Sie über das Self Service Portal (siehe Kapitel [«MiVoice Office 400 Self Service Portal», Seite 9\)](#page-8-0) beschriften und drucken.

#### **Mitel 6863 SIP / Mitel 6865 SIP:**

- 1. Beschriftungsstreifen über das Self Service Portal beschriften und drucken (Wichtige Druckeinstellung: «Seitenanpassung für Druck: keine»).
- 2. Beschriftungsstreifen gemäss Schnittmarken ausschneiden.
- 3. Abdeckung entfernen und Beschriftungsstreifen in die dafür vorgesehene Aussparung schieben.
- 4. Abdeckung wieder in die Aussparungen des Tastenfeldes einschieben.

#### **Mitel M680 (nur Mitel 6865 SIP):**

- 1. Beschriftungsstreifen über das Self Service Portal beschriften und drucken (Wichtige Druckeinstellung: «Seitenanpassung für Druck: keine»).
- 2. Beschriftungsstreifen gemäss Schnittmarken ausschneiden.
- 3. Abdeckung entfernen und Beschriftungsstreifen in die dafür vorgesehene Aussparung schieben.
- 4. Abdeckung wieder in die Aussparungen des Tastenfeldes einschieben.

# <span id="page-24-0"></span>Telefonieren

**In den folgenden Abschnitten erfahren Sie, welche Komfortfunktionen Ihnen Ihr Telefon bietet, um verschiedenen Alltagssituationen elegant zu meistern.**

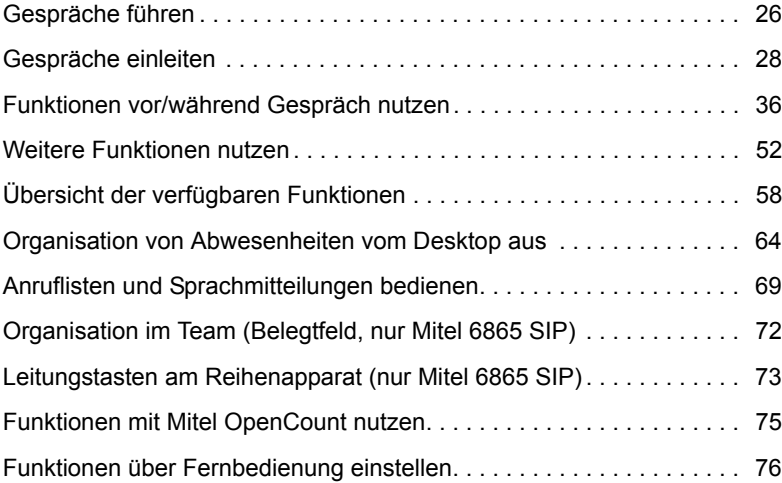

## <span id="page-25-1"></span><span id="page-25-0"></span>Gespräche führen

**In diesem Abschnitt erfahren Sie, wie Sie Ihre Gespräche führen können.**

## Anruf entgegennehmen, Gespräch beenden oder abweisen

**Anruf beantworten:** Ihr Telefon ruft, die Benachrichtigungs-LED und die LED der Leitungstaste blinken. Wenn die Rufnummer oder der Name des Anrufers empfangen wird, erscheint sie auf der Anzeige. Ist diese Rufnummer im privaten Telefonbuch oder im MiVoice Office 400 Kommunikationssystem gespeichert, erscheint auf der Anzeige der zugehörige Name.

**Anruf abweisen:** Solange Sie einen Anruf noch nicht entgegen genommen haben, können Sie einen Anruf bereits während der Klingelphase abweisen.

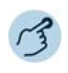

**Anruf entgegennehmen mit Hörer:** Hörer abheben.

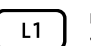

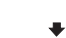

#### **Gespräch beenden:**

Hörer auflegen oder Beendentaste drücken.

**Anruf entgegennehmen mit Leitungstaste:** Leitungstaste drücken und Hörer abheben.

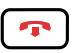

#### **Anruf abweisen:**

Beendentaste drücken während Rufphase.

➔Die Verbindung wird abgewiesen und, abhängig von der Systemkonfiguration, hört der Anrufer den Besetztton oder er wird an ein vorkonfiguriertes Ziel umgeleitet.

## Im Freisprechen telefonieren

Sie möchten, dass andere Personen am Gespräch teilnehmen können, oder Sie möchten während des Gesprächs die Hände frei haben.

Die Freisprechfunktion aktiviert den Lautsprecher und das Mikrofon. Beachten Sie, dass das Freisprechmikrofon nicht verdeckt sein darf. Die Tonqualität wird besser, wenn Sie die Lautstärke Ihres Telefons niedrig einstellen.

**Automatisches Freisprechen**1)**:** Mit der Funktion Automatisches Freisprechen können Sie einen Anruf entgegennehmen, ohne den Hörer abzunehmen oder eine Taste zu drücken. Es gibt die nachfolgenden Einstellmöglichkeiten. Diese Funktion Automatisch Freisprechen kann ausschliesslich von Ihrem Systembetreuer im MiVoice Office 400 Kommunikationssystem aktiviert/deaktiviert werden.

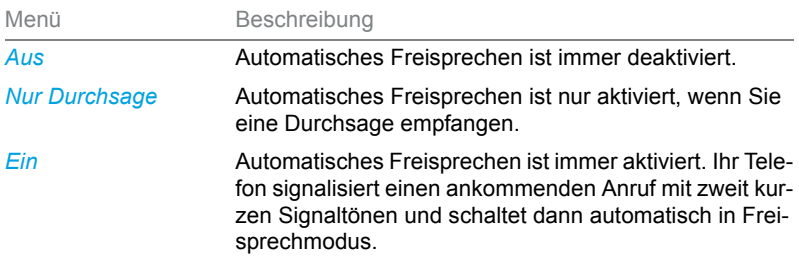

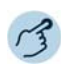

#### **Anruf beantworten/beenden im Freisprechen:**

Antworten: Lautsprecher- bzw. Lautsprecher-/Headsettaste oder Leitungstaste drücken.

Beenden: Beendentaste drücken.

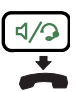

#### **Freisprechen während Gespräch:**

1. Lautsprecher- bzw. Lautsprecher-/Headsettaste drücken.

2. Hörer auflegen.

➔Die Freisprechfunktion ist aktiviert.

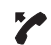

#### **Gespräch mit Hörer fortsetzen:**

Hörer abheben.

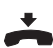

### **Gespräch beenden:**

Hörer auflegen.

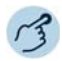

#### **Anruf beantworten/beenden im Automatisch Freisprechen:**

Antworten: Ihr Telefon signalisiert einen ankommenden Anruf mit zweit kurzen Signaltönen und schaltet dann automatisch in Freisprechmodus. Beenden: Beendentaste drücken.

 $1)$  ab MiVoice Office 400 Kommunikationsserver-Softwareversion R4.0 SP1

## Mikrofon stummschalten

Sie telefonieren und möchten sich kurz mit anderen Personen im Raum unterhalten, ohne dass Ihr Gesprächspartner mithört.

Sie können das Mikrofon während eines Gesprächs ein- und ausschalten, unabhängig ob Sie mit Hörer, Headset oder im Freisprechen telefonieren.

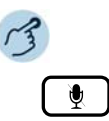

#### **Mikrofon während Gespräch ein-/ausschalten:**

Aktivieren: Mikrofontaste drücken.

Deaktivieren: Mikrofontaste erneut drücken.

➔Mikrofon ist aktiviert/deaktiviert. LED der Mikrofontaste blinkt/blinkt nicht (nur Mitel 6865 SIP).

## Mit Headset telefonieren (nur Mitel 6865 SIP)

Sie möchten mit Headset telefonieren.

Wenn Sie im Headset-Betrieb einen Anruf über die Lautsprecher-/Headsettaste entgegennehmen, wird dieser am Headset angeboten. Wahlweise kann der Anruf auch durch Abheben des Hörers entgegengenommen werden.

Alle Einstellungen zum Headset-Betrieb finden Sie im Kapitel [«Audioei](#page-80-0)[genschaften einstellen», Seite 81.](#page-80-0) Weitere Informationen entnehmen Sie aus der Bedienungsanleitung Ihres Headsets.

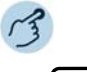

ロハコ

Taste am Headset oder Lautsprecher-/Headsettaste des Telefons drücken. **Gespräch beenden mit Headset:**

Taste am Headset oder Lautsprecher-/Headsettaste des Telefons drücken.

## <span id="page-27-1"></span><span id="page-27-0"></span>Gespräche einleiten

**Anruf entgegennehmen mit Headset:**

**In diesem Abschnitt erfahren Sie, welche weiteren Möglichkeiten Ihr Telefon bietet, um ein Gespräch einzuleiten.**

## Wählen mit der Rufnummer

Sie möchten einen Benutzer anrufen und dazu seine Rufnummer eingeben.

In Wahlvorbereitung können Sie eine Rufnummer in Ruhe eingeben und wenn nötig korrigieren, ohne dass bereits automatisch die Verbindung aufgebaut wird. Die Nummer wird erst gewählt, wenn Sie abgehoben werden, z.B. durch Abheben des Hörers oder durch Drücken des Softkeys Auswählen.

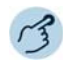

#### **Wählen mit der Rufnummer:**

Die Zifferntasten der Telefonnummer drücken.

➔Falsch eingegebene Zeichen können Sie mit der Navigationstaste nach links löschen.

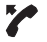

28

Hörer abheben oder auf die Softkey *Wählen* tippen.

### Wählen aus Telefonbuch (Verzeichnissuche)

Sie möchten einen Benutzer über seinen Namen anrufen.

Mit der Verzeichnissuche können Sie einen Kontakt in Ihrem privaten Telefonbuch, im Telefonbuch des Systems oder in einem angebundenen, externen Telefonbuch suchen. Je nach Grösse und Anzahl der angeschlossenen Telefonbücher kann sich die Reaktionszeit verlängern. Folgende Suchmöglichkeiten stehen Ihnen zur Verfügung:

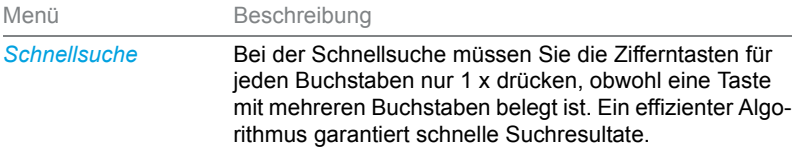

### Telefonieren

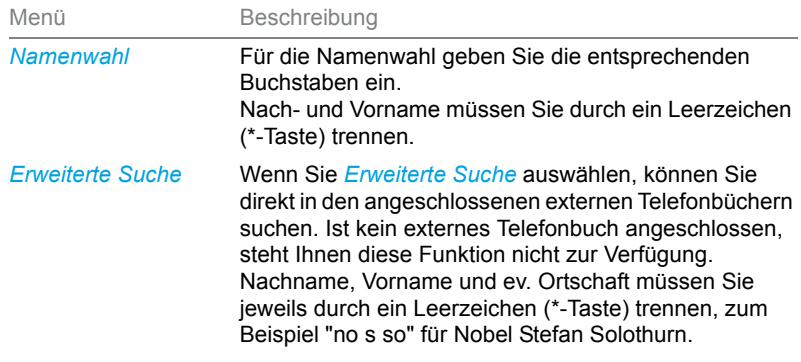

**Tipps für Suchein-**

- **gabe:** • Für die Anfangsbuchstaben des gesuchten Namens die entsprechende Zifferntaste je 1 x drücken. Für jeden Buchstaben wird die zugehörige Ziffer, zum Beispiel eine "6" für den Buchstaben "n" angezeigt.
	- Fragen Sie Ihren Systembetreuer, ob Sie zuerst die Anfangsbuchstaben des Nach- oder des Vornamens eingeben müssen.
	- Gross-/Kleinschreibung und Sonderzeichen haben keinen Einfluss auf die Suche.
	- Mehr Informationen zu den Telefonbüchern erfahren Sie im Kapitel [«Telefonbücher verwalten», Seite 87](#page-86-0).

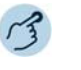

#### **Verzeichnissuche:**

Funktionstaste für *Menü* drücken.

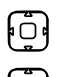

Zu *Verzeichnissuche* blättern und Navigationstaste nach rechts drücken.

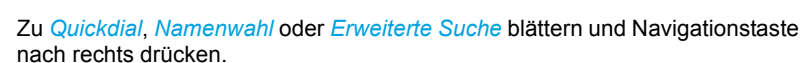

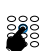

**Verzeichnissuche mit Quickdial:** Anfangsbuchstaben des gesuchten Namens mit den entsprechenden Ziffern eingeben.

**Verzeichnissuche mit Namenwahl:** Anfangsbuchstaben des gesuchten Namens eingeben.

**Verzeichnissuche mit Erweiterte Suche:** Anfangsbuchstaben des gesuchten Namens sowie der Ortschaft (jeweils durch Leerzeichen getrennt) eingeben.

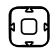

Softkey *Ausführen* drücken.

➔Namensliste (oder *Liste leer*, wenn das Telefon keinen passenden Benutzer findet) wird angezeigt.

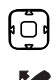

Durch Liste blättern und gewünschten Benutzer auswählen.

#### Hörer abheben.

➔Angezeigte Rufnummer wird gewählt.

## Wählen aus Anrufliste

Sie möchten einen Benutzer aus einer der drei Anruflisten anrufen. Sie haben die folgenden Anruflisten zur Auswahl:

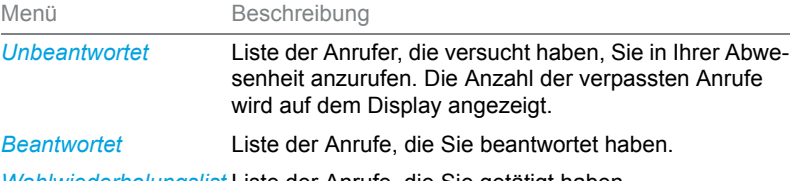

*Wahlwiederholungslist* Liste der Anrufe, die Sie getätigt haben. *e*

Ihr Telefon speichert automatisch Rufnummer und Name der Benutzer in einer Anrufliste im MiVoice Office 400 Kommunikationssystem. Innerhalb des One Number Benutzerkonzepts (siehe Kapitel [«One Number Benut](#page-7-1)[zerkonzept», Seite 8](#page-7-1)) können Sie Benutzer über eine dieser Anruflisten zurückrufen. Die einzelnen Anruflisten umfassen maximal je 30 Einträge. Weitere Informationen zu den Anruflisten finden Sie im Kapitel [«Bear](#page-68-2)[beitungsoptionen der Anrufliste», Seite 69](#page-68-2).

Die Bedienung der Anruflisten ist verfügbar über die Anruflistentaste, die Wahlwiederholungstaste, das Systemmenü oder eine Funktionstaste (siehe Kapitel [«Tasten konfigurieren», Seite 92](#page-91-0)).

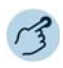

#### **Anrufliste unbeantworteter/beantworteter Anrufe:**

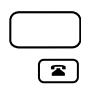

**Mitel 6863 SIP:** Funktionstaste für *Menü* drücken. Zu *Anrufliste* blättern und Navigationstaste nach rechts drücken.

**Mitel 6865 SIP:** Anruflistentaste drücken.

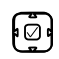

Zu *Unbeantwortete Anrufe* oder *Beantwortete Anrufe* blättern und die Taste *Auswählen* drücken.

➔Eine Liste der letzten nicht angenommenen oder angenommenen Anrufe (einschließlich des Anwesenheitsstatus des Kontakts) wird angezeigt Sie können auch die Navigationstaste rechts drücken, um die letzten nicht angenommenen/angefangenen Anrufe/Anzeigen von Gesprächen anzuzeigen.

### Telefonieren

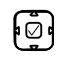

Blättern Sie mit den Navigationstasten durch die Einträge und wählen Sie den gewünschten Benutzer.

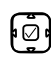

Drücken Sie den Softkey *Detail*, oder die rechte Navigationstaste oder die Taste Auswählen, um die Detailinformationen über den ausgewählten Benutzer anzuzeigen.

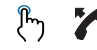

Den Softkey *Auswählen*, die Lautsprecher-/Headsettaste drücken oder den Hörer abnehmen, um die Telefonnummer des Kontakts zu wählen.

**Hinweis:** Der Benutzer wird aus der Anrufliste unbeantworteter Anrufe gelöscht, nachdem die Verbindung zustande gekommen ist.

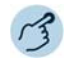

#### **Wahlwiederholungsliste:**

Wahlwiederholungstaste drücken.

➔Eine Liste der zuletzt gewählten Nummern (einschliesslich Anwesenheitsstatus des Kontakts) wird angezeigt.

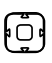

 $\blacktriangle$ 

Blättern Sie mit den Navigationstasten durch die Einträge und wählen Sie den gewünschten Benutzer.

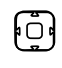

 $P_{\gamma}$   $\gamma$ 

Drücken Sie die rechte Navigationstaste oder die Auswahltaste, um detaillierte Informationen über den ausgewählten Benutzer anzuzeigen.

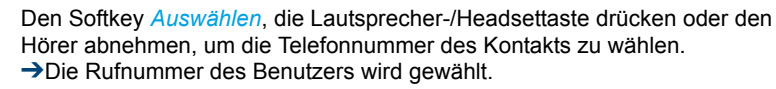

## Auswählen mit konfigurierbarer Taste / **Belegtfeld**

Sie möchten einen Benutzer anrufen, dessen Rufnummer auf einer konfigurierbaren Taste bzw. auf einem Besetztanzeigefeld gespeichert ist.

Wie Sie eine konfigurierbare Taste konfigurieren, erfahren Sie im Kapitel [«Tasten konfigurieren», Seite 92.](#page-91-0)

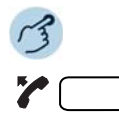

#### **Mit Hörer telefonieren:**

- 1. Hörer abheben.
- 2. Gewünschte konfigurierbare Taste/gewünschtes Besetztanzeigefeld drücken.
- ➔Die Rufnummer wird gewählt.

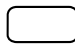

#### **Im Freisprechen telefonieren**

Gewünschte konfigurierbare Taste/gewünschtes Besetztanzeigefeld drücken. ➔Die Rufnummer wird gewählt.

### Auswählen mit Leitungstaste

Sie können gezielt über eine Leitungstaste telefonieren.

**Mitel 6863 SIP:**Ihr Telefon verfügt über zwei feste Leitungstasten mit LED (L1, L2).

**Mitel 6865 SIP:** Ihr Telefon ist mit zwei Standleitungstasten mit LED (L1, L2) ausgestattet. Ihr Systemadministrator kann bis zu sieben zusätzliche Leitungstasten einrichten (also insgesamt neun). Die tatsächliche Anzahl der Leitungstasten hängt von der Systemkonfiguration ab. Drücken Sie eine Festnetztaste direkt oder wählen Sie eine Leitung durch Drücken der horizontalen Navigationstaste nach rechts oder links aus. Auf dem Display erscheint die gewählte Leitungsnummer (L1, L2 usw.).

Per Tastendruck können Sie die Leitung wechseln. Das aktive Gespräch wird automatisch lokal gehalten.

Leitungstasten werden von Ihrem Systembetreuer auf konfigurierbare Tasten gespeichert (siehe Kapitel [«Leitungstasten am Reihenapparat \(nur](#page-72-1)  [Mitel 6865 SIP\)», Seite 73\)](#page-72-1).

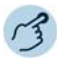

#### **Auswählen mit der Leitungstaste:**

Rufnummer eingeben.

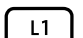

Eine freie Leitungstaste drücken. ➔Die Rufnummer wird gewählt. LED der Leitungstaste leuchtet.

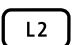

**Gespräch halten und Leitung wechseln:**

Eine zweite, freie Leitungstaste drücken oder eine neue Leitungstaste mit horizontaler Navigationstaste auswählen.

### Telefonieren

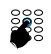

Rufnummer eingeben.

➔Gespräch auf Leitungstaste 1 wird gehalten, Gespräch auf Leitungstaste 2 ist aktiv.

**Hinweis:** Drücken Sie die Leitungstaste1, um Ihren Gesprächspartner auf Leitung 1 wieder zurückzunehmen (siehe auch Kapitel [«Makeln zwischen Rückfragepartner](#page-40-0)  [und Gesprächspartner», Seite 41](#page-40-0)).

## Anderes Mitel Telefon zum Telefonieren freischalten

Sie möchten mit Ihren persönlichen Einstellungen an einem anderen Mitel Telefon telefonieren, zum Beispiel an einem Telefon eines Arbeitskollegen oder in einem Besprechungszimmer.

Sie können ein anderes Mitel Telefon für einen internen oder externen Anruf mit Ihren persönlichen Einstellungen freischalten, selbst wenn dieses Telefon für externe Gespräche gesperrt ist. Sie können das Telefon für ein geschäftliches oder für ein privates Gespräch freischalten. Nachdem Sie das Telefon mit einem Funktionscode und Ihrem PIN freigeschaltet haben, steht Ihnen Ihr privates Telefonbuch zur Verfügung. Der Angerufene sieht auf der Anzeige Ihre persönliche Rufnummer und nicht die des Telefons, an welchem Sie gerade telefonieren. Anfallende Gebühren werden Ihnen verbucht. Die gewählte Rufnummer wird nicht in der Wahlwiederholungsliste gespeichert.

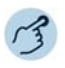

28

#### **Geschäftliche Gespräche:**

- 1. Funktionscode #36 für ein geschäftliches Gespräch eingeben.
- 2. Ihre interne Rufnummer eingeben.
- 3. Ihre PIN eingeben.
- 4. Interne oder externe Rufnummer mit Amtszugangsziffer eingeben.
- Hörer abheben.

**→**Angezeigte Rufnummer wird gewählt.

**Hinweis:** Nach dem Auflegen stehen Ihnen Namenwahl und privates Telefonbuch während einer Minute für ein weiteres Gespräch zur Verfügung.

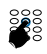

#### **Private Gespräche:**

- 1. Funktionscode #46 für ein privates Gespräch eingeben.
- 2. Ihre interne Rufnummer eingeben.
- 3. Ihre PIN eingeben.
- 4. Externe Rufnummer direkt, ohne Amtszugangsziffer, eingeben.
- 5. Hörer abheben.
- ➔Telefon ist freigeschaltet, externer Benutzer wird gerufen.

**Hinweis:** Die PIN-Standardeinstellung '0000' wird nicht akzeptiert (weitere Informationen zur PIN siehe Kapitel [«PIN ändern», Seite 84\)](#page-83-0).

### Automatisches Anklopfen bei internem Benutzer

Sie möchten einen internen Benutzer sprechen, welcher besetzt ist.

Mit der Funktion Automatisches Anklopfen<sup>1)</sup> wird diesem Benutzer signalisiert, dass Sie Ihn sprechen wollen. Durch Ihr Anklopfen empfängt der Benutzer einen Anklopfton (Tondauer und -häufigkeit sind abhängig von den Systemeinstellungen) und Ihre Rufnummer oder Ihren Namen auf seiner Anzeige. Der Benutzer kann Ihren Anruf entgegennehmen oder abweisen.

Voraussetzung:

- Ihr Systembetreuer muss die Funktion Anklopfen für Sie im MiVoice Office 400 Kommunikationssystem erlauben.
- Der interne Benutzer darf die Funktion Anklopfen an seinem Telefon nicht gesperrt haben (Konfiguration siehe Kapitel [«Schutz vor Anrufty](#page-85-1)[pen aktivieren», Seite 86](#page-85-1)).
- **Hinweis:** Wenn der Benutzer sich in einer Rückfrage oder Konferenz befindet, kann die Funktion Automatisches Anklopfen nicht ausgeführt werden.

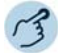

#### **Anklopfen:**

Ihr gewünschter Gesprächspartner ist besetzt. Ihr Telefon führt automatisch die Funktion Anklopfen aus.

**Hinweis:** Wenn der Benutzer den Gesprächswunsch abweist oder Anklopfen nicht möglich ist, wird, abhängig von der Systemkonfiguration, die Verbindung beendet (Besetztton) oder an ein vorkonfiguriertes Ziel umgeleitet.

 $1)$  ab MiVoice Office 400 Kommunikationsserver-Softwareversion R4.0 SP1

### Telefonieren

## Anklopfen beantworten

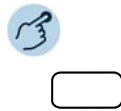

#### **Anruf entgegennehmen:**

Softkey *Antworten* oder Leitungstaste drücken. ➔Erster Gesprächspartner wird gehalten. Mit Anklopfendem verbunden.

**Hinweis:** Weiterführende Informationen finden Sie im Kapitel [«Rückfrage im Gespräch»,](#page-39-0)  [Seite 40,](#page-39-0) [«Makeln zwischen Rückfragepartner und Gesprächspartner»,](#page-40-0)  [Seite 41](#page-40-0) oder Kapitel [«Konferenzgespräch führen», Seite 42](#page-41-0).

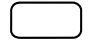

#### **Anruf abweisen:**

Auf Softkey *Ignorieren* tippen oder Beendentaste drücken.

➔Weiterhin mit erstem Gesprächspartner verbunden. Abhängig von der Systemkonfiguration hört der Anklopfende den Besetztton oder er wird an ein vorkonfiguriertes Ziel umgeleitet.

## <span id="page-35-1"></span><span id="page-35-0"></span>Funktionen vor/während Gespräch nutzen

**In diesem Abschnitt erfahren Sie, welche speziellen Funktionen Ihr Telefon bietet, bevor Sie ein (zweites) Gespräch einleiten oder wenn Sie sich in einem Gespräch befinden.**

## Rückruf anfordern

Sie möchten einen Benutzer sprechen. Dieser Benutzer ist besetzt oder meldet sich nicht. Rückrufe sind möglich zu internen und externen Benutzern. Nicht alle Netzbetreiber unterstützen diese Funktion.

Wenn der Benutzer besetzt ist, können Sie einen automatischen Rückruf aktivieren. In diesem Fall ruft Ihr Telefon, sobald der Benutzer sein Gespräch beendet hat. Wenn Sie dann den Hörer abheben, wird direkt der Benutzer angerufen. Wenn der Benutzer sich nicht meldet, können Sie ebenfalls einen Rückruf anfordern. Der Benutzer erhält dann auf der Anzeige eine Meldung Ihres Rückrufwunsches.

Diese Funktion müssen Sie über das Self Service Portal auf einer konfigurierbaren Taste speichern (siehe Kapitel [«Tastenbelegung konfigurieren](#page-92-0)  [oder löschen», Seite 93](#page-92-0)).
#### **Hinweise:** • Sie können nur einen Rückruf gleichzeitig aktivieren.

• Ein unbeantworteter Rückruf wird vom System nach circa 30 Minuten automatisch gelöscht.

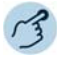

#### **Rückruf aktivieren:**

Sie haben den Benutzer angerufen und hören den Besetztton oder den Rufkontrollton. Auf Funktionstaste für *Rückruf* tippen. ➔Abhängig vom Kommunikationssystem ertönt ein Bestätigungston.

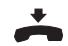

#### Hörer auflegen.

➔Anzeige zeigt *Anruf erwartet*. Die LED der Funktionstaste leuchtet (nur Mitel 6865 SIP). ➔

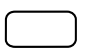

#### **Rückruf löschen:**

Auf Funktionstaste für *Rückruf* tippen. ➔Rückrufwunsch wird gelöscht.

# Rückruf beantworten

Ein Benutzer bittet Sie um einen Rückruf. Das Display zeigt *Rückruf* von der Nummer angefordert an (z.B: Rückruf 56022).

Einen Rückrufwunsch können Sie an Ihrem Telefon nicht automatisch beantworten. Sie können entweder die Rufnummer des Anrufers manuell eingeben, oder Sie verwenden einen CTI-Client wie zum Beispiel die Mitel OfficeSuite.

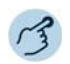

#### **Rückruf beantworten:**

Rufnummer in Wahlvorbereitung eingeben.

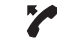

Hörer abheben oder auf die Softkey *Wählen* tippen.

**Hinweis:** Einen Rückrufwunsch können Sie nicht löschen.

# <span id="page-36-0"></span>Rufnummer unterdrücken

Sie möchten verhindern, dass ein Angerufener im öffentlichen Netz auf der Anzeige seines Telefons Ihre Rufnummer sieht. Folgende Optionen stehen Ihnen dafür zur Verfügung:

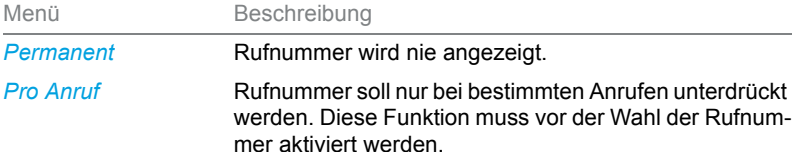

Diese Funktion müssen Sie über das Self Service Portal auf einer konfigurierbaren Taste speichern (siehe Kapitel [«Tastenbelegung konfigurieren](#page-92-0)  [oder löschen», Seite 93](#page-92-0)).

- **Hinweise:** Ihre Rufnummer können Sie nur unterdrücken, wenn Sie eine externe Rufnummer wählen.
	- Dieses Leistungsmerkmal ist abhängig vom Leistungsangebot Ihres Netzbetreibers.

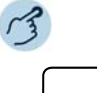

#### **Rufnummer unterdrücken permanent aktivieren/deaktivieren:**

Funktionstaste für *Rufnummer unterdrücken* drücken.

➔Funktion ist aktiviert/deaktiviert. LED der Funktionstaste leuchtet/leuchtet nicht (nur Mitel 6865 SIP). Ihre Rufnummer wird bei allen externen Anrufen unterdrückt.

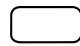

#### **Rufnummer unterdrücken pro Anruf aktivieren:**

1. Funktionstaste für *Rufnummer unterdrücken* drücken.

- 2. Rufnummer eingeben und Softkey *Ausführen* drücken.
	- ➔Die Rufnummer wird gewählt, Ihre eigene Rufnummer wird beim Angerufenen nicht angezeigt.

# Gesprächspartner halten

Sie möchten Ihr aktives Gespräch kurzzeitig unterbrechen.

Sie können Ihren Gesprächspartner halten und anschliessend am gleichen Telefon wieder zurücknehmen.

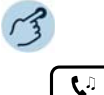

#### **Aktiven Gesprächspartner halten:**

Haltentaste drücken. **→Gesprächspartner wird gehalten. LED der Leitungstaste blinkt.** 

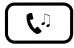

**Gehaltenen Gesprächspartner zurücknehmen:** Haltentaste oder blinkende Leitungstaste drücken. ➔Gespräch ist wieder aktiv.

### Gesprächspartner parken

Einen Gesprächspartner in Haltestellung halten, ohne dass dadurch eine Telefonleitung belegt wird.

Sie können Ihren Gesprächspartner parken<sup>1)</sup> und anschliessend am gleichen Telefon wieder zurücknehmen, wo Sie Ihren Gesprächspartner geparkt haben.

Diese Funktion müssen Sie über das Self Service Portal auf einer konfigurierbaren Taste speichern (siehe Kapitel [«Tastenbelegung konfigurieren](#page-92-0)  [oder löschen», Seite 93\)](#page-92-0).

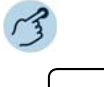

#### **Aktiven Gesprächspartner parken:**

Funktionstaste für *Parken* drücken und Hörer auflegen.

➔Gesprächspartner wird geparkt. LED der Funktionstaste leuchtet rot (nur Mitel 6865 SIP).

**Hinweise:** Die Anzeige kehrt in den Ruhezustand zurück. Solange Ihr Gesprächspartner nicht auflegt, bleibt er geparkt.

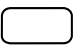

**Geparkten Gesprächspartner zurücknehmen:**

1. Auf Funktionstaste für *Parken* tippen.

➔Freisprechmodus ist aktiviert.

- 2. Hörer abheben.
	- ➔Sie sind über Hörer verbunden.

 $1)$  ab MiVoice Office 400 Kommunikationsserver-Softwareversion R4.0 SP1

# <span id="page-39-0"></span>Rückfrage im Gespräch

Sie möchten, ohne Ihren Gesprächspartner zu verlieren, kurz einen anderen Benutzer anrufen. Anschliessend möchten Sie das Gespräch mit Ihrem Gesprächspartner fortsetzen.

Mit der Funktion Rückfrage können Sie während eines Gesprächs einen anderen Benutzer anrufen und dabei Ihren Gesprächspartner halten. Rückfragen sind möglich an interne und externe Benutzer.

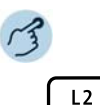

#### **Rückfrage einleiten (Sie sind in einer Verbindung):**

Eine freie Leitungstaste drücken (bei Bedarf mit horizontaler Navigationstaste auswählen).

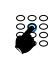

Rufnummer des Rückfragepartners eingeben und auf Softkey *Wählen* tippen. ➔Rückfragepartner wird gerufen, erster Gesprächspartner wird gehalten.

- **Hinweise:** Sie können die Rückfrage auch einleiten, indem Sie die Besetztanzeigefeldtaste drücken, auf welcher Sie Ihren Rückfragepartner gespeichert haben.
	- Wenn der andere Benutzer nicht antwortet, können Sie mit der Beendentaste die Rückfrage abbrechen und das erste Gespräch mit der blinkenden Leitungstaste zurücknehmen.

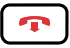

#### **Rückfrage beenden:**

Beendentaste drücken.

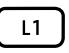

**Ersten Gesprächspartner zurücknehmen:**

Jeweils blinkende Leitungstaste drücken.

# Makeln zwischen Rückfragepartner und Gesprächspartner

Sie sprechen mit einem Rückfragepartner und halten Ihren ersten Gesprächspartner. Sie möchten zwischen beiden beliebig wechseln.

Mit der Funktion Makeln können Sie in einer Rückfrage zwischen Rückfragepartner und gehaltenem Gesprächspartner wechseln. Makeln ist möglich mit internen und externen Benutzern. Makeln können Sie auch zwischen Konferenzteilnehmern als Gruppe und einem Rückfragepartner.

**Hinweis:** Rückfrage siehe Kapitel [«Rückfrage im Gespräch», Seite 40.](#page-39-0)

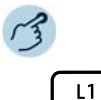

#### **Makeln (Zwischen zwei Gesprächspartnern hin- und herschalten):**

Sie sind in einer aktiven Verbindung und haben mit der Funktion Rückfrage eine Verbindung zu einem weiteren Gesprächspartner aufgebaut. Jeweils blinkende Leitungstaste drücken.

**→Gesprächspartner wechselt. Anderer Gesprächspartner wird gehalten.** 

**Hinweis:** Sie können auch Makeln, indem Sie die entsprechenden Besetztanzeigefeldtasten drücken, auf welcher Sie Ihren Gesprächspartner gespeichert haben.

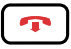

**Verbindung beenden:** Beendentaste drücken.

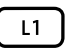

**Ersten Gesprächspartner zurücknehmen:** Jeweils blinkende Leitungstaste drücken.

# Konferenzgespräch führen

Sie möchten ein Konferenzgespräch führen.

In einem Konferenzgespräch können Sie drei Gesprächspartner zusammenführen. Aus einem Gespräch/einer Konferenz heraus können Sie eine Rückfrage zu einem weiteren Benutzer einleiten. Zwischen den Teilnehmern der Konferenz und dem Rückfragepartner können Sie makeln. Abhängig von der Systemkonfiguration kann eine Konferenz aus bis zu 6 Konferenzteilnehmern bestehen. Eine Konferenz können Sie mit internen und externen Benutzern führen.

**Mitel 6863 SIP:** Sie müssen diese Funktion auf einer konfigurierbaren Taste speichern mit Self Service Portal (siehe Kapitel [«Tastenbelegung](#page-92-0)  [konfigurieren oder löschen», Seite 93\)](#page-92-0).

**Hinweis:** Wenn Sie über ein Benutzerkonto für das Self Service Portal verfügen, können Sie dort Konferenzräume erstellen (siehe Kapitel [«MiVoice](#page-8-0)  [Office 400 Self Service Portal», Seite 9\)](#page-8-0).

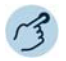

#### **Konferenz aufbauen (Sie sind in einer Verbindung):**

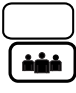

Funktionstaste für *Konferenz* drücken. Konferenztaste drücken. (nur Mitel 6865 SIP)

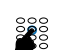

Rufnummer des zweiten Konferenzteilnehmers eingeben.

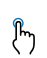

Auf Softkey *Wählen* tippen. ➔Konferenzteilnehmer antwortet.

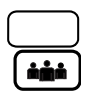

Funktionstaste für *Konferenz* drücken. Konferenztaste drücken. (nur Mitel 6865 SIP)

- **Hinweise:** Sie können eine Konferenz auch durch Drücken der entsprechenden Besetztanzeigefeldtasten aufbauen, auf welcher Sie Ihren Gesprächspartner gespeichert haben.
	- Sie können die Vorgehensweise ändern, indem Sie zuerst eine Rückfrage starten, bevor Sie dann eine Konferenz aufbauen.

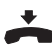

#### **Konferenz verlassen:**

Hörer auflegen oder Beendentaste drücken. **→ Übrige Konferenzteilnehmer bleiben im Gespräch.** 

# Gespräch übergeben

Sie möchten Ihren Gesprächspartner mit einem anderen Benutzer verbinden.

Mit der Funktion Gesprächsübergabe können Sie Ihren Gesprächspartner mit einem anderen Benutzer verbinden. Sie können interne und externe Benutzer miteinander verbinden. Sie können das Gespräch mit oder ohne Voranmeldung übergeben.

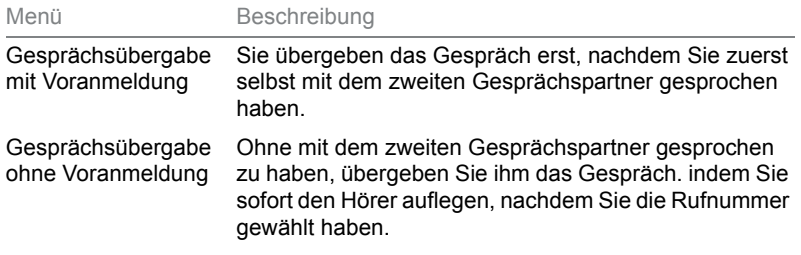

**Mitel 6863 SIP:** Sie müssen diese Funktion auf einer konfigurierbaren Taste speichern mit Self Service Portal (siehe Kapitel [«Tastenbelegung](#page-92-0)  [konfigurieren oder löschen», Seite 93](#page-92-0)).

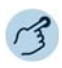

Gesprächsübergabe mit Voranmeldung (Sie sind in einer Verbindung):

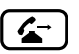

Funktionstaste für *Gesprächsübergabe* drücken. Weiterleitentaste drücken. (nur Mitel 6865 SIP)

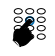

Rufnummer des zweiten Gesprächspartners eingeben und auf Softkey *Wählen* tippen (oder entsprechende Besetztanzeigefeldtaste drücken). ➔Zweiter Gesprächspartner wird gerufen, erster Gesprächspartner wird gehalten.

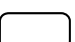

Warten bis Benutzer Gespräch entgegennimmt.

➔Wenn der andere Benutzer nicht antwortet, können Sie mit Softkey *Abbrechen* das zweite Gespräch abbrechen und das erste Gespräch mit *Abnehmen* zurücknehmen.

Gesprächspartner ankündigen.

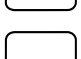

Hörer auflegen. ➔Erster Gesprächspartner und der andere Benutzer sind verbunden.

**Gesprächsübergabe ohne Voranmeldung (Sie sind in einer Verbindung):**

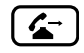

Funktionstaste für *Gesprächsübergabe* drücken. Weiterleitentaste drücken.

Gesprächsübergabe mit Voranmeldung (Sie sind in einer Verbindung):

Rufnummer des zweiten Gesprächspartners eingeben und auf Softkey *Wählen* tippen (oder entsprechende Besetztanzeigefeldtaste drücken).

➔Zweiter Gesprächspartner wird gerufen, erster Gesprächspartner wird gehalten.

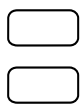

Ersten Rufton abwarten.

Hörer auflegen.

**→Anderer Benutzer wird direkt von Ihrem ersten Gesprächspartner gerufen.** ➔Wiederanruf: Wenn der andere Benutzer nicht antwortet, kommt der Anruf wieder zu Ihrem Telefon zurück.

**Hinweis:** Sie können die Vorgehensweise ändern, indem Sie zuerst eine Rückfrage starten, bevor Sie dann eine Gesprächsübergabe ausführen.

# <span id="page-43-0"></span>Take (eigenes Gespräch übernehmen)

Sie möchten ein Gespräch von einem Ihrer Telefone auf ein anderes Telefon von Ihnen übernehmen, ohne die Verbindung zu unterbrechen (zum Beispiel von einem Tischtelefon auf ein Schnurlostelefon).

Mit der Funktion Take können Sie ein Gespräch zwischen Ihren Telefonen übernehmen. Voraussetzung: Sie sind innerhalb des One Number Benutzerkonzepts (siehe Kapitel [«One Number Benutzerkonzept», Seite 8\)](#page-7-0).

Diese Funktion müssen Sie über das Self Service Portal auf einer konfigurierbaren Taste speichern (siehe Kapitel [«Tastenbelegung konfigurieren](#page-92-0)  [oder löschen», Seite 93](#page-92-0)).

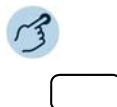

**Eigenes Gespräch übernehmen (Sie sind in einer aktiven Verbindung):** Funktionstaste für *Take* drücken.

➔Nach einem kurzen Moment sind Sie mit dem Anrufer auf dem anderen Telefon verbunden.

# Durchsage starten

Sie möchten interne Benutzer oder eine Durchsagegruppe über deren Lautsprecher – sofern vorhanden – direkt ansprechen, ohne auf eine Antwort zu warten (ähnlich einer Gegensprechanlage). Der Empfänger wird mit zwei kurzen Signaltönen auf die Durchsage aufmerksam gemacht. Sie sind sofort einseitig über Lautsprecher verbunden.

Wenn der interne Benutzer sein Telefon gegen Durchsage geschützt hat (Konfiguration siehe Kapitel [«Schutz vor Anruftypen aktivieren», Seite 86](#page-85-0)), können Sie ihn nicht mit einer Durchsage ansprechen. Sie erhalten das Besetztzeichen.

Die Funktion Durchsage müssen Sie über das Self Service Portal auf einer konfigurierbaren Taste speichern (siehe Kapitel [«Tastenbelegung konfigu](#page-92-0)[rieren oder löschen», Seite 93](#page-92-0)). Sie können entweder die Funktionstaste direkt mit einem bestimmten Benutzer belegen oder die Rufnummer jeweils manuell eingeben.

#### **Notfall-Durchsage starten:**

Neben der normalen Durchsage ermöglicht das MiVoice Office 400 Kommunikationssystem auch eine Notfall-Durchsage. Diese unterscheidet sich zur normalen Durchsage durch nachfolgende Punkte:

- Sie können eine Notfall-Durchsage weder beantworten noch stoppen.
- Sie können sich nicht vor einer Notfall-Durchsage schützen.
- Eine Notfall-Durchsage kann nur mit Funktionscodes ausgeführt werden. Eine Liste aller Funktionscodes finden Sie in der Bedienungsanleitung "Übersicht der Leistungsmerkmale Mitel 415/430/470" auf dem [Mitel DocFinder](http://www.mitel.com/docfinder).

#### **Durchsage an eine Gruppe:**

- Die Durchsage wird nur von den Telefonen empfangen, die einerseits die Berechtigung zum Empfang von Durchsagen haben, und andererseits nicht besetzt sind.
- Wenn alle Telefone der Durchsagegruppe den Empfang einer Durchsage nicht erlaubt haben oder besetzt sind, hören Sie den Besetztton.
- Gruppendurchsagen werden immer mit einseitiger Verbindung geführt.
- Die Gruppennummer müssen Sie zweistellig eingeben.

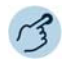

#### **Durchsage an Benutzer starten:**

- 1. Funktionstaste für *<Durchsage an Benutzer>* drücken.
- 2. Abhängig von der Einstellung die Rufnummer eingeben und auf Softkey *Auswählen* tippen.
- ➔Benutzer wird mit zwei kurzen Tönen über Lautsprecher auf die Durchsage aufmerksam gemacht. Die einseitige Verbindung ist aufgebaut, Sie können sprechen.

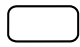

#### **Durchsage an Gruppe starten:**

- 1. Auf Funktionstaste für *<Durchsage an Gruppe>* tippen.
- 2. Abhängig von der Einstellung die zweistellige Gruppennummer eingeben.
- ➔Benutzergruppe wird mit zwei kurzen Tönen über Lautsprecher auf die Durchsage aufmerksam gemacht. Die einseitige Verbindung ist aufgebaut, Sie können sprechen.

# Durchsage empfangen

Sie werden mit zwei kurzen Signaltönen auf die Durchsage aufmerksam gemacht und direkt über Ihren Lautsprecher über eine einseitige Verbindung angesprochen. Die Anzeige zeigt *Durchsage von*.

Damit Sie eine Durchsage empfangen können, darf Ihr Telefon weder besetzt noch gegen Durchsage gesperrt sein (Konfiguration siehe Kapitel [«Schutz vor Anruftypen aktivieren», Seite 86\)](#page-85-0).

#### **Notfall-Durchsage empfangen:**

Neben der normalen Durchsage ermöglicht das MiVoice Office 400 Kommunikationssystem auch eine Notfall-Durchsage. Diese unterscheidet sich zur normalen Durchsage durch nachfolgende Punkte:

- Sie können eine Notfall-Durchsage weder beantworten noch stoppen, aber über Hörer zuhören.
- Sie können sich nicht vor einer Notfall-Durchsage schützen.

#### **Durchsage an eine Gruppe:**

- Die Durchsage wird nur von den Telefonen empfangen, die einerseits die Berechtigung zum Empfang von Durchsagen haben, und andererseits nicht besetzt sind.
- Wenn alle Telefone der Durchsagegruppe den Empfang einer Durchsage nicht erlaubt haben oder besetzt sind, hören Sie den Besetztton.
- Gruppendurchsagen werden immer mit einseitiger Verbindung geführt.

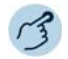

**Sie werden mit zwei kurzen Signaltönen auf die Durchsage aufmerksam gemacht und direkt über Ihren Lautsprecher angesprochen.**

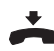

**Durchsage stoppen:** Beendentaste drücken.

# <span id="page-46-0"></span>Gespräch aufzeichnen

Sie möchten ein aktives Gespräch mit Ihrem Gesprächspartner aufzeichnen.

Sie können ein aktives Gespräch aufzeichnen, sobald Ihr Systembetreuer mindestens eine E-Mailadresse von Ihnen im MiVoice Office 400 Kommunikationssystem konfiguriert hat. Ihr Gesprächspartner kann ein interner oder externer Benutzer sein. Die Aufzeichnungen werden aufgezeichnet und ausschliesslich als Wave-Datei in Ihrer individuellen E-Mailbox gespeichert. Eine Übersicht der Gesprächsaufzeichnungen finden Sie in Ihrer E-Mailbox. Wenden Sie sich an Ihren Systembetreuer für mehr Informationen.

Gesprächsaufzeichnung können Sie in folgenden Situationen starten:

- während eines aktiven Gesprächs;
- in einem Konferenzgespräch (mit maximal zwei Gesprächspartnern);
- bei einem ankommenden/abgehenden Anruf;
- in Wahlvorbereitung;
- während einer Wahl mit belegter Leitung.

Die Gesprächsaufzeichnung beginnt erst, wenn die Verbindung aufgebaut ist. Es werden also keine Rufkontrolltöne oder Wartetöne aufgezeichnet.

Bei einer Rückfrage wird die Gesprächsaufzeichnung temporär unterbrochen und eine E-Mail mit dem bis zu diesem Zeitpunkt aufgezeichneten Gespräch gesendet. Die Aufzeichnung wird automatisch wieder gestartet, sobald die Gesprächsverbindung mit dem Rückfragepartner steht und/oder sobald Sie die Gesprächsverbindung mit dem ersten Gesprächspartner wieder aufgenommen haben.

Die maximale Aufzeichnungsdauer pro Wave-Datei ist abhängig von der Systemkonfiguration. Wenn die vordefinierte oder maximale Aufzeichnungsdauer erreicht ist, wird die Aufzeichnung automatisch gestoppt, die

Datei an Ihre E-Mailadresse gesendet und gleichzeitig eine neue Aufzeichnung gestartet. Wenden Sie sich an Ihren Systembetreuer für mehr Informationen.

Diese Funktion müssen Sie über das Self Service Portal auf einer konfigurierbaren Taste speichern (siehe Kapitel [«Tastenbelegung konfigurieren](#page-92-0)  [oder löschen», Seite 93](#page-92-0)).

- **Hinweise:** Die Aufzeichnung von Anrufen kann gegen Ihre nationalen Datenschutzbestimmungen verstoßen oder nur unter bestimmten Umständen erlaubt sein. Informieren Sie Ihren Gesprächspartner im Voraus, wenn Sie diese Funktion verwenden wollen.
	- Ein Gespräch mit mehr als zwei Gesprächspartnern (Rückfrage, Konferenz), können Sie nicht aufzeichnen. Eine Aufzeichnung wird automatisch beendet, wenn Sie Ihren Gesprächspartner parken oder halten.

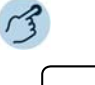

#### **Gespräch aufzeichnen:**

Auf Funktionstaste für *Gesprächsaufzeichnung starten/stoppen* tippen, sobald Sie einen ankommenden/abgehenden Anruf oder ein aktives Gespräch haben. **→ Gespräch wird aufgezeichnet. LED der Funktionstaste leuchtet (nur** Mitel 6865 SIP).

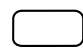

#### **Gespräch stoppen:**

Beenden Sie die Aufzeichnung wieder mit der Funktionstaste für *Gesprächsaufzeichnung starten/stoppen*.

➔Die Aufzeichnung wird an Ihre E-Mailadresse gesendet.

**Hinweis:** Solange die Aufzeichnung läuft, leuchtet die LED der Funktionstaste. Bevor die Aufzeichnung ihre maximal vordefiniere Dauer erreicht hat, beginnt die LED zu blinken. Wenn die maximale Dauer erreicht ist (oder der Speicher aufgebraucht ist), wird die Aufzeichnung gestoppt und die LED erlischt (nur Mitel 6865 SIP).

# <span id="page-47-0"></span>Diskretruf aktivieren

Sie möchten nicht durch den Ruf Ihres Telefons gestört werden. Sie möchten das Telefon aber auch nicht ausschalten.

Als Alternative zum gewohnten Ruf bietet das Telefon den Diskretruf. Wenn Sie Diskretruf aktiviert haben, ruft das Telefon nur ein einziges Mal.

Diese Funktion müssen Sie über das Self Service Portal auf einer Funktionstaste speichern (siehe Kapitel [«Tastenbelegung konfigurieren oder](#page-92-0)  [löschen», Seite 93\)](#page-92-0).

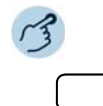

#### **Diskretruf aktivieren/deaktivieren:**

Auf Funktionstaste für *Diskretruf ein/aus* tippen.

➔Funktion ist aktiviert/deaktiviert. LED der Funktionstaste leuchtet/leuchtet nicht (nur Mitel 6865 SIP).

### Anrufschutz aktivieren

Sie möchten vorübergehend keine Anrufe erhalten.

Mit Anrufschutz können Sie verhindern, dass Sie angerufen werden solange Sie in einem Gespräch sind oder anderweitig keine Anrufe entgegennehmen können. Ihr Telefon ruft nicht und ist für ankommende Anrufe besetzt. Ihre ankommenden Anrufe werden automatisch auf ein entsprechendes Anrufumleitungsziel geleitet, welches Ihr Systembetreuer konfiguriert hat.

Ihr Systembetreuer muss diese Funktion im MiVoice Office 400 Kommunikationssystem freischalten.

Diese Funktion müssen Sie über das Self Service Portal auf einer Funktionstaste speichern (siehe Kapitel [«Tastenbelegung konfigurieren oder](#page-92-0)  [löschen», Seite 93](#page-92-0)).

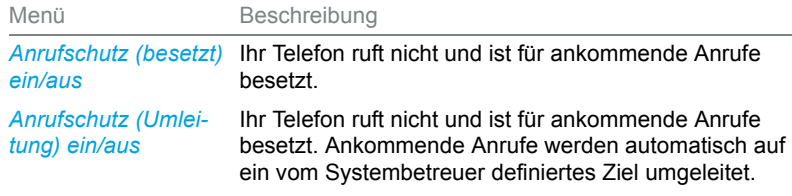

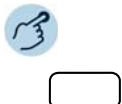

#### **Anrufschutz aktivieren/deaktivieren:**

Auf Funktionstaste für *Anrufschutz (besetzt) ein/aus* oder *Anrufschutz (Umleitung) ein/aus* tippen.

➔Funktion ist aktiviert/deaktiviert. LED der Funktionstaste leuchtet/leuchtet nicht (nur Mitel 6865 SIP). Ihr Anrufer hört den Besetztton.

# <span id="page-49-0"></span>Aufschalten aktivieren/beantworten

Sie möchten sich in ein laufendes Gespräch aufschalten.

Aufschalten erlaubt Ihnen sich in ein laufendes Gespräch zwischen zwei Gesprächspartner aufzuschalten und dessen Gespräch mitzuhören. Ihr Gesprächspartner, zu welchem Sie Aufschalten eingeleitet haben, wird optisch und akustisch darauf aufmerksam gemacht. Ihr Gesprächspartner kann Aufschalten beantworten oder abweisen.

Sie können sich vor Aufschalten schützen, siehe Kapitel [«Sich vor Anru](#page-85-1)[fen schützen», Seite 86.](#page-85-1)

Diese Funktion müssen Sie über das Self Service Portal auf einer konfigurierbaren Taste speichern (siehe Kapitel [«Tastenbelegung konfigurieren](#page-92-0)  [oder löschen», Seite 93](#page-92-0)).

- 
- **Hinweise:** Ihr Systembetreuer muss Ihnen die Berechtigung für Aufschalten erteilen.
	- Aufschalten kann gegen die in Ihrem Land geltenden Datenschutzbestimmungen verstossen oder nur unter bestimmten Bedingungen erlaubt sein. Informieren Sie daher Ihren Gesprächspartner im Voraus, wenn Sie diese Funktion verwenden wollen.

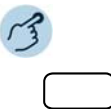

#### **Aufschalten aktivieren (die Benutzer sind im Gespräch):**

- 1. Auf Funktionstaste für *Aufschalten* tippen.
- 2. Abhängig von Tastenkonfiguration Rufnummer Ihres gewünschten Benutzers eingeben.
- ➔Der Aufschaltton signalisiert, dass die Funktion aktiviert wurde.
- ➔Wenn der Benutzer sich gegen Aufschalten geschützt hat, wird der Verbindungsaufbau abgebrochen.

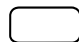

#### **Aufschalten beantworten:**

Auf Softkey *Antworten* tippen.

➔Sie sind mit dem Benutzer verbunden, der Aufschalten aktiviert hat, Ihr erster Gesprächspartner wird gehalten.

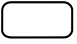

#### **Aufschalten abweisen:**

Auf Softkey *Ende* tippen.

➔Aufschalten ist abgewiesen, Sie bleiben mit Ihrem ersten Gesprächspartner in Verbindung.

# <span id="page-50-0"></span>Stilles Aufschalten aktivieren/beantworten

Stilles Aufschalten (Aufschalten ohne Vorankündigung) ist eine Variante der Funktion Aufschalten und wird vor allem in Call-Centern eingesetzt.

Ein weiterer Benutzer kann sich zu Ihrem aktiven Gespräch dazuschalten und entsprechend Ihr Gespräch mithören, ohne dass Sie und Ihr Gesprächspartner dies bemerken. Im Unterschied zu Aufschalten erhalten Sie weder eine optische noch eine akustische Signalisierung.

Sie können somit Stilles Aufschalten nicht abweisen (aber sich davor schützen, siehe Kapitel [«Sich vor Anrufen schützen», Seite 86](#page-85-1)). Das Mikrofon des dritten Benutzers bleibt ausgeschaltet. Dieser kann sich aber jederzeit durch Freigabe seines Mikrofons oder durch Drücken der Funktionstaste Aufschalten in das Gespräch aufschalten.

Diese Funktion müssen Sie über das Self Service Portal auf einer konfigurierbaren Taste speichern (siehe Kapitel [«Tastenbelegung konfigurieren](#page-92-0)  [oder löschen», Seite 93\)](#page-92-0).

- **Hinweise:** Stilles Aufschalten muss im Kommunikationssystem freigeschaltet sein.
	- Ihr Systembetreuer muss Ihnen die Berechtigung für Stilles Aufschalten erteilen.
	- Stilles Aufschalten kann gegen die in Ihrem Land geltenden Datenschutzbestimmungen verstossen oder nur unter bestimmten Bedingungen erlaubt sein. Informieren Sie daher Ihren Gesprächspartner im Voraus, wenn Sie diese Funktion verwenden wollen.

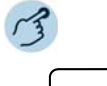

#### **Stilles Aufschalten aktivieren (die Benutzer sind im Gespräch):**

- 1. Funktionstaste für *Stilles Aufschalten* drücken.
- 2. Abhängig von Tastenkonfiguration Rufnummer Ihres gewünschten Benutzers eingeben.
- ➔Funktion ist aktiviert.
- **→Wenn der Benutzer sich gegen Aufschalten geschützt hat, wird der Verbin**dungsaufbau abgebrochen.

#### **Stilles Aufschalten beantworten:**

Stilles Aufschalten wird an Ihrem Telefon weder optisch noch akustisch signalisiert.

# Weitere Funktionen nutzen

**In diesem Abschnitt erfahren Sie, welche weiteren Funktionen Ihr Telefon auch noch bietet. Alle Funktionen, die Sie auf einer konfigurierbaren Taste speichern können, finden Sie im Kapitel [«Übersicht](#page-57-0)  [der verfügbaren Funktionen», Seite 58](#page-57-0).**

# <span id="page-51-0"></span>Persönliche Anruflenkung aktivieren

Sie möchten festlegen, welches Ihrer Telefone bei ankommenden Anrufen ruft.

Mittels der persönlichen Anrufweiterleitung können Sie bestimmen, an welchen Telefonen ein Anruf signalisiert wird.

Ihr Systembetreuer hat Ihnen im One Number Benutzerkonzept (siehe Kapitel [«One Number Benutzerkonzept», Seite 8](#page-7-0)), mehrere Telefone eingerichtet, welche alle die gleiche Rufnummer haben. Des Weiteren hat er Ihnen die Berechtigung zur Konfiguration von Anruflenkungen im Self Service Portal erteilt. Damit können Sie im Self Service Portal 5 Anruflenkungen für verschiedene Situationen ("Office", "Home-Office", "Unterwegs") einrichten.

Einen Anruf können Sie nur an Telefonen entgegennehmen, an welchen der Anruf signalisiert wird. Wenn Sie keine Anruflenkung konfiguriert haben, wird die Standardeinstellung (alle Telefone werden gerufen) verwendet.

Folgende Optionen stehen Ihnen an Ihrem Telefon zur weiteren Bearbeitung der persönlichen Anruflenkung zur Verfügung:

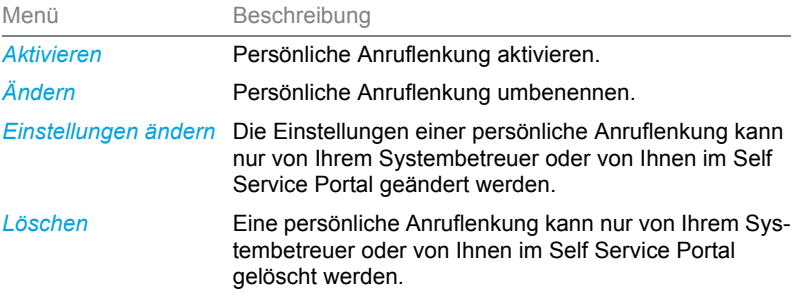

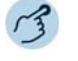

#### **Persönliche Anruflenkung aktivieren/deaktivieren:**

Funktionstaste für *Menü* drücken.

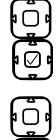

Blättern Sie zu *Persönliche Anrufweiterleitung* und drücken Sie die Navigationstaste nach rechts oder drücken Sie den Softkey *Auswählen*. ➔Liste Ihrer Anruflenkungen wird angezeigt.

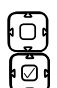

Auf gewünschte Anruflenkung tippen und mit Softkey *Aktivieren* bestätigen. →Ausgewählte Anruflenkung ist aktiviert bzw. eine andere deaktiviert.

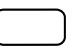

**Persönliche Anruflenkung umbenennen:** Funktionstaste für *Menü* drücken.

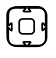

Blättern Sie zu *Persönliche Anrufweiterleitung* und drücken Sie die Navigationstaste nach rechts oder drücken Sie den Softkey *Auswählen*. ➔Liste Ihrer Anruflenkungen wird angezeigt.

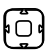

1. Blättern Sie zu dem Anrufweg, den Sie umbenennen möchten, und drücken Sie den Softkey *Ändern*.

2. Namen eingeben und mit Softkey *Auswählen* bestätigen.

Sie können Ihre individuellen Anruflenkungsprofile über das Self Service Portal auch auf einer Funktionstaste speichern und so mit nur einem Tastendruck Ihre gewünschtes Anruflenkungsprofil aktivieren oder deaktivieren.

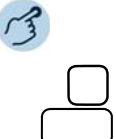

Funktionstaste für das gewünschte Anruflenkungsprofil drücken. ➔Anruflenkung ist aktiviert/deaktiviert. LED der Funktionstaste leuchtet/leuchtet nicht (nur Mitel 6865 SIP).

# <span id="page-52-0"></span>Ring Alone aktivieren

Sie möchten festlegen, an welchem Telefon ein ankommender Anruf akustisch signalisiert wird.

Wenn Ihnen Ihr Systembetreuer eine Rufnummer mit mehreren Telefonen eingerichtet hat (siehe Kapitel [«One Number Benutzerkonzept», Seite 8](#page-7-0)), können Sie mittels Einzelklingeln bestimmen, an welchem Telefon ein Anruf akustisch signalisiert wird. Sobald Sie Ring Alone auf einem Telefon aktiviert haben, wird der akustische Rufton für alle anderen Telefone deak-

tiviert. Ein ankommender Anruf wird auf der Anzeige von allen Telefonen signalisiert. Sie können den Anruf an jedem beliebigen Telefon entgegennehmen; sobald der Anruf angenommen wurde, gehen andere Telefone in den Ruhezustand zurück.

Diese Funktion müssen Sie über das Self Service Portal auf einer konfigurierbaren Taste speichern (siehe Kapitel [«Tastenbelegung konfigurieren](#page-92-0)  [oder löschen», Seite 93](#page-92-0)).

**Hinweis:** Wenn Sie für ein Telefon gleichzeitig Einzelklingeln aktiviert und die persönliche Anrufweiterleitung deaktiviert haben, wird ein ankommender Anruf nicht akustisch sondern nur auf der Anzeige signalisiert.

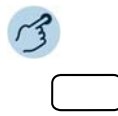

#### **Ring Alone aktivieren/deaktivieren:**

Auf Funktionstaste für *Ring Alone ein/aus* tippen.

**→Funktion ist aktiviert/deaktiviert. LED der Funktionstaste leuchtet/leuchtet** nicht (nur Mitel 6865 SIP).

# <span id="page-53-0"></span>Sperren/Entsperren Ihres Telefons

Sie verlassen Ihren Arbeitsplatz und möchten verhindern, dass jemand die Einstellungen Ihres Telefons verändert, Ihre privaten Daten einsieht oder von Ihrem Telefon Gespräche führt.

Sie können Ihr Telefon mit einer 2- bis 10-stelligen PIN sperren (weitere Informationen zur PIN siehe Kapitel [«PIN ändern», Seite 84\)](#page-83-0).

Diese Funktion müssen Sie über das Self Service Portal auf einer konfigurierbaren Taste speichern (siehe Kapitel [«Tastenbelegung konfigurieren](#page-92-0)  [oder löschen», Seite 93](#page-92-0)).

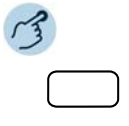

#### **Telefonsperre aktivieren:**

Funktionstaste für *Telefon sperren ein/aus* drücken. **→Telefon ist gesperrt und kann nur mit Ihrer PIN wieder entsperrt werden.** *Telefon gesperrt* wird angezeigt..

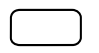

#### **Telefonsperre deaktivieren:**

- 1. Funktionstaste für *Telefon sperren ein/aus* drücken.
- 2. PIN eingeben und mit Softkey *Ausführen* bestätigen.
- 3. Sicherheitsabfrage mit Softkey *Ja* bestätigen.

**Hinweis:** Verwenden Sie folgende Funktionscodes (siehe auch Bedienungsanleitung "Übersicht der Leistungsmerkmale Mitel 415/430/470" auf dem [Mitel DocFin](http://www.mitel.com/docfinder)[der](http://www.mitel.com/docfinder)), um die Telefonsperre für alle Ihre Telefone innerhalb des One Number Benutzerkonzepts (siehe Kapitel [«One Number Benutzerkonzept», Seite 8\)](#page-7-0) zu aktivieren/deaktivieren:

- Telefonsperre aktivieren: Funktionscode \*33\*<PIN># eingeben
- Telefonsperre deaktivieren: Funktionscode #33\*<PIN># eingeben

# <span id="page-54-0"></span>Terminruf quittieren

Sie können einen Weckruf einstellen, der Sie an zum Beispiel an einen Termin erinnert. Sobald Sie einen Terminruf erhalten, wird *Terminruf* angezeigt. Ohne Bestätigung ruft der Terminruf während 1 Minute.

Folgende Optionen stehen Ihnen zur Verfügung. Die Uhrzeit müssen Sie jeweils im Self Service Portal eingeben oder ändern.

Menü Beschreibung *Terminruf Einzelauftrag* Terminruf einmalig aktivieren. *Terminruf Dauerauftrag* Terminruf permanent aktivieren.

Diese Funktion müssen Sie über das Self Service Portal auf einer konfigurierbaren Taste speichern (siehe Kapitel [«Tastenbelegung konfigurieren](#page-92-0)  [oder löschen», Seite 93\)](#page-92-0).

- **Hinweise:** Wenn Sie eine Umleitung aktiviert haben, wird der Terminruf nicht umgeleitet.
	- Wenn Sie in einer Verbindung sind, wird der Terminruf ausgeführt sobald Sie die Verbindung beendet haben.

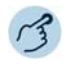

#### **Terminruf permanent aktivieren/deaktivieren:**

Auf Funktionstaste für *Terminruf* tippen.

➔Funktion ist aktiviert/deaktiviert. LED der Funktionstaste leuchtet/leuchtet nicht (nur Mitel 6865 SIP).

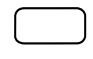

#### **Terminruf pro Anruf aktivieren:**

Auf Funktionstaste für *Terminruf* tippen.

➔Funktion ist aktiviert/deaktiviert. LED der Funktionstaste leuchtet/leuchtet nicht (nur Mitel 6865 SIP).

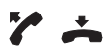

#### **Terminruf bestätigen:**

Hörer abheben und gleich wieder auflegen. **→ Terminruf wird bestätigt und beendet.** 

# <span id="page-55-0"></span>Free Seating

Free Seating ist für Arbeitsplätze/Telefone vorgesehen, die von mehreren Mitarbeitern genutzt werden. Es ermöglicht Ihnen, sich an jedem freien Free Seating Telefon anzumelden und dies für die Dauer Ihrer Anmeldung mit Ihren persönlichen Einstellungen zu nutzen. Fragen Sie den Systemadministrator, welche Telefone für Free Seating geeignet sind.

#### **An einem Free Seating Telefon anmelden:**

Sie melden sich mit Ihrer Rufnummer und PIN an einem dafür vorgesehenen Telefon an. Nach erfolgreicher Anmeldung stehen Ihnen sofort Ihre persönlichen Anruflisten, Ihr Telefonbuch sowie alle weiteren persönlichen Einstellungen und Tastenkonfigurationen zur Verfügung. Falls Ihr Profil Erweiterungstastenmodule beinhaltet, nicht aber das Telefon, an welchem Sie sich angemeldet haben, stehen Ihnen diese Tasten nicht zur Verfügung. Verschiedene Reihenfolgen der Erweiterungstastenmodule werden richtig erkannt.

- **Hinweise:** Sie können sich nur an einem Telefon anmelden, an welchem sich noch kein anderer Benutzer für Free Seating angemeldet hat.
	- Sie können sich nur einmal an einem Free Seating Telefon anmelden. Sobald Sie sich an einem anderen Free Seating Telefon anmelden, werden Sie automatisch vom ersten Telefon abgemeldet.

#### **Von einem Free Seating Telefon abmelden:**

Um ein Telefon wieder freizugeben, müssen Sie sich abmelden. Damit ein Telefon für andere Benutzer nicht gesperrt ist, falls Sie sich vergessen abzumelden, kann Ihr Systembetreuer einen automatisch zeitlich begrenzten Abmeldeprozess einrichten:

- Nach einer bestimmten Zeit nach dem Anmelden (z. B. nach 6 Std. und 30 Min.).
- Zu einem bestimmtem Zeitpunkt (z. B. 18.30 Uhr)
- **Hinweise:** Ein Free Seating Telefon erlaubt möglicherweise nur Notrufe, wenn kein Benutzer angemeldet ist.
	- Solange Sie weder ein eigenes Telefon besitzen noch an einem Free Seating Telefon angemeldet sind, hört Ihr Anrufer, abhängig von der Systemkonfiguration, den Besetztton oder er wird an ein vorkonfiguriertes Ziel umgeleitet.

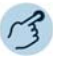

#### **Free Seating anmelden:**

Softkey für *Free Seating: An-/Abmelden* drücken.

Rufnummer und PIN eingeben und mit Softkey *Ok* bestätigen. ➔Sie sind angemeldet und können nun das Free Seating Telefon mit Ihren persönlichen Einstellungen nutzen. LED der Funktionstaste leuchtet (nur Mitel 6865 SIP).

**Hinweis:** Die PIN-Standardeinstellung '0000' wird nicht akzeptiert (weitere Informationen zur PIN siehe Kapitel [«PIN ändern», Seite 84\)](#page-83-0).

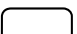

#### **Free Seating abmelden:**

- 1. Softkey für *Free Seating: An-/Abmelden* drücken.
	- ➔Anzeige mit Rufnummer wird angezeigt.
- 2. Abhängig von der Systemkonfiguration PIN eingeben und mit Softkey *Ok* bestätigen.
	- ➔Sie sind abgemeldet, Free Seating Telefon ist wieder frei für andere Benutzer.
- **Hinweis:** Sie werden automatisch abgemeldet, wenn Ihr Systembetreuer einen automatischen Abmeldeprozess eingerichtet hat.

# **Hotline**

Die Hotline wird vorzugsweise für Aufzugstelefone (Lifttelefone), Nottelefone, oder auch für Kinder-Notruf oder als Hotline im Bereich Beherbergung/Hotel verwendet.

Ein Benutzer benötigt Hilfe und hebt den Telefonhörer ab oder drückt die Lautsprecher-/Headsettaste. Dadurch wird er automatisch an die im MiVoice Office 400 Kommunikationssystem vorkonfigurierte Hotline-Zielnummer geleitet. Die zuständige Person nimmt den Anruf entgegen und ist mit dem hilfesuchenden Benutzer verbunden.

**Verzögerungszeit:** Ihr Systembetreuer kann eine Verzögerungszeit (1-60 Sekunden, abhängig vom Mitel Systemtelefon) einstellen. Während dieser Verzögerungszeit kann der Benutzer eine andere Rufnummer eingeben, so dass kein Anruf auf die Hotline-Zielnummer ausgelöst wird. Wenn der Benutzer während dieser vordefinierten Zeit keine andere Rufnummer wählt oder den Hörer wieder auflegt, wird automatisch eine Verbindung mit der Hotline-Zielnummer aufgebaut. Wenden Sie sich an Ihren Systembetreuer für mehr Informationen.

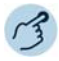

 $\gamma$ 

#### **Hotline anwenden:**

Benutzer braucht Hilfe. Er nimmt den Hörer seines Telefons ab oder drückt die Lautsprecher-/Headsettaste.

➔Ohne weitere Schritte wird nach einer vordefinierten Zeit automatisch eine Verbindung mit der Hotline-Zielnummer aufgebaut.

# <span id="page-57-0"></span>Übersicht der verfügbaren Funktionen

Sie finden in diesem Abschnitt eine Liste aller Funktionen, die Sie über das Self Service Portal auf eine konfigurierbare Taste speichern können. Beachten Sie, dass die Auswahl der Funktionen abhängig ist vom ausgewählten Telefon und Ihrer Berechtigungsstufe.

- **Hinweise:** Weiterführende Information, wie Sie Funktionen mit Hilfe von Funktionsbefehlen und Funktionscode auf eine konfigurierbare Taste speichern, finden Sie in der Online-Hilfe zum Self Service Portal (siehe Kapitel [«MiVoice Office 400 Self Service Portal», Seite 9](#page-8-0)).
	- Eine Liste aller Funktionscodes finden Sie in der Bedienungsanleitung "Übersicht der Leistungsmerkmale [Mitel](http://www.mitel.com/docfinder) 415/430/470" auf dem Mitel [DocFinder](http://www.mitel.com/docfinder). Beachten Sie, dass für Ihr Telefon nur Funktionscodes in Vorwahl verwenden können.

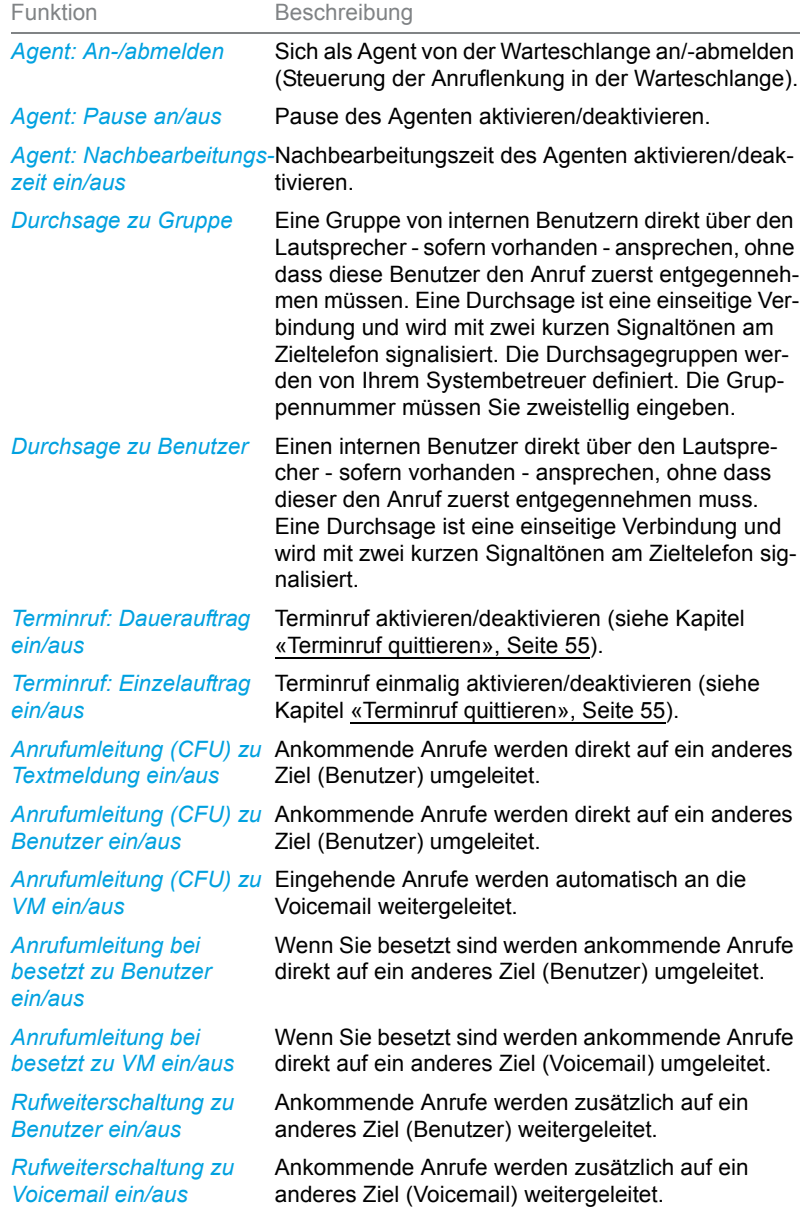

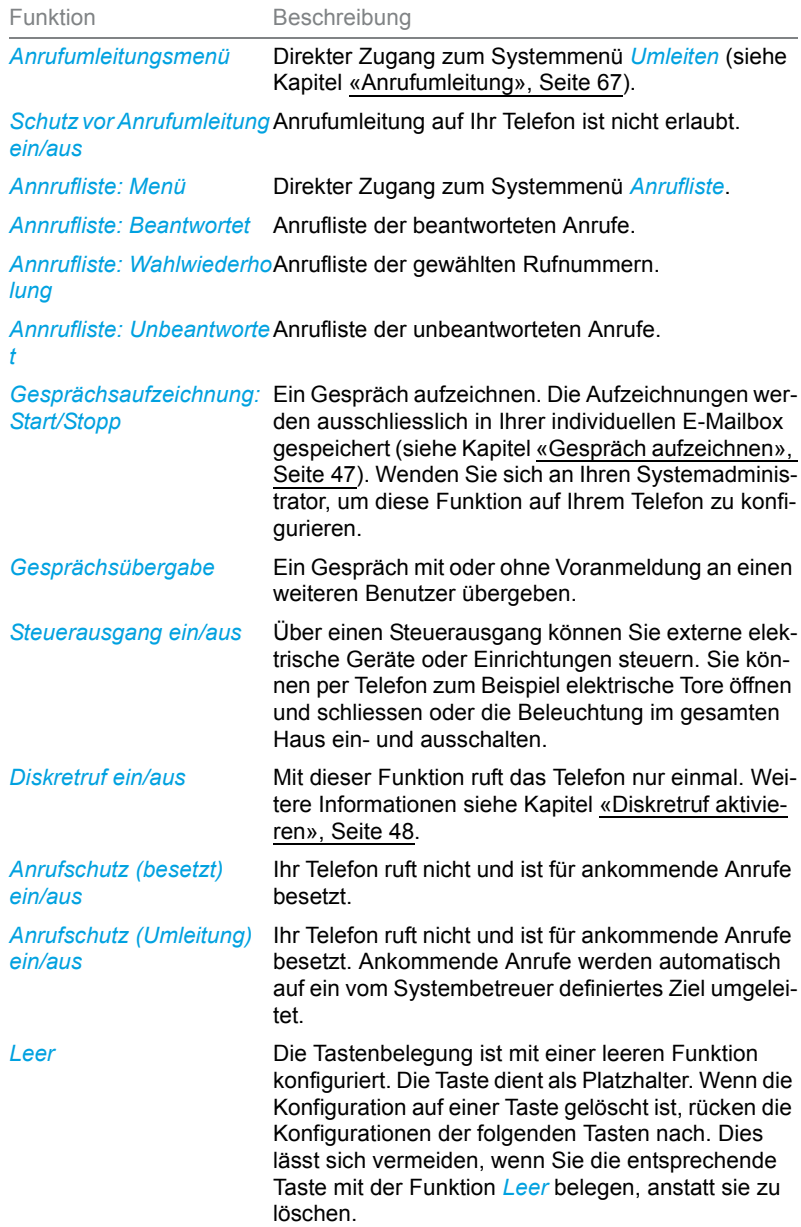

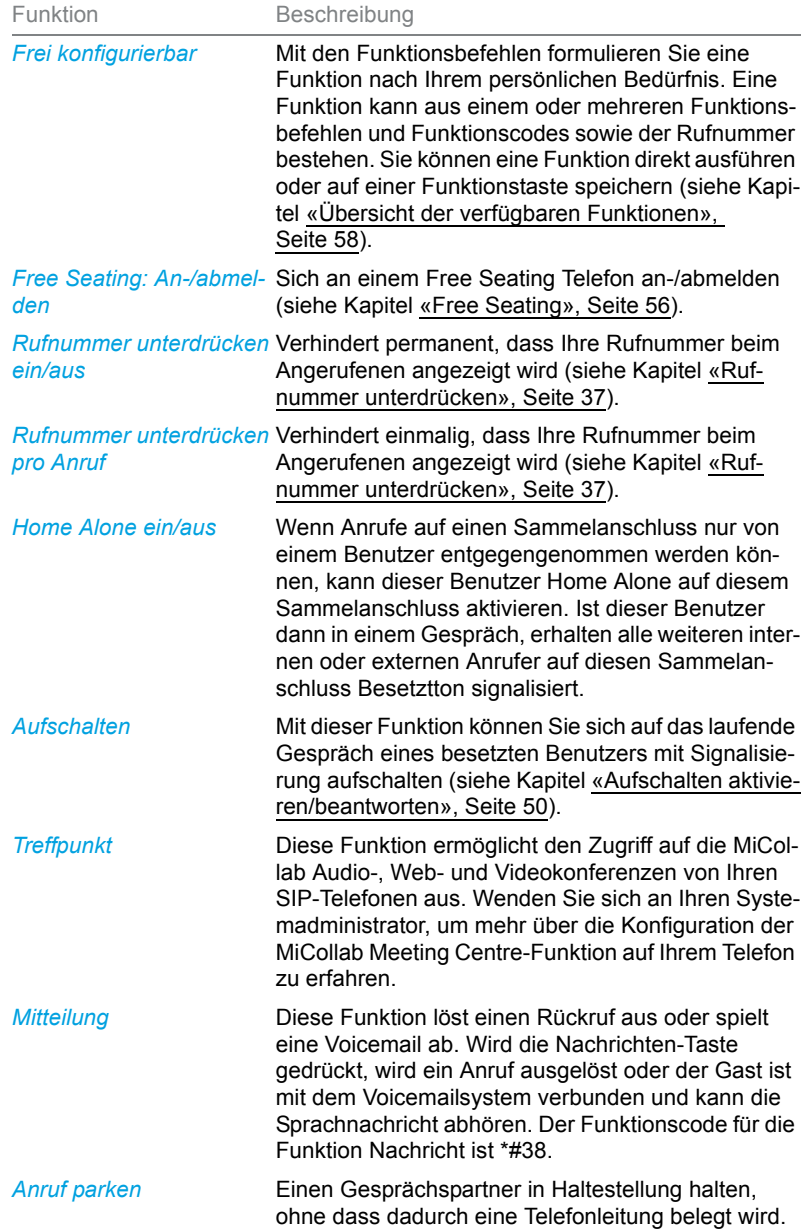

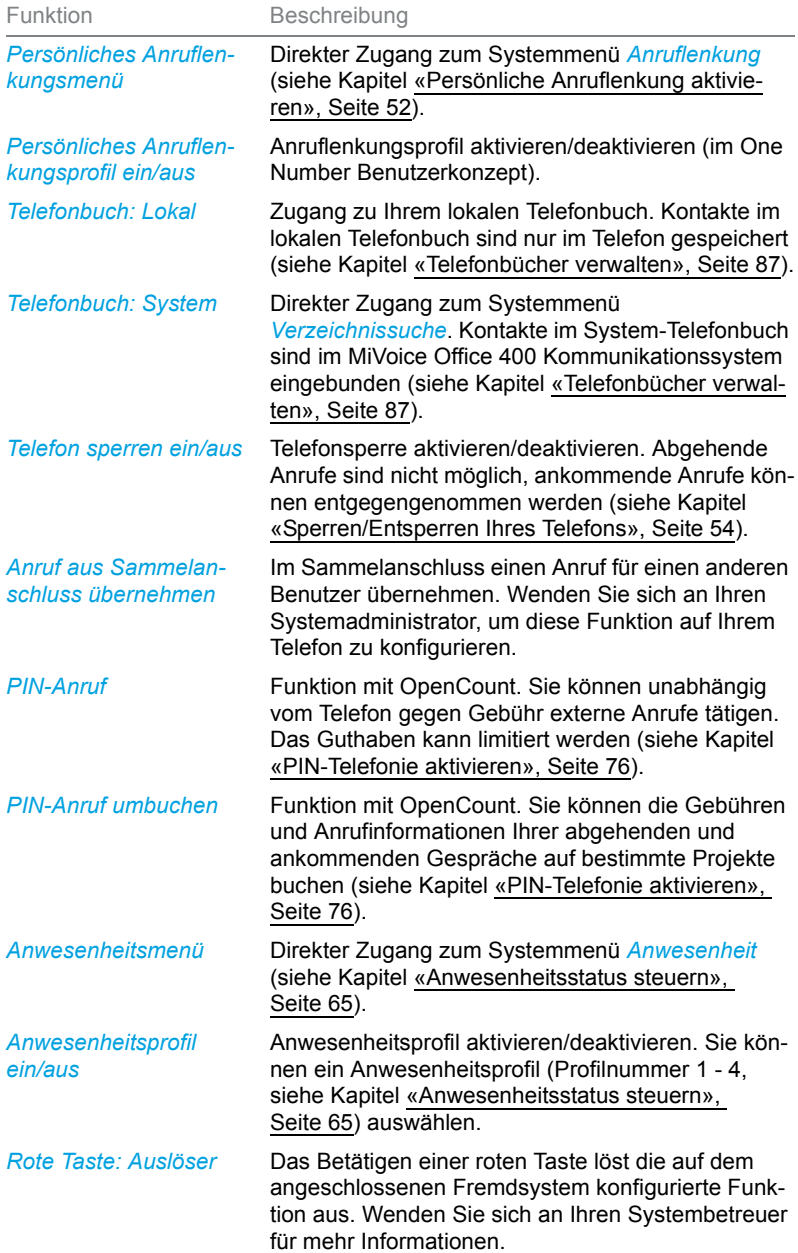

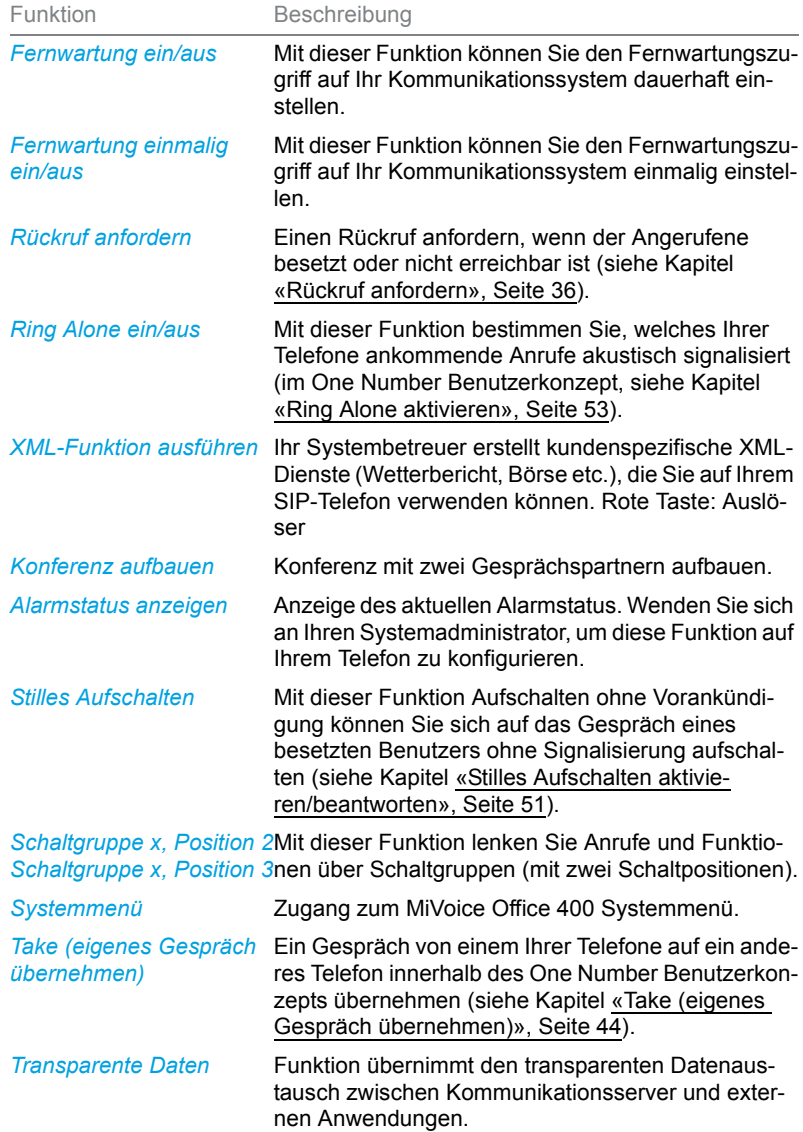

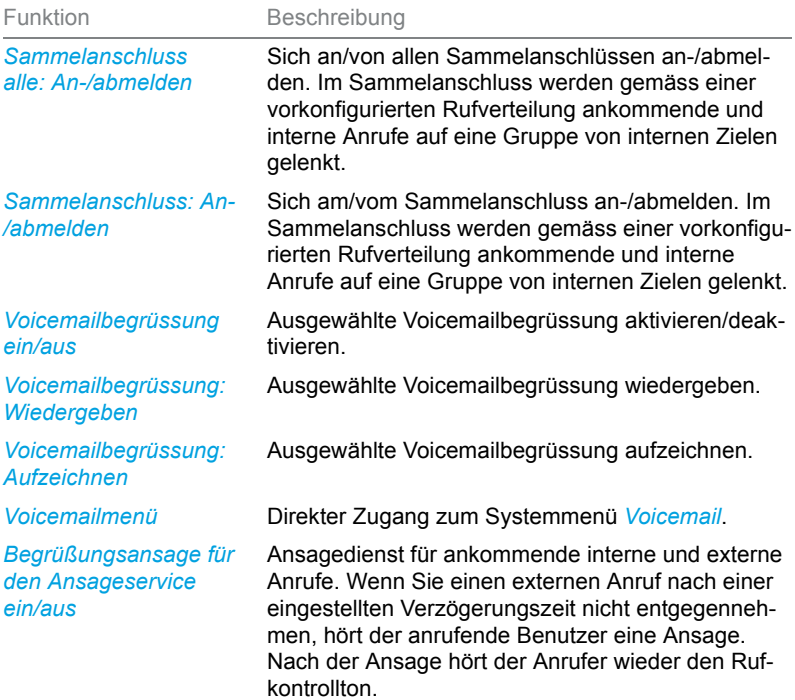

# Organisation von Abwesenheiten vom Desktop aus

**In diesem Abschnitt erfahren Sie, welche Möglichkeiten Ihr Telefon bietet, wenn Sie Ihren Arbeitsplatz verlassen möchten.**

**Mit der Funktion Anwesenheit können Sie einerseits rasch Ihren persönlichen Anwesenheitsstatus einstellen und damit die ankommenden Anrufe zu Ihrem gewünschten Ziel lenken. Andererseits gibt die Funktion Ihnen direkt Auskunft darüber, ob Ihr gewünschter Benutzer erreichbar oder abwesend ist, ohne dass Sie ihn anrufen müssen. Die Detailinformationen sind abhängig vom Telefontyp.**

# <span id="page-64-0"></span>Anwesenheitsstatus steuern

Sie haben 5 Anwesenheitsprofile zur Verfügung, mit welchen Sie Ihren Anwesenheitsstatus steuern können:

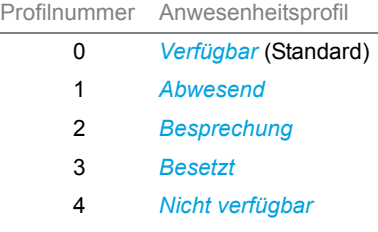

Sie können die Anwesenheit Ihres gewünschten Benutzers in folgenden Situationen abrufen:

- in der Verzeichnissuche,
- in einer Anrufliste,
- **Hinweise:** Angeschlossene CTI-Applikationen können die Anwesenheitsinformationen Ihres Anwesenheitsstatus beeinflussen. Wenden Sie sich an Ihren Systembetreuer für mehr Informationen.
	- Alle Einstellungsmöglichkeiten zu einem Anwesenheitsprofil finden Sie im Kapitel [«Anwesenheitsprofil konfigurieren», Seite 90](#page-89-0).
	- Der Anruf, den Sie erhalten, solange Ihr Anwesenheitsstatus besetzt ist, wird in der Anrufliste signalisiert.

Die Bedienung des Anwesenheitsstatus ist verfügbar über das Systemmenü, eine Funktionstaste (siehe Kapitel [«Tasten konfigurieren»,](#page-91-0)  [Seite 92](#page-91-0)), oder das Self Service Portal (siehe Kapitel [«MiVoice](#page-8-0)  [Office 400 Self Service Portal», Seite 9](#page-8-0)).

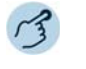

#### **Anwesenheitsprofil aktivieren/deaktivieren:**

Funktionstaste für *Menü* drücken.

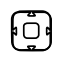

Scrollen Sie zu *Anwesenheit* und drücken Sie die Navigationstaste nach rechts oder drücken Sie den Softkey *Auswählen*.

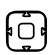

- 1. Gewünschtes Anwesenheitsprofil auswählen und Softkey *Ausführen* drücken.
- 2. Softkey *Aktivieren* > *Ausführen* drücken.
- $\rightarrow$  Das Anwesenheitsprofil ist aktiviert.

# Abwesenheitsinformationen

Sie möchten Ihren Anrufer detailliert über Ihre Abwesenheit informieren.

Wenn Sie bei einem Anwesenheitsprofil eine Anrufumleitung auf eine Voicemail konfiguriert haben, können Sie auswählen, ob dem Anrufer die zurzeit aktive Begrüssung, die globale Begrüssung, eine Ihrer persönlichen Begrüssungen oder eine Abwesenheitsinformation wiedergegeben werden soll.

Für jedes Anwesenheitsprofil ausgenommen der Option *Verfügbar* stehen Abwesenheitsinformationen zur Verfügung. Die Abwesenheitsinformation besteht aus einem sprachabhängigen, vordefiniertem Audiotext. Optional wird auch die Uhrzeit und/oder das Datum wiedergegeben. Abhängig vom gewählten Voicemailmodus hat Ihr Anrufer direkt danach die Möglichkeit eine Nachricht zu hinterlassen.

**Beispiel:** "Der gewünschte Teilnehmer steht bis 31. Januar um 14.00 Uhr nicht zur Verfügung. Bitte hinterlassen Sie eine Mitteilung nach dem Signalton."

Die Abwesenheitsinformationen sind Bestandteil eines Anwesenheitsprofils. Alle Einstellungsmöglichkeiten dazu finden Sie im Kapitel [«Anwe](#page-89-0)[senheitsprofil konfigurieren», Seite 90.](#page-89-0)

**Hinweis:** Sofern Ihr Outlook-Kalender nicht über Mitel Open Interfaces Platform (OIP) mit Ihrem Kommunikationsserver synchronisiert wird, müssen Sie Ihre Zeit- und Datumsangaben manuell eintragen und wieder löschen.

**Abwesenheitsinformationen einstellen:** Funktionstaste für *Menü* drücken.

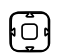

Zu *Anwesenheit* blättern und Navigationstaste nach rechts drücken.

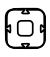

1. Gewünschtes Anwesenheitsprofil auswählen und Softkey *Ausführen* drücken.

Zu *Ändern* blättern und Softkey *Ausführen* drücken.

- 1. Zu *Zeit* bzw. *Datum* blättern und Softkey *Ausführen* drücken. |်ြ]
	- 2. Änderungen eingeben und jeweils mit Softkey *Ausführen* bestätigen.
	- 3. Zu *Anrufumleitung* blättern und Softkey *Ausführen* drücken.
	- 4.
- *Voicemail* auswählen und mit Softkey *Ausführen* bestätigen.
- 5. Zu *VM-Begrüssung* blättern und Softkey *Ausführen* drücken.
- 6.
- *Abwesenheitsinfo* auswählen und mit Softkey *Ausführen* bestätigen.
- 7. Anwesenheitsprofil aktivieren.
- ➔Einstellungen sind gespeichert. Ihr Anrufer hört die ausgewählte Abwesenheitsinformationen gefolgt, wenn eingestellt, von Uhrzeit und Datum.

# <span id="page-66-0"></span>Anrufumleitung

Sie möchten Ihren Arbeitsplatz verlassen. Die an Sie gerichteten Anrufe sollen auf ein anderes Ziel (z. B. ein Benutzer, Ihre Voicemail) umgeleitet werden.

Mit einer Anrufumleitung können Sie ankommende Anrufe auf ein anderes Ziel umleiten. Die nachfolgenden Anrufumleitungsvarianten stehen Ihnen zur Auswahl.

- **Hinweise:** Im One Number Benutzerkonzept gilt eine Anrufumleitung für alle angeschlossenen Telefone.
	- Nur eine Anrufumleitungsvariante ist zeitgleich möglich.

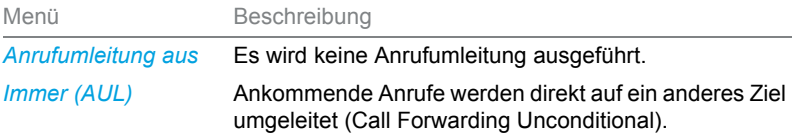

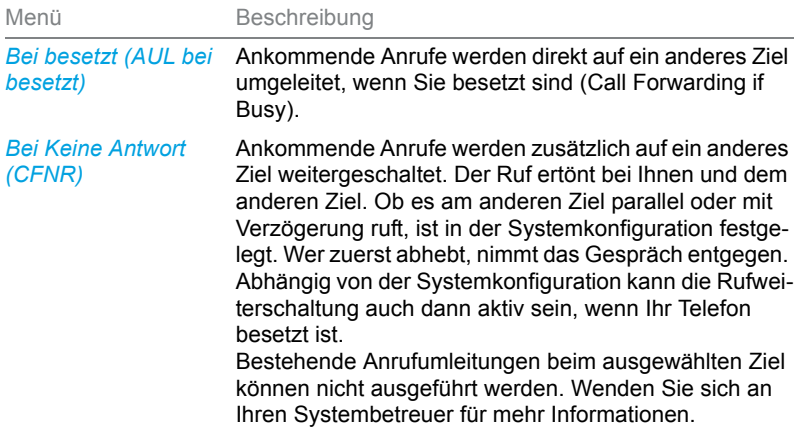

Folgende Ziele stehen Ihnen zur Auswahl:

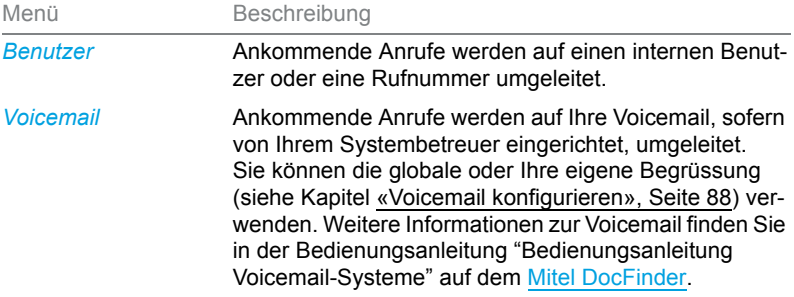

Die Bedienung der Anrufumleitung ist verfügbar über das Systemmenü, eine Funktionstaste (siehe Kapitel [«Tasten konfigurieren», Seite 92\)](#page-91-0), oder das Self Service Portal (siehe Kapitel [«MiVoice Office 400 Self Service](#page-8-0)  [Portal», Seite 9](#page-8-0)).

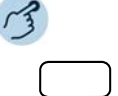

#### **Anrufumleitung auf eine Rufnummer oder auf eine Sprachnachricht aktivieren:**

Funktionstaste für *Menü* drücken.

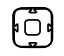

Blättern Sie zu *Anrufumleitung* und drücken Sie die Navigationstaste nach rechts oder drücken Sie den Softkey*Auswählen*.

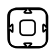

Gewünschte Anrufumleitungsvariante auswählen und mit Softkey *Auswählen* bestätigen.

➔Anrufumleitung ist aktiviert.

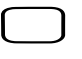

**Anrufumleitung deaktivieren:**

Funktionstaste für *Menü* drücken.

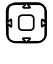

Blättern Sie zu *Anrufumleitung* und drücken Sie die Navigationstaste nach rechts oder drücken Sie den Softkey*Auswählen*.

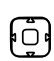

Die Option *Anrufumleitung aus* auswählen und mit Softkey *Auswählen* bestätigen.

➔Anrufumleitung ist deaktiviert.

# Anruflisten und Sprachmitteilungen bedienen

**In diesem Abschnitt lernen Sie Anruflisten und Sprachmitteilungen zu bedienen, welche im MiVoice Office 400 Kommunikationssystem gespeichert sind.**

# Bearbeitungsoptionen der Anrufliste

Die Anruflisten (unbeantwortete/beantwortete Anrufe und Wahlwiederholung) umfassen je maximal 30 Einträge. Wenn die Liste voll ist, wird der jeweils älteste Eintrag in der Liste gelöscht.

Anrufe in Abwesenheit werden auf der Anzeige signalisiert. Folgende Optionen stehen Ihnen zur weiteren Bearbeitung der Einträge zur Verfügung:

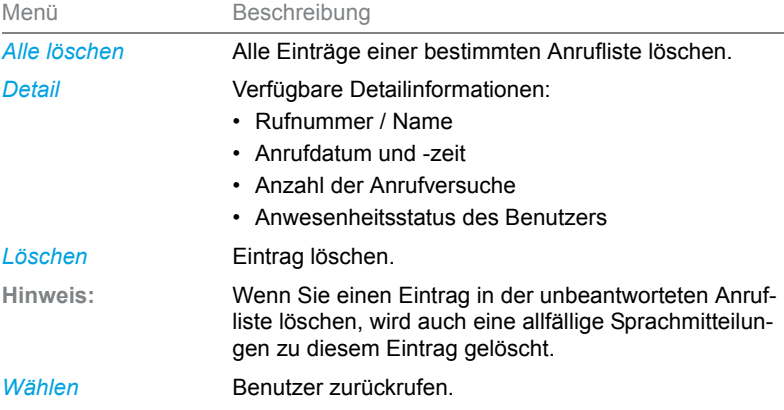

Die Bedienung der Anruflisten ist verfügbar über die Anruflistentaste, das Systemmenü oder eine Funktionstaste bzw. über die Wahlwiederholungstaste (siehe Kapitel [«Tasten konfigurieren», Seite 92](#page-91-0)).

Weitere Informationen zu den Anruflisten finden Sie im Kapitel [«Wählen](#page-30-0)  [aus Anrufliste», Seite 31](#page-30-0).

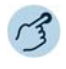

#### **Optionen in der Anrufliste:**

**Mitel 6863 SIP:** Funktionstaste für *Menü* drücken. Zu *Anrufliste* blättern und Navigationstaste nach rechts drücken.

**Mitel 6865 SIP:** Anruflistentaste drücken.

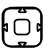

1. Zur gewünschten Anrufliste blättern und Softkey *Ausführen* drücken.

2. Durch Liste blättern, bis der gesuchte Benutzer angezeigt wird.

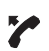

#### **Benutzer aus Anrufliste anrufen:**

Hörer abheben.

➔Die Rufnummer des Benutzers wird gewählt. Der Benutzer wird aus der Anrufliste der unbeantworteten Anrufe gelöscht, sobald die Verbindung zustande gekommen ist.

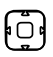

#### **Detailinformationen zu einem Eintrag abrufen:**

1. Gewünschten Eintrag auswählen und Softkey *Ausführen* drücken. 2. Detailinformationen mit Softkey *Detail* > *Ausführen* abrufen.

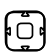

#### **Eintrag aus Anrufliste löschen:**

1. Gewünschten Eintrag auswählen und Softkey *Ausführen* drücken. 2. Eintrag mit Softkey *Löschen* > *Ausführen* löschen.

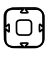

#### **Alle Einträge aus Anrufliste löschen:**

1. Einen Eintrag auswählen und Softkey *Ausführen* drücken. 2. Alle Einträge mit Softkey *Alles löschen* > *Ausführen* löschen.

# Bearbeitungsoptionen der Sprachmitteilungen

Ihre Anzeige zeigt das Briefumschlagssymbol und die Anzahl neuer Sprachmitteilungen. Die Benachrichtigungs-LED blinkt langsam rot.

Folgende Optionen stehen Ihnen zur weiteren Bearbeitung der Sprachmitteilungen zur Verfügung:

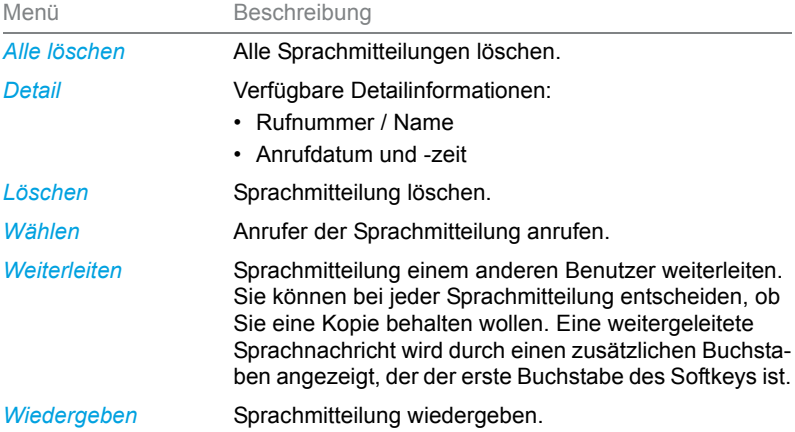

- **Hinweise:** Abhängig von der Systemkonfiguration kann Ihr Systembetreuer festlegen, dass Sie bei Erhalt einer neuen Sprachmitteilung mit einer E-Mail (mit angehängter Sprachmitteilung) benachrichtigt werden. Wenden Sie sich an Ihren Systembetreuer für mehr Informationen.
	- Wie Sie eine Voicemail konfigurieren, erfahren Sie im Kapitel [«Voice](#page-87-0)[mail konfigurieren», Seite 88](#page-87-0) oder in der Bedienungsanleitung "Bedienungsanleitung Voicemail-Systeme" auf dem [Mitel DocFinder.](http://www.mitel.com/docfinder)
	- Sprachmitteilungen an eine weitere Voicemailbox, für die Sie Leseberechtigung haben, werden in der gleichen Voicemailbox wie Ihre eigenen angezeigt. Es stehen Ihnen die gleichen Bearbeitungsoptionen zur Verfügung.<sup>1)</sup>

Die Bedienung der Sprachmitteilungen ist verfügbar über das Systemmenü, eine Funktionstaste (siehe Kapitel [«Tasten konfigurieren»,](#page-91-0)  [Seite 92](#page-91-0)), oder das Self Service Portal (siehe Kapitel [«MiVoice](#page-8-0)  [Office 400 Self Service Portal», Seite 9](#page-8-0)).

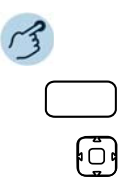

Funktionstaste für *Menü* drücken.

Zu *Voicemail* blättern und Navigationstaste nach rechts drücken. ➔Liste der erhaltenen Sprachmitteilungen wird angezeigt.

 $1)$  ab MiVoice Office 400 Kommunikationsserver-Softwareversion R4.0 SP1

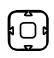

#### **Sprachmitteilung wiedergeben:**

1. Gewünschten Eintrag auswählen und Softkey *Ausführen* drücken. 2. Eintrag mit Softkey *Wiedergeben* > *Ausführen* wiedergeben.

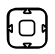

#### **Detailinformationen zu einer Sprachmitteilung abrufen:**

1. Gewünschten Eintrag auswählen und Softkey *Ausführen* drücken. 2. Detailinformationen mit Softkey *Detail* > *Ausführen* abrufen.

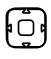

#### **Sprachmitteilung löschen:**

1. Gewünschten Eintrag auswählen und Softkey *Ausführen* drücken. 2. Eintrag mit Softkey *Löschen* > *Ausführen* löschen.

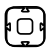

#### **Sprachmitteilung weiterleiten:**

- 1. Gewünschten Eintrag auswählen und Softkey *Ausführen* drücken.
- 2. Softkey *Weiterleiten* > *Ausführen* drücken.
- 3. Gewünschte Rufnummer eingeben und Softkey *Ausführen* drücken.
- 4. Wenn Sie eine Kopie dieser Sprachmitteilung behalten wollten, bestätigen Sie die Frage mit Softkey *Ende* > *Ja* > *Ausführen*.

# Organisation im Team (Belegtfeld, nur Mitel 6865 SIP)

**In diesem Abschnitt erfahren Sie, welche Möglichkeiten Ihr Telefon bietet, um die Kommunikation innerhalb eines Teams zu unterstützen.**

# Besetztanzeigefeldtaste verwenden

Sie und Ihre Teampartner möchten als Team ständig erreichbar sein und sich schnellstmöglich miteinander in Verbindung setzen können.

Mit einem einzigen Tastendruck können Sie einen Teampartner anrufen oder einen Anruf für ihn annehmen. Wenn ein Teampartner telefoniert, leuchtet die LED der entsprechenden Besetztanzeigefeldtaste. Sie sind so informiert, wann ein Teampartner besetzt ist. Die LED der Besetztanzeigefeldtaste blinkt, wenn der Teampartner angerufen wird.

Damit Sie eine Besetztanzeigefeldtaste verwenden können, muss diese entweder von Ihrem Systembetreuer oder von Ihnen selbst im Self Service Portal als Besetztanzeigefeld mit der Rufnummer des Teampartners konfiguriert werden (siehe Kapitel [«Tasten konfigurieren», Seite 92\)](#page-91-0).
Die Besetztanzeigefeldtasten des Telefons können zwei Zustände annehmen:

- **Leitungsstatus:** Der Leitungszustand zeigt die verschiedenen Zustände der Leitung an, wie z.B. Ruhezustand, Läuten und Besetzt. Dies wird durch die LED auf dem Telefon angezeigt.
- **Anwesenheitsstatus:** Hierdurch wird der Anwesenheitsstatus des Benutzers dargestellt, wie zum Beispiel verfügbar, abwesend, in einer Besprechung, besetzt oder nicht verfügbar. Der Anwesenheitsstatus wird von dem Teampartner manuell eingegeben. Dies wird durch den kleinen Kreis auf der rechten Seite der Taste am Telefon angezeigt. Der grüne Kreis zeigt den Teampartner als verfügbar an, grau als abwesend, gelb als in einer Besprechung, rot als beschäftigt und schwarz als nicht verfügbar.

## <span id="page-72-1"></span>Anruf für Teampartner entgegennehmen

Ihr Teampartner wird gerufen. Die LED der Besetztanzeigefeldtaste blinkt. Sie wissen, dass Ihr Teampartner im Moment nicht an seinem Platz ist und möchten das Gespräch übernehmen.

Durch Drücken der Besetztanzeigefeldtaste übernehmen Sie den Anruf. Sobald Sie den Anruf übernommen haben, ist Ihr Teampartner wieder frei.

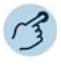

#### **Anruf für Teampartner entgegennehmen:**

Hörer abheben solange LED der Besetztanzeigefeldtaste blinkt. ➔Sie hören den Wählton.

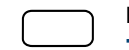

Besetztanzeigefeldtaste drücken. ➔Sie sind mit der Person verbunden, die Ihren Teampartner anruft.

## <span id="page-72-2"></span><span id="page-72-0"></span>Leitungstasten am Reihenapparat (nur Mitel 6865 SIP)

**In diesem Abschnitt erfahren Sie, welche Möglichkeiten Ihr Telefon bietet, wenn Ihnen Ihr Systembetreuer eine oder mehrere konfigurierbare Tasten als RA-Leitungstasten zugewiesen hat. RA-Leitungstasten machen Ihr Telefon zum Reihenapparat.**

RA-Leitungen sind die externen Leitungstasten. Eine RA-Leitung ist einer CDE-Nummer (Call Distribution Element) zugeordnet. Externe Benutzer können Sie auf der RA-Leitung über die der RA-Leitung zugeordnete Direct Dial In (DDI)-Nummer erreichen. Wenden Sie sich an Ihren Systembetreuer für mehr Informationen. An diese RA-Leitung können ein oder in der Regel mehrere Telefone angeschlossen sein, zum Beispiel in einem Reisebüro alle Mitarbeiter, die als Reiseziel Europa bearbeiten. Die zur RA-Leitung gehörende RA-Leitungstaste zeigt durch die LED den Zustand der RA-Leitung an und ermöglicht Ihnen, Anrufe anzunehmen, die auf dieser RA-Leitung erfolgen. Wenn ein Anruf auf einer RA-Leitung eines Telefons eingeht, während das Telefon an einem anderen Anruf teilnimmt, werden Sie durch eine akustische Benachrichtigung über den eingehenden Anruf informiert.

Ihr Telefon wird zum Reihenapparat, sobald Ihr Systembetreuer einer konfigurierbaren Taste eine RA-Leitung zugewiesen hat. Mit der Konfiguration einer RA-Leitungstaste erstellt Ihr Systembetreuer auch eine Persönliche Leitung, auf welcher Sie Ihre persönlichen Anrufe tätigen können. Alle anderen Funktionstasten behalten ihre Funktion.

Sie können einige Änderungen in den Konfigurationen der RA-Linie vornehmen durch Self Service Portal. Sie können die Option Anrufliste aktivieren und einen Namen für die RA-Leitung vergeben. Sie können auch bis zu 15 Klingelmelodien zuweisen.

RA-Leitungen sind nur auf Funktionstaste H1-H2/P1-P8 möglich.

RA-Leitungen können nur auf den oberen Softkeys und den Tasten des Tastenmoduls konfiguriert werden.

**Hinweis:** Ihr Systemadministrator kann für Sie bis zu neun Leitungstasten (einschließlich persönlicher und RA-Leitungen) konfigurieren, aber Sie können nicht mehr als zwei gleichzeitige Verbindungen haben.

## <span id="page-73-0"></span>Anruf auf RA-Leitungstaste entgegennehmen

Sie werden auf einer oder mehreren RA-Leitungstasten angerufen. Die RA-Leitungstaste(n) blinken schnell. Sie möchten den Anruf auf einer RA-Leitungstaste entgegennehmen.

Wenn Sie einen Anruf auf einer anderen RA-Leitungstaste zuerst beantworten möchten, drücken Sie auf diese RA-Leitungstaste, um den Anruf entgegen zu nehmen. Wenn Sie ohne eine RA-Leitungstaste zu drücken den Hörer abheben, sind Sie mit dem Anruf auf der RA-Leitung der höchsten Priorität verbunden.

**Hinweis:** Trifft ein eingehender Anruf auf eine besetzte RA-Leitung, wird der Anruf auf die andere verfügbare RA-Leitung umgeleitet. Nur wenn keine RA-Leitungen mehr frei sind, hört Ihr Anrufer einen Besetztton.

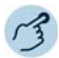

Hörer abheben.

➔Verbindung auf RA-Leitung der höchsten Priorität. **Oder:**

1. RA-Leitungstaste drücken.

➔RA-Leitung ist ausgewählt.

2. Hörer abheben.

➔Verbindung mit ausgewählter RA-Leitung.

## <span id="page-74-1"></span>Gespräche über RA-Leitungstaste einleiten

Sie möchten über eine RA-Leitungstaste telefonieren.

Sie können über jede freie RA-Leitungstaste telefonieren. Jeder RA-Leitung ist eine CDE-Nummer (Call Distribution Element) zugeordnet. Das bedeutet, dass Sie per Anruf die mit der aktiven RA-Leitungstaste verbundene Rufnummer übermitteln.

Gebühren werden getrennt nach RA-Leitungstasten erfasst.

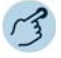

Rufnummer eingeben.

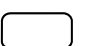

Freie RA-Leitungstaste drücken. ➔LED der RA-Leitungstaste leuchtet. RA-Leitung ist ausgewählt.

Hörer abheben. ➔Die Rufnummer wird gewählt.

## <span id="page-74-0"></span>Funktionen mit Mitel OpenCount nutzen

**Mitel OpenCount ist ein Softwarepaket für das Verbindungsdatenmanagement in Kommunikationssystemen und bietet eine transparente Übersicht aller Kostenstrukturen. Die Applikation kann in Ihr MiVoice Office 400 Kommunikationssystem eingebunden werden und ermöglicht die Erfassung, Verwaltung und Auswertung aller Gesprächsund Verbindungsdaten.**

**Wenn Mitel OpenCount in Ihrem MiVoice Office 400 Kommunikationssystem eingebunden ist, steht Ihnen folgendes zusätzliches Leistungsmerkmal an Ihrem Telefon zur Verfügung.**

## <span id="page-75-1"></span>PIN-Telefonie aktivieren

Die PIN-Telefonie ist Bestandteil von Mitel OpenCount. Die Einsatzmöglichkeiten der PIN-Telefonie sind abhängig vom Einsatzbereich, zum Beispiel im Bereich Gesundheitswesen und Beherbergung/Hotel:

- Sie können unabhängig vom Telefon gegen Gebühr externe Anrufe tätigen. Das Guthaben kann limitiert werden.
- Sie können die Gebühren und Anrufinformationen Ihrer abgehenden und ankommenden Gespräche auf bestimmte Projekte buchen.

Diese Funktion müssen Sie über das Self Service Portal auf einer konfigurierbaren Taste speichern (siehe Kapitel [«Tastenbelegung konfigurieren](#page-92-0)  [oder löschen», Seite 93](#page-92-0)).

Weitere Informationen finden Sie in den produktspezifischen Bedienungsanleitungen zu Mitel OpenCount auf unseren Internetseiten ([www.mitel.com\)](http://www.mitel.com) oder wenden Sie sich an Ihren Systembetreuer.

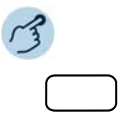

#### **PIN-Anruf aktivieren/deaktivieren:**

Funktionstaste für *PIN-Anruf* / *PIN-Anruf umbuchen* drücken. ➔Funktion ist aktiviert/deaktiviert. LED der Funktionstaste leuchtet/leuchtet nicht (nur Mitel 6865 SIP).

# <span id="page-75-0"></span>Funktionen über Fernbedienung einstellen

**In diesem Abschnitt erfahren Sie, wie Sie die Einstellungen Ihres Telefons ändern können, auch wenn Sie nicht direkt an Ihrem Telefon sind.**

Sie befinden sich nicht an Ihrem Arbeitsplatz und möchten von einem anderen Telefon aus Funktionen Ihres eigenen Telefons einstellen.

Viele Funktionen Ihres Telefons können Sie per Fernbedienung von einem anderen Telefon aus aktivieren/deaktivieren.

Die Fernbedienung wird mit einem bestimmten Funktionscode eingeleitet. Anschliessend müssen Funktionsbefehle und Funktionscode eingegeben werden (siehe Kapitel [«Übersicht der verfügbaren Funktionen», Seite 58\)](#page-57-0).

#### **Fernbedienung von einem fremdem Telefon ausführen:**

- 1. Funktionscode #06 eingeben.
- 2. Rufnummer Ihres Telefons eingeben.
- 3. Ihre PIN eingeben.
- 4. Funktionscode eingeben, um gewünschte Funktion zu aktivieren/deaktivieren.

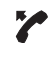

388

Hörer abheben.

**→Bestätigungston ertönt.** 

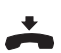

Hörer auflegen.

➔Funktion ist aktiviert/deaktiviert.

**Hinweis:** Die PIN-Standardeinstellung '0000' wird nicht akzeptiert (weitere Informationen zur PIN siehe Kapitel [«PIN ändern», Seite 84\)](#page-83-0).

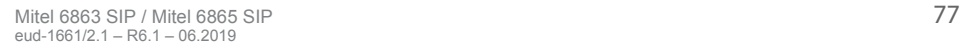

**In den folgenden Abschnitten erfahren Sie, wie Sie die Grundeinstellungen des Telefons Ihren persönlichen Bedürfnissen anpassen können.**

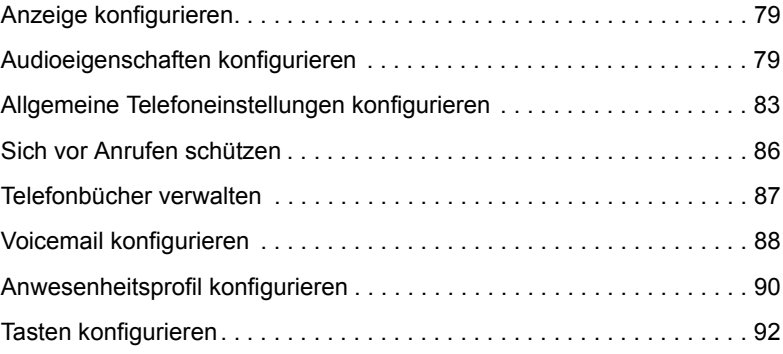

## <span id="page-78-0"></span>Anzeige konfigurieren

**In diesem Abschnitt erfahren Sie, wie Sie die Eigenschaften der Anzeige einstellen.**

## <span id="page-78-2"></span>Anzeige einstellen

Sie empfinden die Anzeige als zu hell oder zu dunkel.

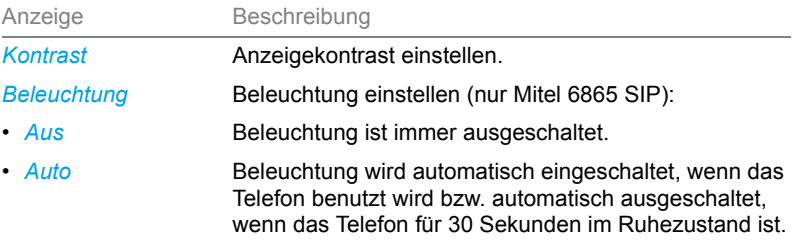

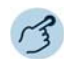

Optionentaste drücken. ര

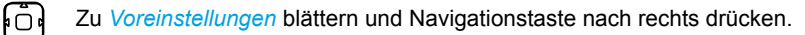

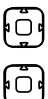

Zu *Anzeige* blättern und Navigationstaste nach rechts drücken.

#### **Kontrast einstellen:**

- 1. Zu *Kontrast einstellen* blättern und Navigationstaste nach rechts drücken.
- 2. Gewünschten Kontrast mit horizontaler Navigationstaste einstellen und mit Softkey *Auswahl* bestätigen.

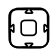

#### **Beleuchtung einstellen:**

- 1. Zu *Beleuchtung* blättern und Navigationstaste nach rechts drücken.
- 2. Gewünschte Einstellung auswählen und mit Navigationstaste nach rechts bestätigen.

## <span id="page-78-1"></span>Audioeigenschaften konfigurieren

**In diesem Abschnitt erfahren Sie, wie Sie die Audioeigenschaften Ihres Telefon einstellen.**

## <span id="page-79-0"></span>Lautstärke einstellen

Sie möchten die Lautstärke des Ruftons oder die Hörlautstärke während eines Gesprächs ändern.

**Ruflautstärke:** Sie können die Ruflautstärke im Ruhezustand anpassen oder während der Rufton ertönt. Halten Sie die Leiser-Taste gedrückt, um den Rufton vollständig auszuschalten.

**Hörlautstärke:** Die Hörlautstärke des Hörers und des Lautsprechers müssen Sie separat einstellen. Die neue Hörlautstärke bleibt auch nach Gesprächsende erhalten.

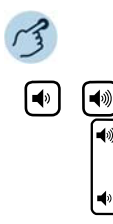

**Lautstärke einstellen (im Ruhezustand, während Rufphase/Gespräch):** Leiser: Taste  $\blacktriangleleft$  drücken. Lauter: Taste (w) drücken.

## <span id="page-79-1"></span>Rufeigenschaften einstellen

Sie möchten die Art und Weise, wie Ihr Telefon ruft, ändern.

Folgende Einstellungen stehen Ihnen zur Verfügung:

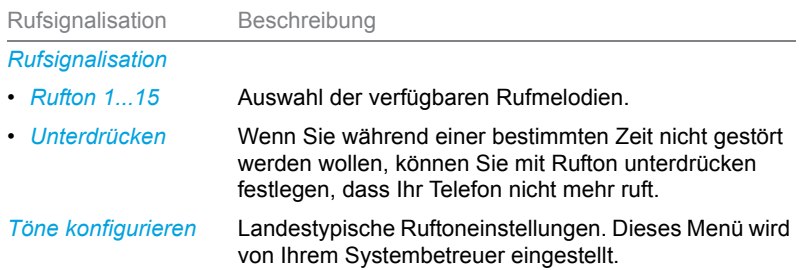

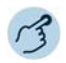

#### **Rufsignal einstellen:**

Optionentaste drücken.

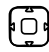

രി

Zu *Voreinstellungen* blättern und Navigationstaste nach rechts drücken.

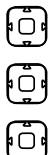

Zu *Rufsignal* blättern und Navigationstaste nach rechts drücken.

Zu *Rufsignal* blättern und Navigationstaste nach rechts drücken.

<span id="page-80-0"></span>Gewünschte Einstellung auswählen und mit Softkey *Setzen* bestätigen. ➔Sobald Sie eine Rufmelodie auswählen, ertönt die Melodie.

**Hinweis:** Eine Liste der Alarmmelodien ist zur Wiedergabe verfügbar: *Menü* > *Alarmmelodien* > *Test*.

## <span id="page-80-1"></span>Audioeigenschaften einstellen

Mit Ihrem Telefon können Sie Anrufe über das Mobilteil, das Headset oder die Freisprecheinrichtung tätigen und annehmen und eigene Klingeltöne für Ihr Telefon einstellen. Die Audioeinstellungen ermöglichen die Nutzung unterschiedlicher Kombinationen dieser drei Betriebsarten, um ein Maximum an Flexibilität im Telefonbetrieb zu erzielen. Es gibt folgende Optionen aus denen Sie auswählen können:

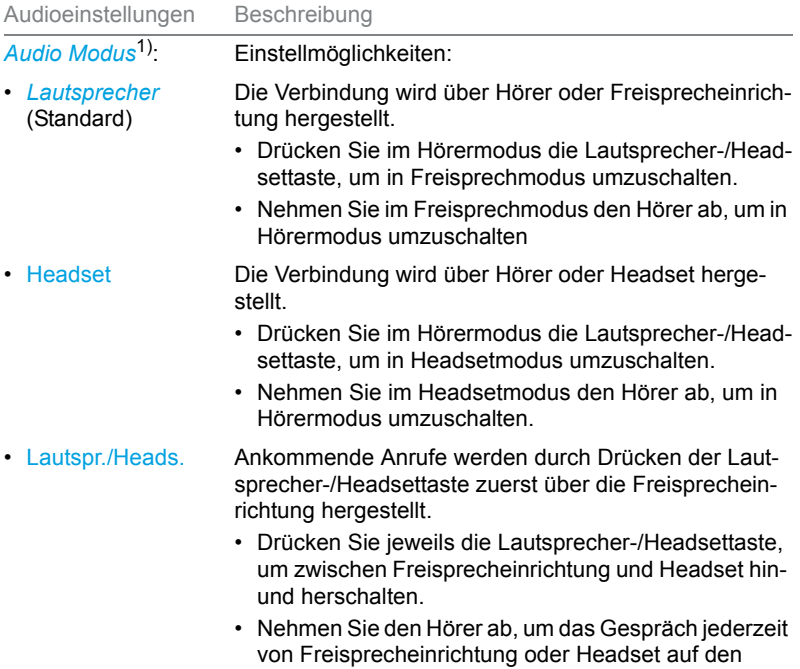

Hörer zurückschalten.

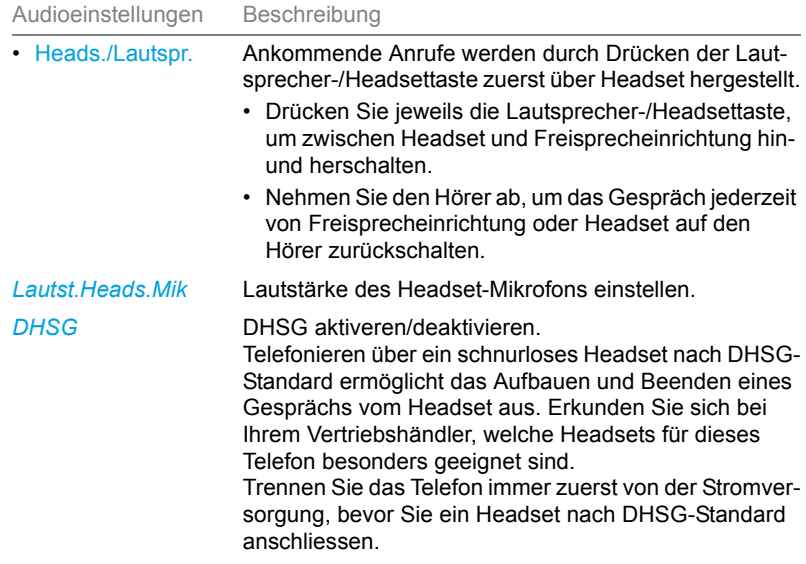

 $1)$  Alle Einstellmöglichkeiten für Headset gelten nur für das Mitel 6865 SIP.

- **Hinweise:** Wie Sie mit Headset telefonieren, erfahren Sie im Kapitel [«Mit Headset](#page-27-0)  [telefonieren \(nur Mitel 6865 SIP\)», Seite 28](#page-27-0).
	- Mehr Informationen zur Funktion Automatisches Freisprechen erfahren Sie im Kapitel [«Im Freisprechen telefonieren», Seite 26.](#page-25-0)

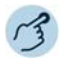

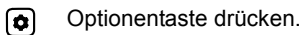

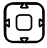

Zu *Voreinstellungen* blättern und Navigationstaste nach rechts drücken.

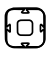

Zu *Audio-Einstell.* blättern und Navigationstaste nach rechts drücken.

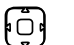

#### **Audio Modus einstellen:**

1. Zu *Audio Modus* blättern und Navigationstaste nach rechts drücken. 2. Gewünschte Einstellung auswählen und mit Softkey *Setzen* bestätigen.

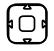

#### **Lautstärke Headset einstellen (nur Mitel 6865 SIP):**

1. Zu Laut.Heads.Mik blättern und Navigationstaste nach rechts drücken.

2. Gewünschte Einstellung auswählen und mit Softkey Setzen bestätigen.

# <span id="page-82-0"></span>Allgemeine Telefoneinstellungen konfigurieren

**In diesem Abschnitt erfahren Sie, welche weitere Einstellungen Sie an Ihrem Telefon vornehmen können.**

## <span id="page-82-2"></span>Sprache auswählen

Sie möchten eine andere Benutzersprache für Ihre Anzeige auswählen.

Damit sowohl die lokale Benutzersprache wie auch die Benutzersprache des MiVoice Office 400 Kommunikationssystems umgestellt wird, sollten Sie die Spracheinstellung Ihres Telefons ausschliesslich über das -Self Service Portalkonfigurieren. Mehr Informationen zum Self Service Portal finden Sie im Kapitel [«MiVoice Office 400 Self Service Portal», Seite 9.](#page-8-0)

Die Sprachauswahl ist abhängig von den Sprachpaketen, die Ihr Systembetreuer in Ihr Telefon hochgeladen hat. Englisch ist Standardsprache und in jedem Sprachpaket enthalten. Ist Ihre gewünschte Sprache nicht verfügbar, kann der Systembetreuer weitere Sprachpakete installieren.

Falls Ihre gewünschte Sprache verfügbar ist, aber nicht oder nicht vollständig angezeigt wird, müssen Sie einen Neustart Ihres Telefons durchführen (siehe Kapitel [«Telefon neu starten», Seite 85](#page-84-0)).

## <span id="page-82-1"></span>Uhrzeit und Datum auswählen

Die Einstellungen für Uhrzeit und Datum werden von Ihrem Systembetreuer eingestellt. Daher richtet sich das nachfolgende Kapitel an die Systembetreuer/Installateur, welche die Uhrzeit und das Datum für Sie einstellen.

Als Systembetreuer/Installateur können Sie die Einstellungen für Uhrzeit und Datum global für alle Mitel SIP Telefone im MiVoice Office 400 Kommunikationssystem vornehmen. Falls kein NTP-Zeitserver im Kommunikationssystem eingetragen ist, können Sie diese Einstellungen auch über das Telefon vornehmen. Folgende Einstellungen stehen Ihnen zur Verfügung:

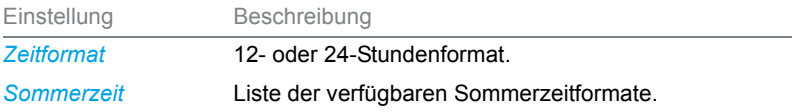

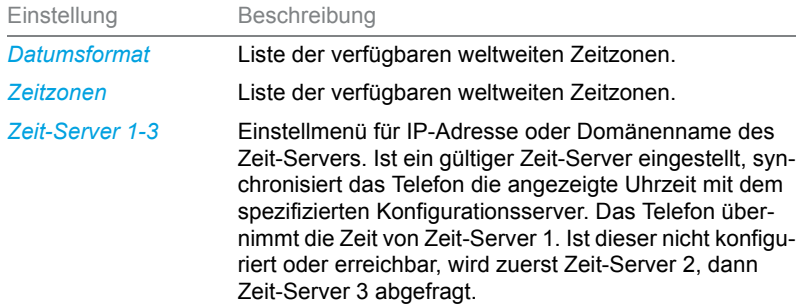

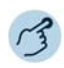

 $\left[\bullet\right]$ Optionentaste drücken.

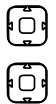

 $\overline{\mathbb{Q}}$ 

冏

- Zu *Voreinstellungen* blättern und Navigationstaste nach rechts drücken.
- Zu *Uhrzeit/Datum* blättern und Navigationstaste nach rechts drücken.
- Zur gewünschten Einstellung blättern und Navigationstaste nach rechts drücken.
- Gewünschte Einstellung auswählen und mit Softkey *Setzen* bestätigen.

## <span id="page-83-1"></span>Live Dialpad (Einzelzifferwahl) verwenden

Live Dialpad ein- oder ausschalten. Diese lokale Funktion wird vom MiVoice Office 400 Kommunikationssystem nicht unterstützt.

## <span id="page-83-2"></span><span id="page-83-0"></span>PIN ändern

Sie möchten die PIN ändern, mit der Sie Ihr Telefon sperren/entsperren und damit Ihre Telefoneinstellungen schützen können (mehr Informationen zum Sperren/Entsperren Ihres Telefons finden Sie im Kapitel [«Sper](#page-53-0)[ren/Entsperren Ihres Telefons», Seite 54](#page-53-0)).

Standardmässig ist die Ziffernkombination "0000" eingestellt. Sie können für Ihre neue PIN jede beliebige 2- bis 8- stellige Ziffernkombination auswählen. Die PIN Ihres Telefons ändern Sie ausschliesslich über das Self Service Portal. Mehr Informationen zum Self Service Portal finden Sie im Kapitel [«MiVoice Office 400 Self Service Portal», Seite 9.](#page-8-0)

- **Hinweise:** Die PIN, die Sie lokal in Ihrem Telefon geändert haben, kann über das Self Service Portal weder angezeigt noch überschrieben werden. Ändern Sie deshalb Ihre PIN ausschliesslich über das Self Service Portal des MiVoice Office 400 Kommunikationsservers.
	- Beachten Sie, dass Ihre persönliche PIN für alle Ihre Telefone im One Number Benutzerkonzept gültig ist (siehe Kapitel [«One Number Benut](#page-7-0)[zerkonzept», Seite 8](#page-7-0)).

## <span id="page-84-1"></span>Anzeigetext für Ruhezustand eingeben

Sie möchten den Text ändern, den Ihr Telefon im Ruhezustand anzeigt.

Den Anzeigetext Ihres Telefons im Ruhezustand konfigurieren Sie über das Self Service Portal. Mehr Informationen zum Self Service Portal finden Sie im Kapitel [«MiVoice Office 400 Self Service Portal», Seite 9.](#page-8-0)

## <span id="page-84-2"></span>Lokale IP-Einstellungen

Ihr Telefon speichert die telefonspezifischen Daten wie IP-Adresse oder Speicherplatz. Die Eingabe dieser Daten ist passwortgeschützt und kann deshalb nur von Ihrem Systembetreuer vorgenommen werden. Sie haben aber die Möglichkeit, diese Daten abzurufen.

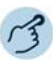

#### **Telefonstatus abrufen:**

Optionentaste drücken.

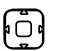

ര

Zu *Telefonstatus* blättern und Navigationstaste nach rechts drücken. ➔Einstellungen werden angezeigt.

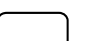

**Systemmenü abrufen:**

Funktionstaste für *Menü* drücken.

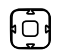

Zu *Softwareversion* blättern und Navigationstaste nach rechts drücken. ➔Einstellungen werden angezeigt.

## <span id="page-84-3"></span><span id="page-84-0"></span>Telefon neu starten

Sie möchten Ihr Telefon neu starten. Nach folgenden Aktionen müssen Sie Ihr Telefon neu starten:

- Hochladen eines neuen Sprachpakets.
- Aktualisierung einer neu ausgewählten Sprache.

- Hochladen von neuer Telefonsoftware.
- Bestätigung von neuen Einstellungen.

- **Hinweise:** Trennen Sie Ihr Telefon nicht von der Stromversorgung, solange der Neustart durchgeführt wird.
	- Jedes Mal, wenn Sie Ihr Telefon von der Stromversorgung trennen oder neu starten, prüft das Telefon, ob eine geänderte Konfiguration vorliegt oder ein Sprachen- oder Firmware-Update verfügbar ist. Wenn ja, führt Ihr Telefon automatisch eine Aktualisierung durch, welche einige Minuten dauern kann. Trennen Sie währenddessen Ihr Telefon nicht von der Stromversorgung.

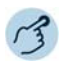

 $\bullet$ Optionentaste drücken.

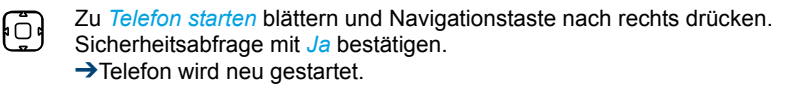

## <span id="page-85-0"></span>Sich vor Anrufen schützen

**Mit der Schutzfunktion können Sie sich über Menüführung oder mit Hilfe von Funktionscodes davor schützen, dass andere Benutzer Telefoniemerkmale auf Sie anwenden.**

## <span id="page-85-1"></span>Schutz vor Anruftypen aktivieren

Sie möchten sich vor gewissen Anruftypen schützen. Vor folgende Anruftypen können Sie sich schützen:

- Anklopfen $1$ )
- Aufschalten
- Anrufumleitung
- Durchsage
- Fast Take
- Fernbedienung

 $1)$  Ihr Systembetreuer kann das MiVoice Office 400 Kommunikationssystem so einstellen, dass dieser Schutz vor Anklopfen ignoriert wird.

Den Schutz für diese Anruftypen konfigurieren Sie über das Self Service Portal. Mehr Informationen zum Self Service Portal finden Sie im Kapitel [«MiVoice Office 400 Self Service Portal», Seite 9](#page-8-0).

## <span id="page-86-0"></span>Telefonbücher verwalten

**In diesem Abschnitt erfahren Sie wichtige Informationen zu Ihren Telefonbüchern.**

## <span id="page-86-1"></span>Auswahl

Wenn Ihr Telefon an einem MiVoice Office 400 Kommunikationssystem angebunden ist, haben Sie die folgenden Telefonbücher zur Auswahl:

#### **System-Telefonbuch:**

Das System-Telefonbuch enthält die Kontakte der Benutzer am MiVoice Office 400 Kommunikationssystem und Ihre privaten Kontakte, auf die nur Sie zugreifen können. Es wird von Ihrem Systembetreuer im MiVoice Office 400 Kommunikationssystem eingebunden.

Mit der Hilfe von Quickdial und Namenwahl des System-Telefonbuchs (siehe Kapitel [«Wählen aus Telefonbuch \(Verzeichnissuche\)», Seite 29\)](#page-28-0) können Sie sowohl einen Kontakt des MiVoice Office 400 Kommunikationssystems wie auch Ihres Privaten Telefonbuchs suchen und anrufen.

#### **Lokales Telefonbuch:**

Nebst dem System-Telefonbuch verfügt Ihr Telefon über ein lokales Telefonbuch. Dieses können Sie auf einer Funktionstaste speichern.

Das lokale Telefonbuch wird vom MiVoice Office 400 Kommunikationssystem nicht unterstützt. Das bedeutet, dass Kontakte, die Sie in diesem lokalen Telefonbuch speichern, Ihnen nur an Ihrem Mitel SIP Telefon zur Verfügung stehen. Die Suchfunktion des System-Telefonbuch (Quickdial und Namenwahl) sucht nicht im lokalen Telefonbuch.

**Hinweis:** Im Optionenmenü (Optionentaste > *Telefonbuch*) können Sie Ihre gewünschte Namensreihenfolge und Sortierung konfigurieren.

#### **Private Kontakte:**

Zur Verwaltung Ihrer privaten Kontakte empfehlen wir Ihnen die Verwendung der folgenden Produkte:

• Self Service Portal (siehe Kapitel [«MiVoice Office 400 Self Service Por](#page-8-0)[tal», Seite 9\)](#page-8-0).

- Mitel OfficeSuite
- Externe Verzeichnisse wie z. B. Microsoft Exchange (vorausgesetzt Ihr MiVoice Office 400 Kommunikationssystem wird mit externen Verzeichnissen synchronisiert).

## <span id="page-87-2"></span><span id="page-87-0"></span>Voicemail konfigurieren

**In diesem Abschnitt erfahren Sie, wie Sie Ihre Voicemail konfigurieren können.**

## <span id="page-87-1"></span>Persönliche Voicemailbegrüssung verwalten

Abhängig von den Systemkonfiguration haben Sie die Möglichkeit, bis zu 3 verschiedene Begrüssungen (z. B. für Abwesend oder Ferien) aufzuzeichnen. Geben Sie jeder Ansage einen passenden Namen. Abhängig von der Systemkonfiguration kann ein Anrufer eine Nachricht hinterlassen oder auch nicht.

Ist keine persönliche Begrüssung aktiv oder keine vorhanden, wird automatisch die globale Begrüssung aktiviert, sofern diese aufgezeichnet wurde. Weitere Informationen zur Voicemail erfahren Sie von Ihrem Systembetreuer oder in der Bedienungsanleitung Bedienungsanleitung Voicemail-Systeme auf dem [Mitel DocFinder.](http://www.mitel.com/docfinder)

Folgende Optionen stehen Ihnen zur weiteren Bearbeitung Ihrer Voicemailbegrüssungen zur Verfügung:

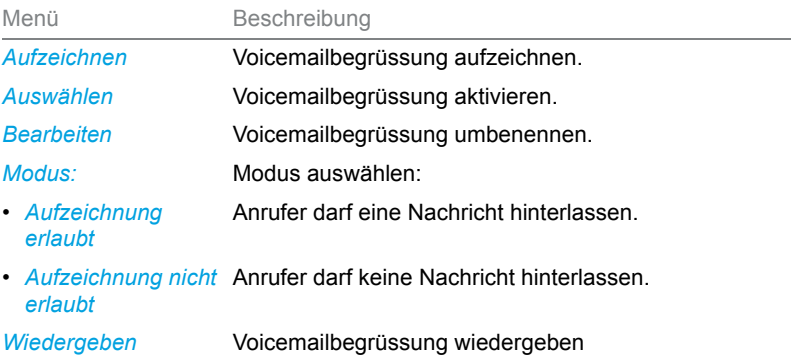

Die Bedienung der Voicemail ist verfügbar über das Systemmenü, eine Funktionstaste (siehe Kapitel [«Tasten konfigurieren», Seite 92\)](#page-91-0), oder das Self Service Portal (siehe Kapitel [«MiVoice Office 400 Self Service Portal»,](#page-8-0)  [Seite 9](#page-8-0)).

Weitere Informationen über die Möglichkeiten zum Bearbeiten von Sprachnachrichten finden Sie im Kapitel [«Bearbeitungsoptionen der Sprachmittei](#page-69-0)[lungen», Seite 70](#page-69-0).

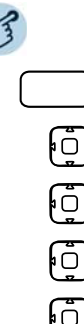

Funktionstaste für *Menü* drücken.

Zu *Voicemail* blättern und Softkey *Ausführen* drücken.

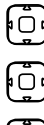

Einen beliebigen Eintrag auswählen und Softkey *Ausführen* drücken.

Zu *Einstellungen* blättern und Softkey *Ausführen* drücken.

# 応

#### **Voicemailbegrüssung umbenennen:**

- 1. Gewünschte Begrüssung auswählen und Softkey *Ausführen* drücken.
- 2. Softkey *Bearbeiten* > *Ausführen* drücken,
- 3. Namen eingeben und mit Softkey *Ausführen* bestätigen.

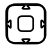

#### **Voicemailbegrüssung aufzeichnen:**

- 1. Gewünschte Begrüssung auswählen und Softkey *Ausführen* drücken.
- 2. Softkey *Aufzeichnen* > *Ausführen* drücken.
- 3. Hörer abheben und Ihren persönlichen Begrüssungstext aufsprechen.
- 4. Aufzeichnung mit Softkey *Ende* stoppen.

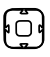

#### **Voicemailbegrüssung wiedergeben:**

- 1. Gewünschte Begrüssung auswählen und Softkey *Ausführen* drücken.
- 2. Softkey *Wiedergeben* > *Ausführen* drücken.
- 3. Ihren persönlichen Begrüssungstext kontrollieren und bei Bedarf nochmals neu aufzeichnen.

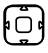

#### **Modus auswählen:**

- 1. Gewünschte Begrüssung auswählen und Softkey *Ausführen* drücken.
- 2. Softkey *Modus* > *Ausführen* drücken.
- 3. Gewünschten Modus auswählen und mit Softkey *Ausführen* bestätigen.

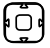

#### **Voicemailbegrüssung aktivieren:**

- 1. Gewünschte Begrüssung auswählen und Softkey *Ausführen* drücken.
- 2. Mit Softkey *Auswählen* > *Ausführen* bestätigen.

## <span id="page-89-1"></span><span id="page-89-0"></span>Anwesenheitsprofil konfigurieren

Sie wollen Ihre ankommenden Anrufe unter Berücksichtigung Ihres aktuellen Anwesenheitsstatus steuern (siehe Kapitel [«Organisation von Abwe](#page-63-0)[senheiten vom Desktop aus», Seite 64\)](#page-63-0).

Sie haben 5 Anwesenheitsprofile zur Verfügung, mit welchen Sie Ihren Anwesenheitsstatus steuern können: *Verfügbar*, *Abwesend*, *Besprechung*, *Besetzt*, *Nicht verfügbar*. Die Anwesenheitsprofile enthalten Aktionsbefehle, die bei der Aktivierung eines Anwesenheitsstatus ausgeführt werden. Dies kann eine Anrufumleitung auf die Voicemail oder zu einen anderen Benutzer sein und/oder eine vordefinierte persönliche Anruflenkung.

Für jedes dieser Anwesenheitsprofile können Sie folgende Einstellungen vornehmen:

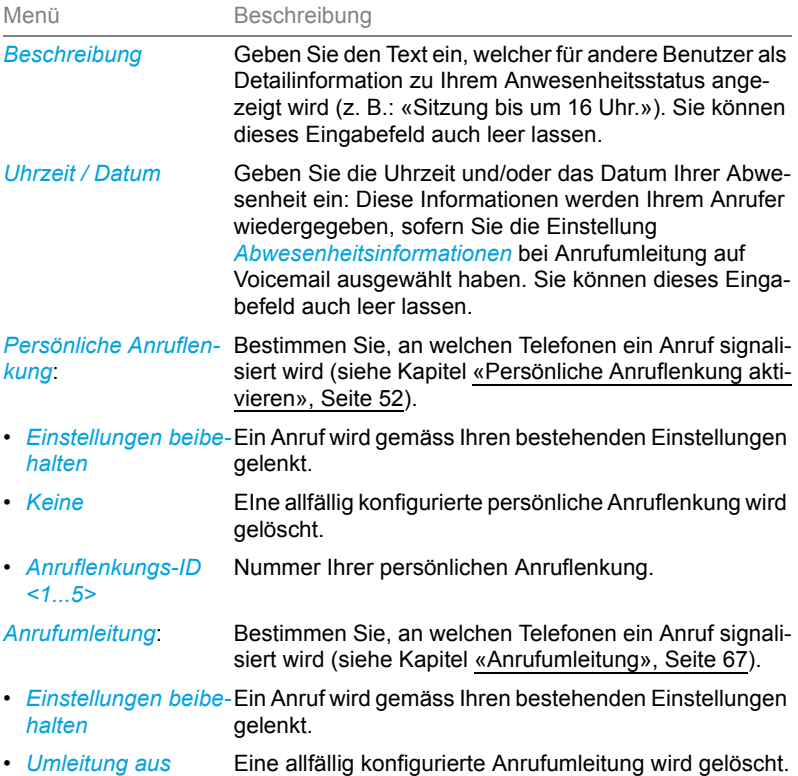

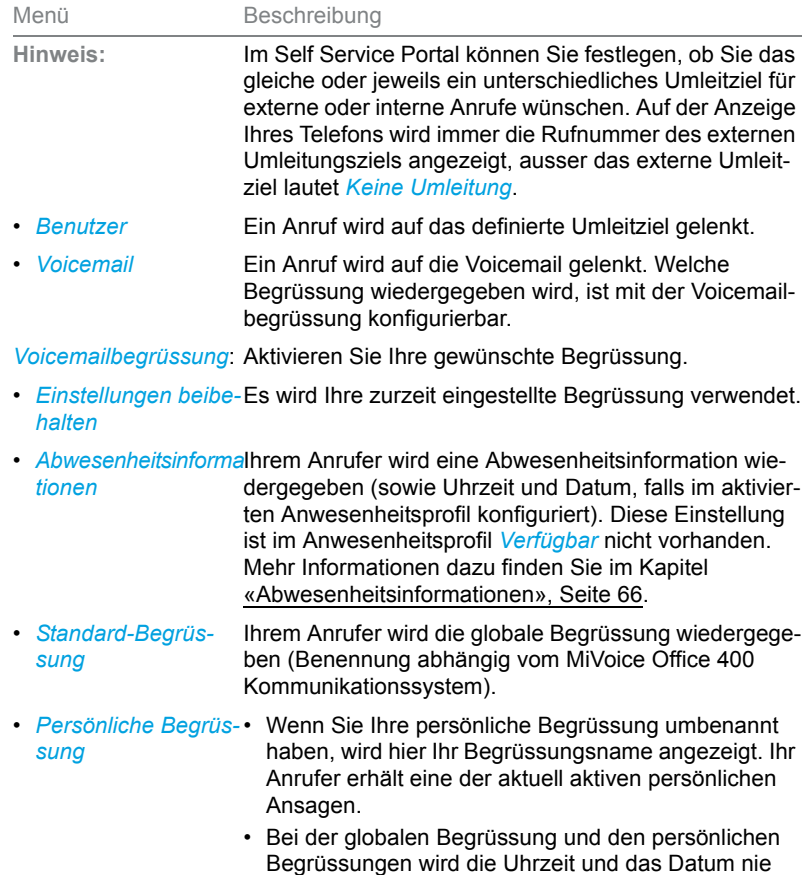

Die Bedienung der Anwesenheitseinstellungen ist verfügbar über das Systemmenü, eine Funktionstaste (siehe Kapitel [«Tasten konfigurieren»,](#page-91-0)  [Seite 92](#page-91-0)), oder das Self Service Portal (siehe Kapitel [«MiVoice](#page-8-0)  [Office 400 Self Service Portal», Seite 9](#page-8-0)). wiedergegeben.

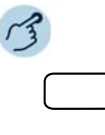

**Anwesenheitsprofil ändern:** Funktionstaste für *Menü* drücken.

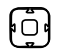

Zu *Anwesenheit* blättern und Softkey *Ausführen* drücken.

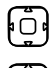

Gewünschtes Anwesenheitsprofil auswählen und Softkey *Ausführen* drücken.

闷

Softkey *Ändern* > *Ausführen* drücken.

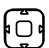

Gewünschte Einstellung auswählen und Softkey *Ausführen* drücken.

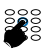

Änderungen eingeben und jeweils mit Softkey *Ausführen* bestätigen.

## <span id="page-91-1"></span><span id="page-91-0"></span>Tasten konfigurieren

**In diesem Abschnitt erfahren Sie, wie Sie Rufnummern, Funktionen und Besetztanzeigefelder auf einer Taste speichern.**

## <span id="page-91-2"></span>Verfügbare Tasten

Sie können die konfigurierbaren Tasten Ihres Telefons mit einem bestimmten Aktionstyp belegen, so dass Sie mit einem Tastendruck eine Aktion auslösen können. Folgende Auswahl steht Ihnen zur Verfügung:

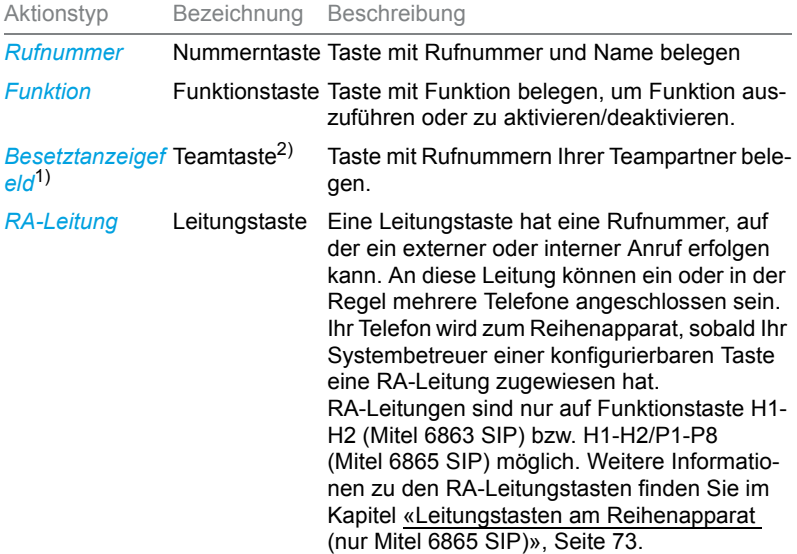

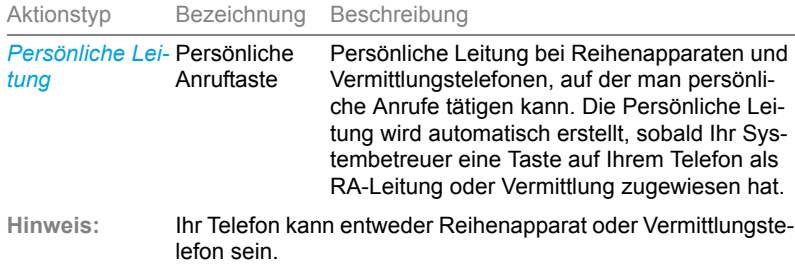

1) nur Mitel 6865 SIP

<sup>2)</sup> Die Audioeigenschaften eines Besetztanzeigefeldes können Sie im Self Service Portal (siehe Kapitel [«MiVoice Office 400 Self Service Portal», Seite 9](#page-8-0)) konfigurieren.

## <span id="page-92-1"></span><span id="page-92-0"></span>Tastenbelegung konfigurieren oder löschen

Sie möchten eine konfigurierbare Taste mit einer Rufnummer, einer Funktion oder einem Besetztanzeigefeld belegen bzw. die Tastenbelegung wieder löschen.

Die Konfiguration einer Taste muss entweder von Ihrem Systembetreuer oder von Ihnen selbst im Self Service Portal (siehe Kapitel [«MiVoice](#page-8-0)  [Office 400 Self Service Portal», Seite 9](#page-8-0)) vorgenommen werden. Eine Übersicht der zur Auswahl stehenden Funktionen finden Sie im Kapitel [«Übersicht der verfügbaren Funktionen», Seite 58](#page-57-1).

**Hinweis:** Eine Taste, die Sie lokal in Ihrem Telefon konfiguriert haben, kann über das Self Service Portal weder angezeigt noch überschrieben werden. Konfigurieren Sie deshalb Ihre Tasten immer über das Self Service Portal des MiVoice Office 400 Kommunikationsservers.

# Produkt- und Sicherheitsinformationen

**Hier finden Sie die Produkt- und Sicherheitsinformationen. Sie finden dort auch Hinweise zum Datenschutz. Bitte lesen Sie diese Informationen sorgfältig durch.**

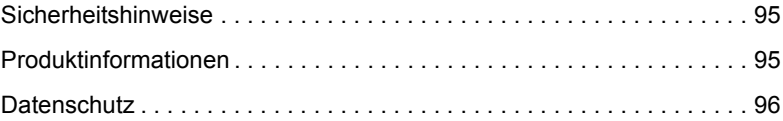

## <span id="page-94-0"></span>Sicherheitshinweise

Die Sicherheitshinweise finden Sie im Kapitel [«Sicherheitshinweise»,](#page-3-0)  [Seite 4](#page-3-0).

## <span id="page-94-3"></span><span id="page-94-1"></span>Produktinformationen

## Funktion und Verwendungszweck

Dieses Produkt ist Teil der MiVoice Office 400 Kommunikationslösung.

MiVoice Office 400 ist eine offene, modulare und umfassende Kommunikationslösung für den Businessbereich mit mehreren Kommunikationsservern unterschiedlicher Leistung und Ausbaukapazität, einem umfangreichen Telefonportfolio und einer Vielzahl von Erweiterungen. Dazu gehören ein Anwendungsserver für Unified Communications und Multimedia-Dienste, ein FMC-Controller für die Integration von Mobiltelefonen, eine offene Schnittstelle für Anwendungsentwickler und eine grosse Bandbreite von Erweiterungskarten und -modulen.

Die Geschäftskommunikationslösung mit allen ihren Komponenten wurde entwickelt, um all die vielfältigen Kommunikationsanforderungen von Unternehmen und Organisationen auf benutzer- und wartungsfreundliche Art und Weise zu erfüllen. Die einzelnen Produkte und Komponenten sind aufeinander abgestimmt und dürfen nicht für andere Zwecke eingesetzt oder durch Produkte oder Komponenten von Drittanbietern ersetzt werden (ausser zur Anbindung anderer genehmigter Netzwerke, Anwendungen und Endgeräte an speziell für diesen Zweck zertifizierten Schnittstellen).

## <span id="page-94-2"></span>Benutzerinformationen

Die Produkte der MiVoice Office 400 Kommunikationslösung werden mit alle erforderlichen sicherheitsrelevanten und rechtlichen Informationen und Benutzerdokumentationen geliefert. Die gesamte Benutzerdokumentation, einschliesslich Benutzer- und Systemhandbüchern, kann im Dokumentationsportal von MiVoice Office 400 je nach Bedarf einzeln oder als Dokumentationsreihe heruntergeladen werden. Für den Zugriff auf einige Dokumente ist eine Anmeldung mit Partneranmeldeinformationen erforderlich.

Als Fachhändler ist es Ihre Aufgabe, sich über den Umfang der Funktionen, die ordnungsgemässe Nutzung und den Betrieb der MiVoice Office 400 Kommunikationslösung auf dem Laufenden zu halten und Ihre Kunden über alle benutzerrelevanten Aspekte des installierten Systems zu informieren und zu instruieren.

- Prüfen Sie, ob Sie im Besitz aller Benutzerdokumente sind, um Ihr Produkt effizient und sachgerecht zu bedienen.
- Prüfen Sie, ob die Versionen der Benutzerdokumente dem Softwarestand der eingesetzten -MiVoice Office 400 Produkte entsprechen und ob Sie die neusten Ausgaben haben.
- Lesen Sie immer zuerst die Benutzerdokumente, bevor Sie Ihr Produkt in Betrieb nehmen.
- Bewahren Sie die Benutzerinformationen an einem gut zugänglichen Ort auf und nehmen Sie diese zu Hilfe, wenn sich im Umgang mit Ihrem Produkt Unsicherheiten ergeben.
- Geben Sie Ihr Produkt nur mit den dazugehörigen Benutzerinformationen an Dritte weiter.

Laden Sie die MiVoice Office 400 Dokumente aus dem Internet: <http://www.mitel.com/docfinder>oder von <http://edocs.mitel.com> herunter.

## <span id="page-95-2"></span><span id="page-95-0"></span>**Datenschutz**

## <span id="page-95-1"></span>Schutz vor Mithören und Aufzeichnen

Die MiVoice Office 400 Kommunikationslösung beinhaltet Funktionen, die das Mithören oder Aufzeichnen von Gesprächen ermöglicht, ohne dass die Gesprächspartner dies bemerken. Beachten Sie, dass diese Funktionen nur in Übereinstimmung mit den nationalen Datenschutzbestimmungen eingesetzt werden können.

# Index

### A

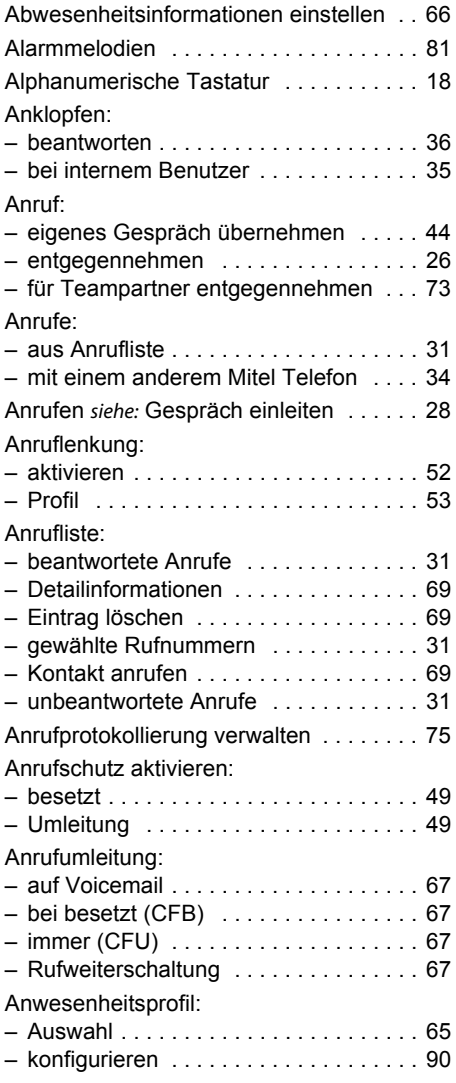

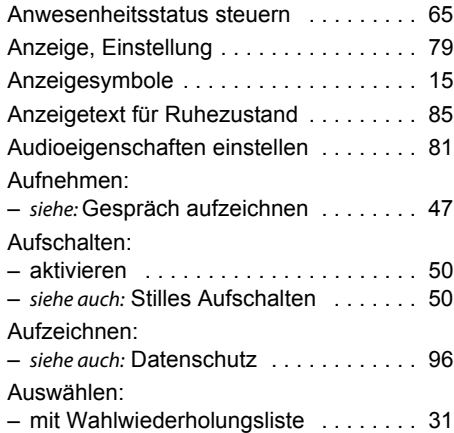

### B

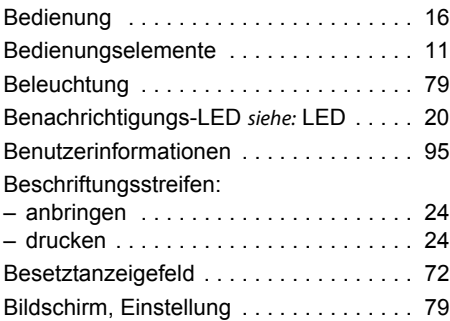

### C

CLIR siehe: Rufnummer unterdrücken [. . . 37](#page-36-0)

### D

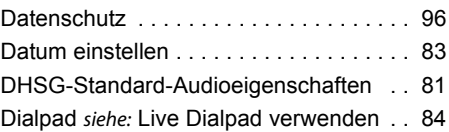

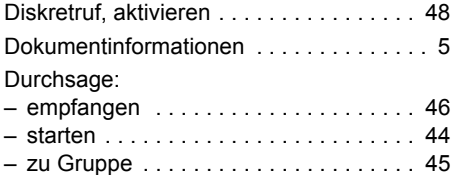

## E

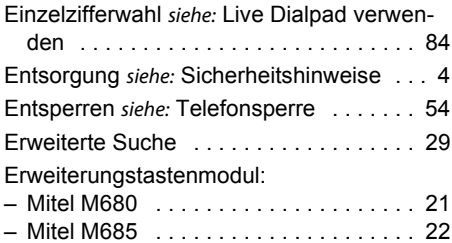

## F

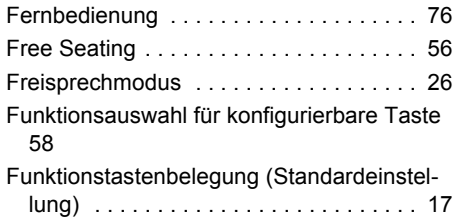

## G

Gespräch:

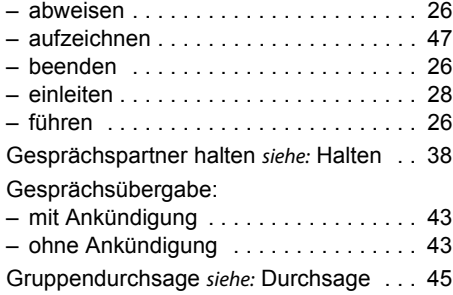

# H

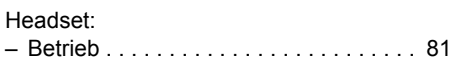

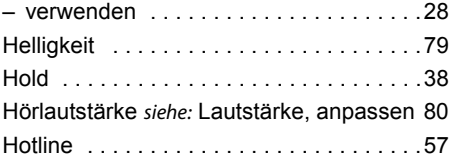

## I

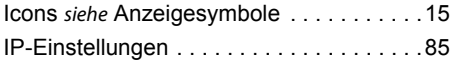

## K

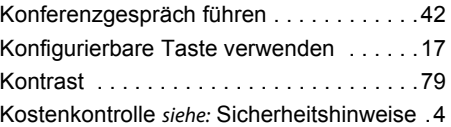

### L

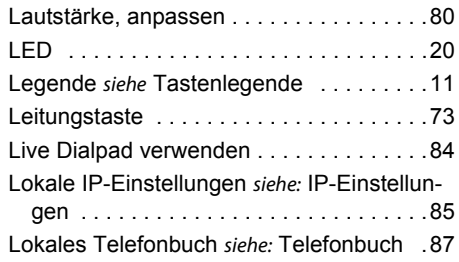

## M

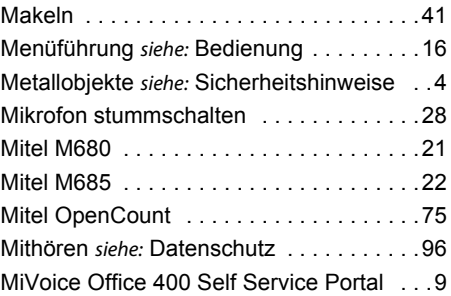

### N

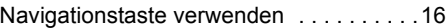

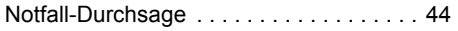

### O

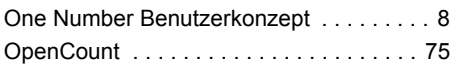

#### P

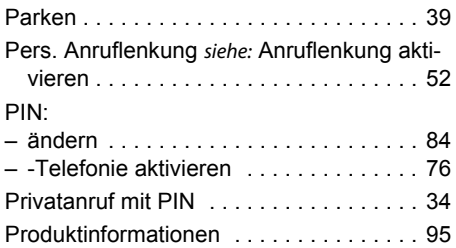

## R

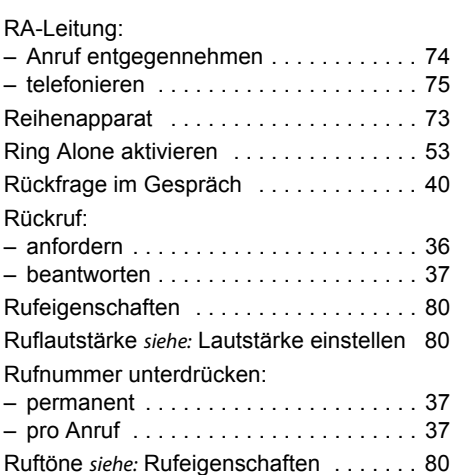

## S

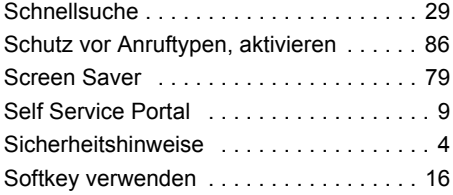

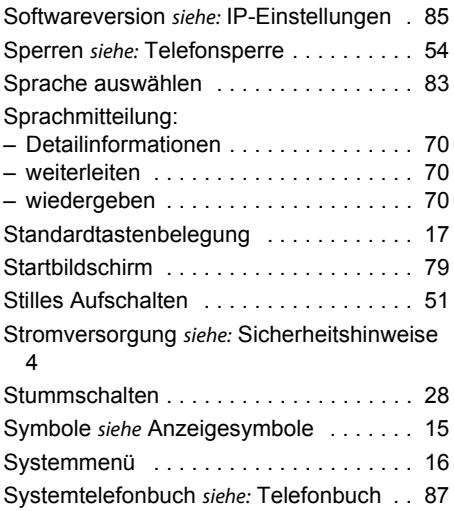

### T

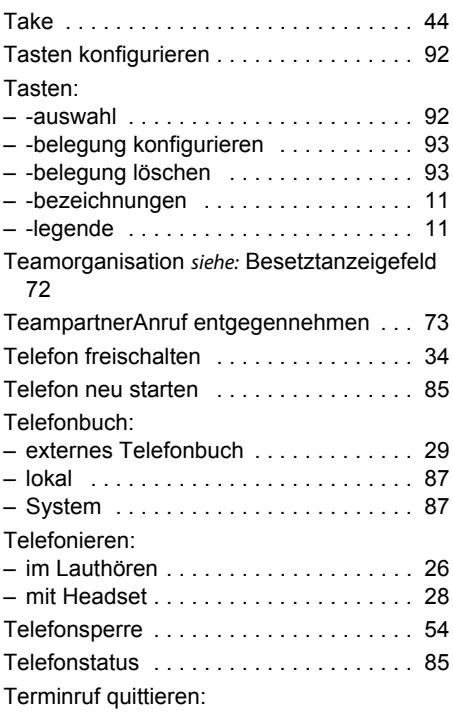

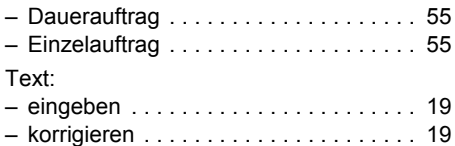

### U

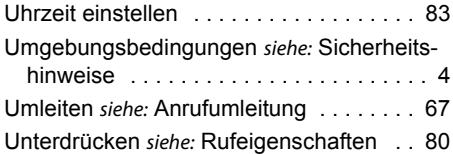

### V

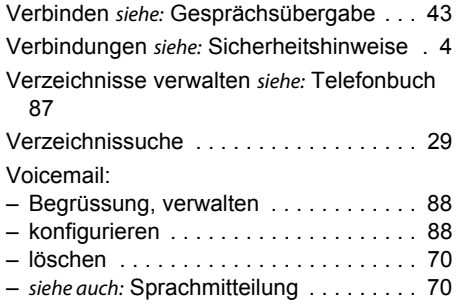

### W

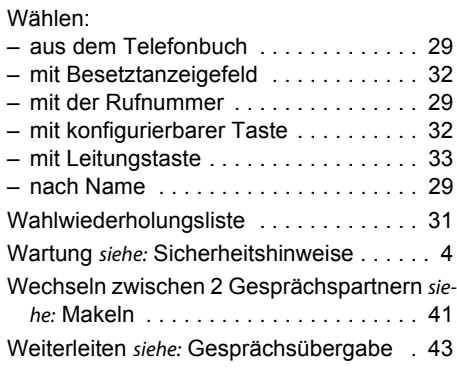

## Z

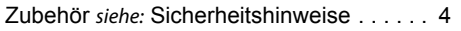

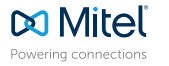

mitel.com © Copyright 2019 Mitel Networks Corporation. All Rights Reserved. The Mitel word and logo are trade-<br>marks of Mitel Networks Corporation.<br>Any reference to third party trademarks are for reference only and Mitel makes no re